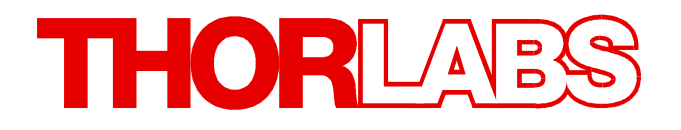

**Series 4000**

**LDC40xx TED4015 ITC40xx**

# **SCPI Programmer's Reference Manual**

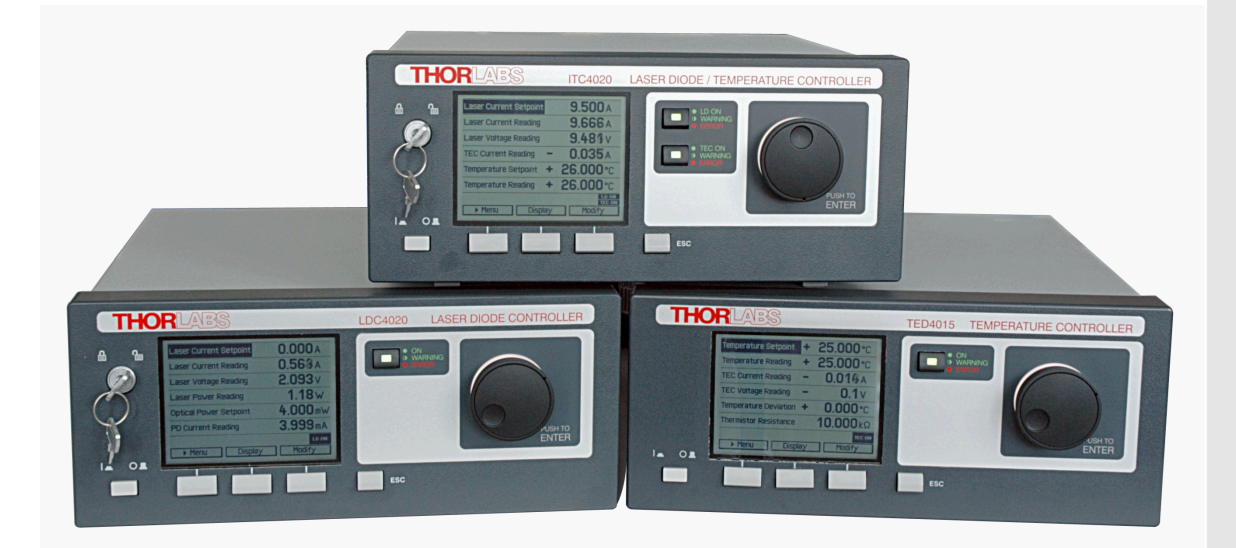

**2015**

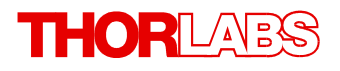

Version: 3.3 Date: 3.3 08-Apr-2015

# **Contents**

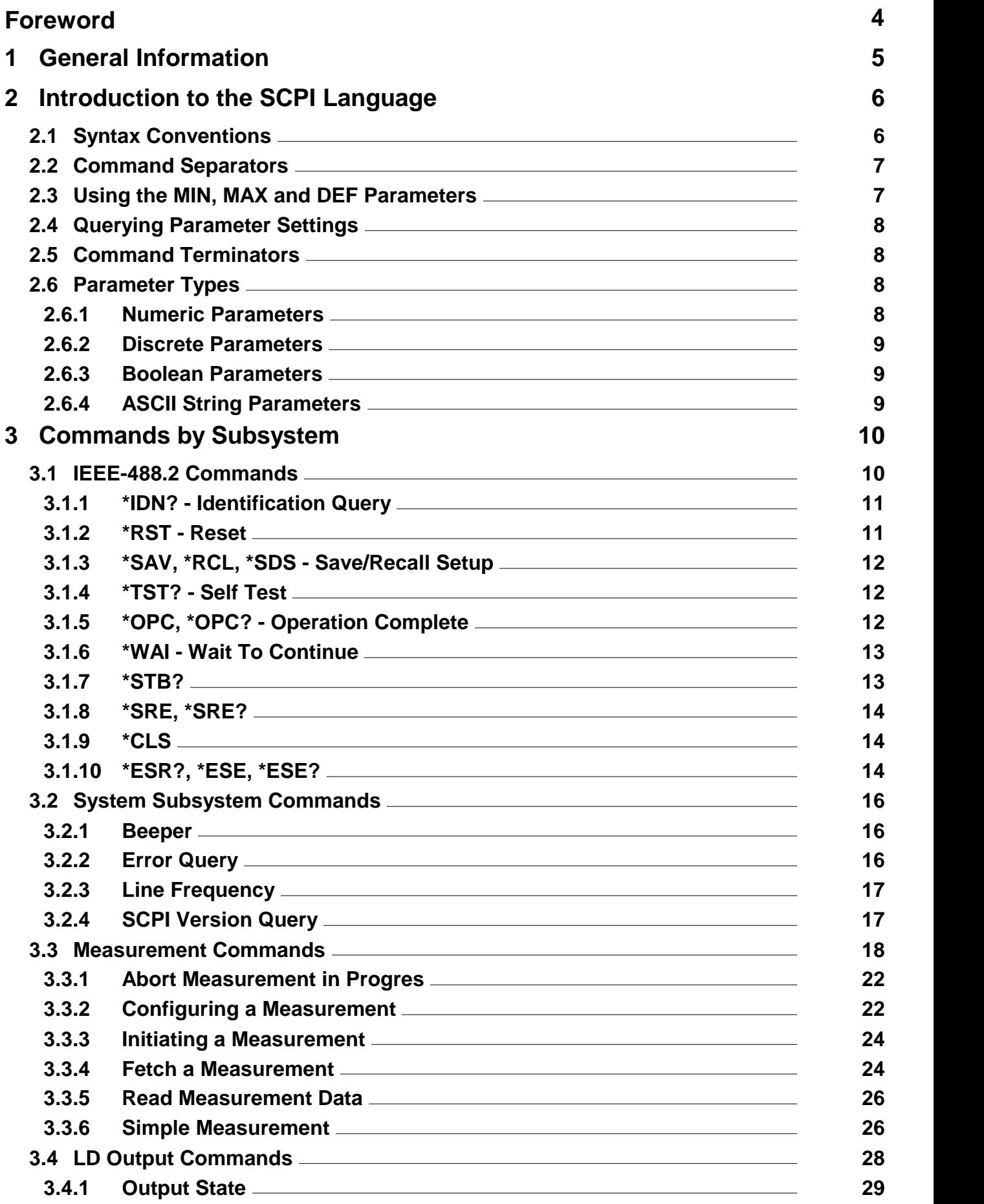

# **THORLABS**

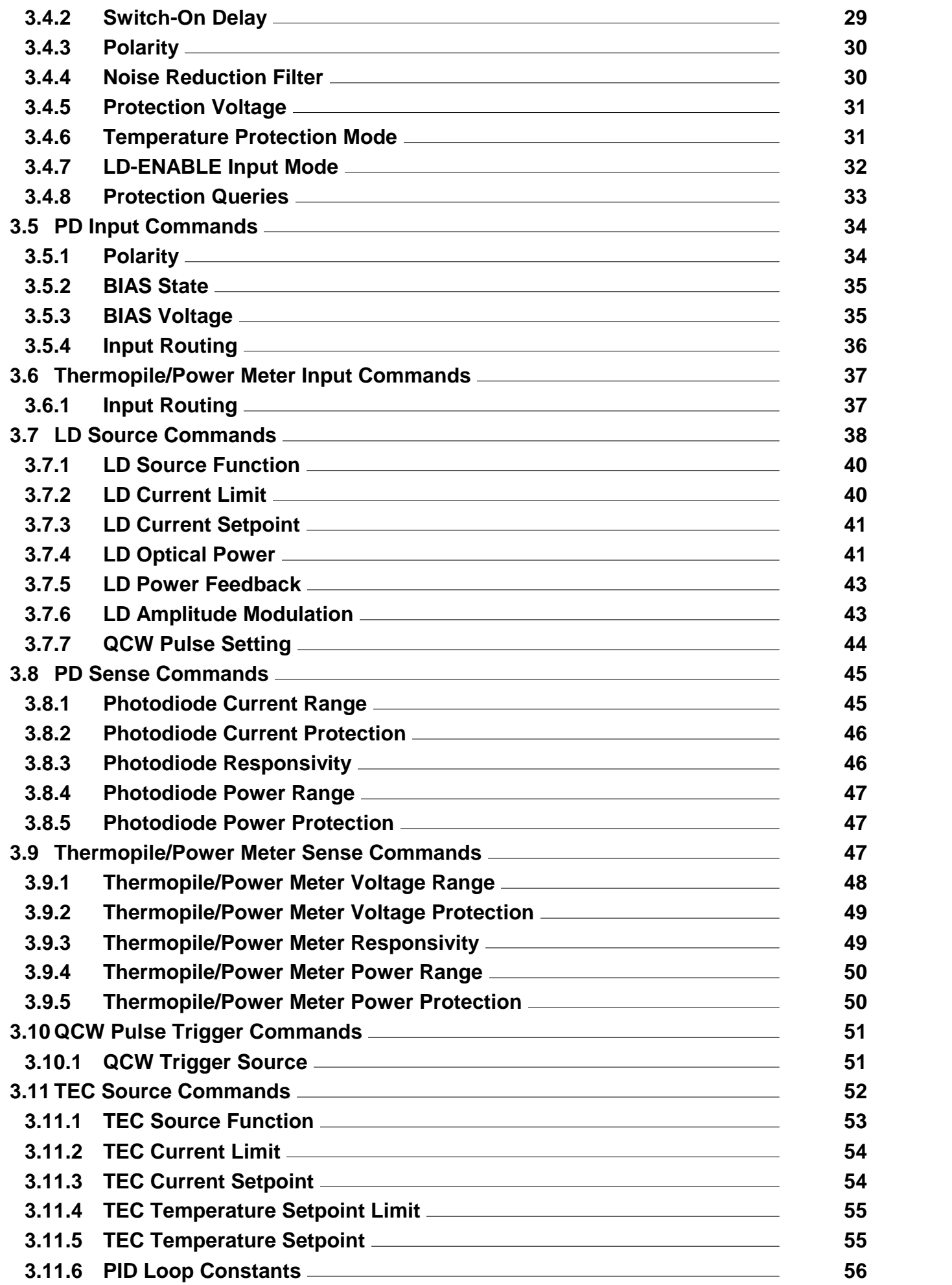

# THORLABS

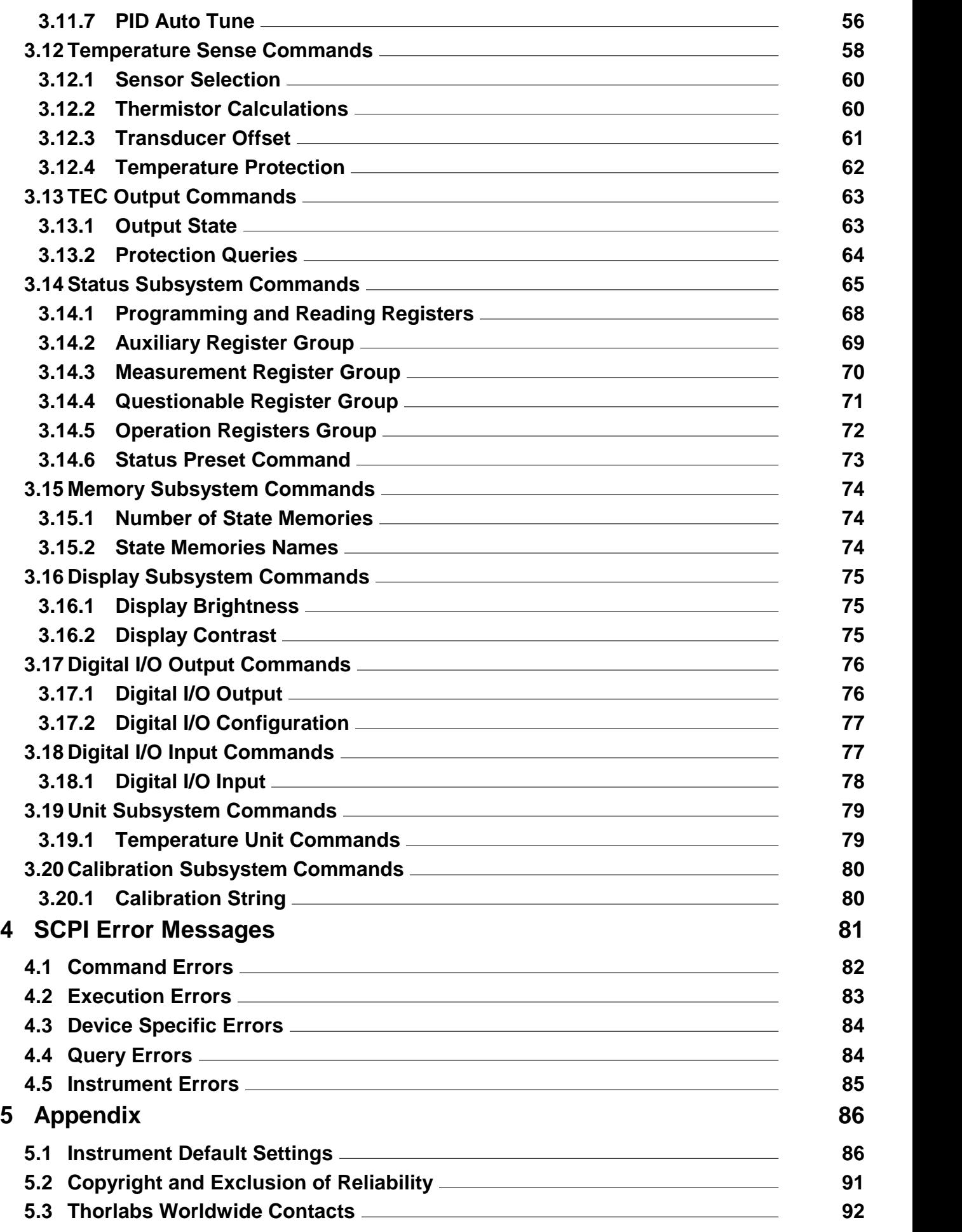

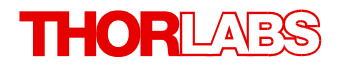

**We aim to develop and produce the best solution for your application in the field of optical measurement technique. To help us to live up to your expectations and improve our products permanently we need your ideas and suggestions. Therefore, please let us know about possible criticism or ideas. We and our international partners are looking forward to hearing from you.**

*Thorlabs GmbH*

#### **Warning**

**Sections marked by this symbol explain dangers that might result in personal injury or death. Always read the associated information carefully, before performing the indicated procedure.**

#### **Attention**

**Paragraphs preceeded by this symbol explain hazards that could damage the instrument and the connected equipment or may cause loss of data.**

#### **Note**

**This manual also contains "NOTES" and "HINTS" written in this form.**

**Please read these advices carefully!**

# <span id="page-6-0"></span>**1 General Information**

This part of the programmer's reference manual contains specific information about the SCPI command set of the Series 4000 instruments. A general description is followed by explanations **Ceneral Information**<br>This part of the programmer's reference manual contains specific information about the SCPI<br>command set of the Series 4000 instruments. A general description is followed by explanations<br>of how to use standard. This part of the programmer's reference manual contains specific information about the SCPI<br>command set of the Series 4000 instruments. A general description is followed by explanations<br>of how to use the SCPI commands. The

specification, the USBTMC specification and the USBTMC USB488 specification.

of how to use the SCPI commands. The command set is according to the SCPI 1999.0<br>standard.<br>The Series 4000 instruments provide a USB 2.0 Full Speed link according to the USB 2.0<br>specification, the USBTMC specification and 255 characters. specification, the USBTMC specification and the USBTMC USB488 specification.<br>The instrument's command buffer accepts commands with a maximum length of 255<br>characters. The instrument's message output buffer can contain resp

www.thorlabs.com for downloads.

Related documents:

- TED4000 Series Operation Manual available at [www.thorlabs.com](http://www.thorlabs.com)
- LDC4000 Series Operation Manual available at [www.thorlabs.com](http://www.thorlabs.com)
- ITC4000 Series Operation Manual available at [www.thorlabs.com](http://www.thorlabs.com)
- USB Test and Measurement Class (USBTMC) Specification, Revision 1.0, available at [www.usb.org](http://www.usb.org)
- USB Test and Measurement Class, Subclass USB488 Specification (USBTMC USB488), Revision 1.0, available at [www.usb.org](http://www.usb.org)
- IEEE Std 488.2-1992, IEEE Standard Codes, Formats, Protocols, and Common Commands, available at [www.ieee.org](http://www.ieee.org)
- SCPI Specification, Version 1999.0, May, 1999, available at [www.ivifoundation.org](http://www.ivifoundation.org)

# <span id="page-7-0"></span>**2 Introduction to the SCPI Language**

SCPI (Standard Commands for Programmable Instruments) is an ASCII based instrument command language designed for test and measurement instruments, based on a hierarchical tree structure. It means associated commands are grouped together under a common node. For example:

```
SOURce[1]
   :CURRent
     :LIMit
       [:AMPLitude] {MIN|MAX|<amps>}
```
SOURce is the root level keyword of the command, CURRent is the second level keyword, LIMit is the third level keyword and AMPLitude is the fourth level keyword, which can be omitted in this case. A colon (:) separates between command levels. SOURce is the root level keyword of the command, CURRent is the second level keyword, LIMit is the third level keyword and AMPLitude is the fourth level keyword, which can be omitted in this case. A colon (:) separates bet

www.ivifoundation.org.

# <span id="page-7-1"></span>**2.1 Syntax Conventions**

The format used in this manual for commands is illustrated below:

SOURce[1]:CURRent {MINimum|MAXimum|<amps>}

The command syntax shows most commands (and some parameters) as a mixture of upper-<br>and lower-case letters. The upper-case letters indicate the abbreviated spelling for the **2.1 Syntax Conventions**<br>The format used in this manual for commands is illustrated below:<br>  $\text{source}[1]: \text{CURRent}$  { $\text{MINimum}|\text{MAXimum}| < \text{amps} >$ }<br>The command syntax shows most commands (and some parameters) as a mixture of upper-<br>
an The format used in this manual for commands is illustrated below:<br>
source[1]: CURRent {MINimum|MAXimum|<amps>}<br>
The command syntax shows most commands (and some parameters) as a mixture of upper-<br>
and lower-case letters. T ric format docu in this mandal for commands is mastated below.<br>SOURce[1]: CURRent {MINimum|MAXimum|<amps>}<br>The command syntax shows most commands (and some parameters) as a mixture of upper-<br>and lower-case letters. The upp acceptable syntax spellings. Other spellings like CUR or CURRe are not allowed and will generate an error. Commands are not case sensitive.

**Curly braces ({})** enclose the parameter choices for a given command string. Braces are not sent with the command string.

acceptable syntax spellings. Other spellings like cur or curre are not allowed and will generate<br>an error. Commands are not case sensitive.<br>**Curly braces (**{}) enclose the parameter choices for a given command string. For<br> **Curly braces ({})** enclose the parameter choices for a given command string. Braces are not sent with the command string.<br>A vertical bar (|) separates multiple parameter choices for a given command string. For example, string.

**Triangle brackets (<>)** indicate that you must specify a value for the enclosed parameter. For example, the above syntax statement shows the  $\langle\text{samples}\rangle$  parameter enclosed in triangle For voltional ban (1) dependence maniple parameter director of a given definition daily. For example,  $\{MINimum | MAXimum |  $\langle \text{amps} \rangle\}$  in the above command indicates that you can specify a numeric current parameter, or  $MINimum$ , or$ brackets. The brackets are not sent with the command string. You must specify a value for the parameter (for example 5.0) unless you select one of the other options shown in the syntax (for example MIN).

Some parameters and even parts of the command itself are enclosed in square brackets ([]). This indicates that the part of the command or the parameter is optional and can be omitted. The brackets are not sent with the command string. If you do not specify a value for an optional parameter, the instrument chooses a default value.

# <span id="page-8-0"></span>**2.2 Command Separators**

2.2 **Command Separators**<br>
A colon (:) is used to separate a command keyword from a lower-level keyword. You must<br>
insert a blank space to separate a parameter from a command keyword. If a command requires<br>
more than one pa **2.2 Command Separators**<br>A colon (:) is used to separate a command keyword from a lower-level keyword. You must<br>insert a blank space to separate a parameter from a command keyword. If a command requires<br>more than one param shown below: A sensity is used to separate a bommand Reymold Holm a lower lover Reymold. Tod mack<br>insert a blank space to separate a parameter from a command keyword. If a command requires<br>more than one parameter, you must separate adj

MEM:STAT:NAME 1,"My setting"

minimize typing. For example, sending the following command string:

```
DISP:BRIG 1;CONT 0.5
```
... is the same as sending the following two commands:

```
DISP:BRIG 1
```
DISP:CONT 0.5

Use a semicolon and a colon to link commands from different subsystems. The colon resets the command tree to the root level. For example:

SOURce:CURRent 0.5;:OUTPut ON

# <span id="page-8-1"></span>**2.3 Using the MIN, MAX and DEF Parameters**

For many commands, you can substitute MINimum or MAXimum in place of a parameter. In some cases you may also substitute DEFault.

For example, consider the following command:

```
SOURce:TEMPerature:PROTection:WINDow {MIN|MAX|DEF|<temp>}
```
SOURce[1]

:CURRent

:LIMit

```
 [:AMPLitude] {MIN|MAX|<amps>}
```
Instead of selecting a specific value for the <temp> parameter, you can substitute MIN or MINimum to set the value to its minimum, MAX or MAXimum to set the value to its maximum, DEF or DEFault to set the value to the default value.

For reasons of clarity the following parts of commands are written in short form only throughout this manual:

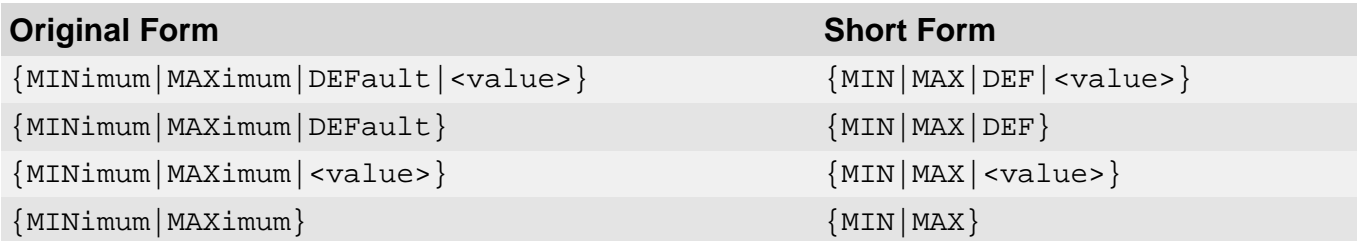

# <span id="page-9-0"></span>**2.4 Querying Parameter Settings**

Series 4000 SCPI Programmers Reference Manual<br>**2.4 Querying Parameter Settings**<br>You can query the current value of most parameters by adding a question mark (?) to the<br>command. For example, the following command sets the t command. For example, the following command sets the temperature setpoint:

```
SOURce:CURRent 5.0
You can then query the value by typing:
```
SOURce:CURRent?

command. For example, the following command sets the temperature setpoint:<br>SOURce : CURRent\_5 . 0<br>You can then query the value by typing:<br>SOURce : CURRent ?<br>You can also query the minimum or maximum and - where specified follows:

SOURce:CURRent? MINimum SOURCe: CURRent? MAXimum

# <span id="page-9-1"></span>**2.5 Command Terminators**

A command string sent to the instrument must terminate with a  $\langle$ new line>  $(\langle N_{\text{L}} \rangle)$  character. Command string termination will always reset the current SCPI command path to the root level.

# <span id="page-9-2"></span>**2.6 Parameter Types**

The SCPI language defines several data formats to be used in program messages and response messages.

## <span id="page-9-3"></span>**2.6.1 Numeric Parameters**

Commands that require numeric parameters will accept all commonly used decimal **2.6.1 Numeric Parameters**<br> **2.6.1 Numeric Parameters**<br>
Commands that require numeric parameters will accept all commonly used decimal<br>
representations of numbers including optional signs, decimal points, and scientific n **2.6.1 Numeric Parameters**<br>Commands that require numeric parameters will accept all commonly used decimal<br>representations of numbers including optional signs, decimal points, and scientific notation.<br>Special values for num command accepts only certain specific values, the instrument will automatically round the input numeric parameter to the accepted values. Representations of numbers including optional signs, declinar points, and scientific hotation.<br>Special values for numeric parameters such as  $MIN$ ,  $MAX$ , and  $DEF$  may also be accepted. You<br>can also send engineering unit suffi

octal data formats for the parameter value (for a detailed description of numeric formats see chapter 7.7.4 <NONDECIMAL NUMERIC PROGRAM DATA> of IEEE488.2-1992).

#### **Example**

The four commands program the *Auxiliary Enable Register* to the same value:

- STAT:AUX:ENAB 2081 Program the *Auxiliary Enable Register* with 2018 decimal.
- $\rightarrow$  STAT: AUX: ENAB #H821 Program the *Auxiliary Enable Register* with 821 hexadecimal.
- $\rightarrow$  STAT: AUX: ENAB #04041 Program the *Auxiliary Enable Register* with 4041 octal.
- $\rightarrow$  STAT:AUX:ENAB #B100000100001 Program the *Auxiliary Enable Register* with 100000100001 binary.

# <span id="page-10-0"></span>**2.6.2 Discrete Parameters**

2 Introduction to the SCPI Language<br>
2.6.2 Discrete Parameters<br>
Discrete parameters are used to program settings that have a limited number of values (like<br>
CELSius, FAHRenheit or KELVin). They have a short form and a long keywords. You can mix upper- and lower-case letters. Query responses will always return the short form in all upper-case letters.

#### **Example**

The following command requires a discrete parameter for the temperature unit:

UNIT:TEMPerature {C|CEL|CELSius|F|FAR|FAHRenheit|K|KELVin}

Discrete parameters may also have a default condition. In this manual the default conditions are underlined.

# <span id="page-10-1"></span>**2.6.3 Boolean Parameters**

Boolean parameters represent a single binary condition that is either true or false. For a false condition, the instrument will accept OFF or 0. For a true condition, the instrument will accept ON or 1. When you query a boolean setting, the instrument will always return 0 or 1.

Boolean parameters may also have a default condition. In this manual the default conditions are underlined.

# <span id="page-10-2"></span>**2.6.4 ASCII String Parameters**

Boolean parameters may also have a delault condition. In this manual the delault conditions<br>are underlined.<br>2.6.4 ASCII String Parameters<br>String parameters can contain virtually any set of ASCII characters. A string must b quote delimiter as part of the string by typing it twice without any characters in between.

# <span id="page-11-0"></span>**3 Commands by Subsystem**

# <span id="page-11-1"></span>**3.1 IEEE-488.2 Commands**

The IEEE-488.2 standard defines a set of common commands that perform functions such as reset, self-test, and status operations. Common commands always begin with an asterisk (\*), are three characters in length, and may include one or more parameters. The command **3.1 IEEE-488.2 Commands**<br>The IEEE-488.2 standard defines a set of common commands that perform functions such as<br>reset, self-test, and status operations. Common commands always begin with an asterisk  $(*)$ ,<br>are three chara **3.1 IEEE-488.2 Commands**<br>The IEEE-488.2 standard defines a set of common commands that perform functions such as<br>reset, self-test, and status operations. Common commands always begin with an asterisk  $(*)$ ,<br>are three chara separate multiple commands. IEEE488.2 commands are device commands that are common<br>to all devices according to the IEEE488.2 standard. Most of the commands are described in The IEEE-488.2 standard defines a set of common commands that perform functions such as<br>reset, self-test, and status operations. Common commands always begin with an asterisk (\*),<br>are three characters in length, and may i arethree characters in length, and may include one or more parameters. The command<br>keyword is separated from the first parameter by a blank space. Use a semicolon (;) to<br>separate multiple commands. IEEE488.2 commands are ,\*SRE,\*SRE?,\*STB? STATus Subsystem Commands 66 section: \*CLS, \*ESE, \*ESE?, \*ESR?

See also figure <u>Status Structure</u>l <sup>65</sup>l.

Table <%TABLENO++%>: IEEE-488.2 commands

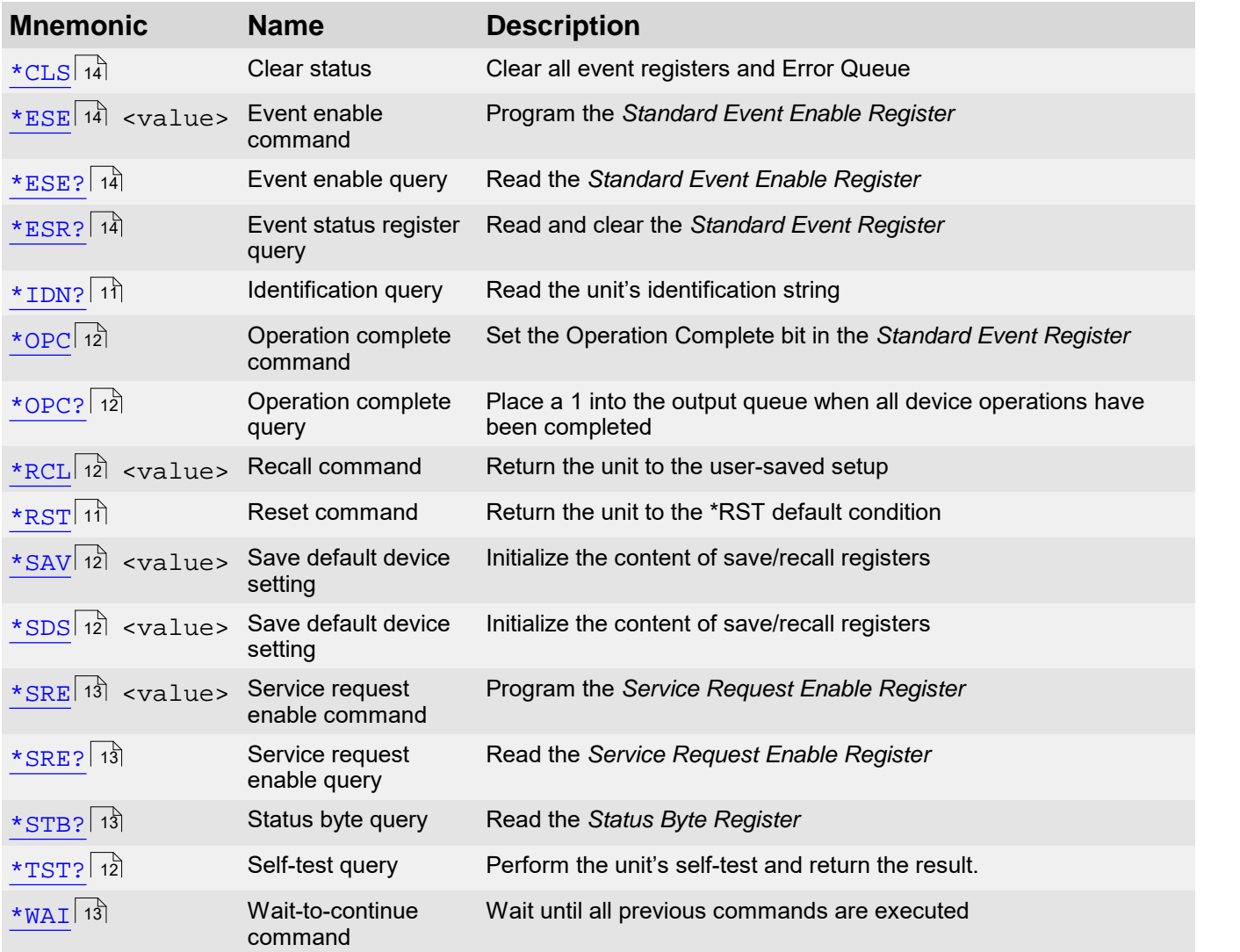

# <span id="page-12-0"></span>**3.1.1 \*IDN? - Identification Query**

#### **Syntax**

\*IDN?

#### **Description**

The identification query reads the instrument's identification code which contains four commaseparated fields. The first field is the manufacturer, the second field is the model code, the third filed is the serial number, and the fourth field is the firmware revision code which contains two (LDC4000) or three (TED4000, ITC4000) codes separated by slashes (/).

The query is sent in the following format:

THORLABS,MMM,SSS,X.X.X/Y.Y.Y/Z.Z.Z

Where:

- MMM is the model code
- SSS is the serial number
- X.X.X is the instrument firmware revision level
- Y.Y.Y is the firmware revision level of the front panel board
- z.z.z is the firmware revision level of the temperature controller board (TED4000, ITC4000 only)

#### **Example**

- $\rightarrow$ \*IDN? Query the ID code.
- $\leftarrow$  THORLABS, ITC4020, E12345678, 1.4.0/2.0.3/1.6.0 Typical response.

# <span id="page-12-1"></span>**3.1.2 \*RST - Reset**

#### **Syntax**

\*RST

#### **Description**

When the \*RST command is sent, the instrument performs the following operations:

- Switches off the instrument's outputs.
- Sets the direction of general purpose I/O1..4 to input.
- Switches photodiode BIAS to OFF

# <span id="page-13-0"></span>**3.1.3 \*SAV, \*RCL, \*SDS - Save/Recall Setup**

#### **Syntax**

\*SAV <value> \*RCL <value>

\*SDS <value>

#### **Description**

Value: 0..7 Memory location 1 ... 8

SECL SValues<br>
YSDS svalues<br>
Value: 0..7 Memory location 1 ... 8<br>
Use the \*SAV command to save the present instrument setup configuration in non-volatile<br>
(state-) memory for later recall. The \*RCL command is used to restor \*SDS <value><br> **Description**<br>
Value: 0..7 Memory location 1 ... 8<br>
Use the \*sav command to save the present instrument setup configuration in non-volatile<br>
(state-) memory for later recall. The \*RCL command is used to resto saved setup configuration. Eight setup configurations can be saved and recalled.

Use the \*SDS command to initialize the selected (state-) memory with factory default settings. Usethe \*SAV command to save the present instrument setup configuration in non-volatile (state-) memory for later recall. The \*RCL command is used to restore the instrument to the saved setup configuration. Eight setup co appendix <u>Instrument Default Settings</u>।୫ଶ 74

#### **Example**

 $\rightarrow$ \*SAV 1

Saves the present instrument setup configuration to memory location 2.

# <span id="page-13-1"></span>**3.1.4 \*TST? - Self Test**

#### **Syntax**

\*TST?

#### **Description**

Use this query command to perform the instrument self-test routine. The command places the coded result in the output queue. A returned value of zero (0) indicates that the test passed, other values indicate that the test failed and the error code is placed into the instrument's error queue.

# <span id="page-13-2"></span>**3.1.5 \*OPC, \*OPC? - Operation Complete**

#### **Syntax**

\*OPC

\*OPC?

#### **Description**

**Syntax**<br>\*OPC<br>\*OPC?<br>When \*opc is sent, the OPC bit in the *Standard Event Register* will be set after all pending<br>command operations are complete. When \*OPC? is sent, an ASCII 1 is placed in the output<br>queue after all pend \*OPC?<br> **Description**<br>
When \*opc is sent, the OPC bit in the *Standard Event Register* will be set after all pending<br>
command operations are complete. When \*opc? is sent, an ASCII 1 is placed in the output<br>
queue after all queue after all pending command operations are complete.

Typically, either one of these commands is sent after the INITiate command. The INITiate command is used to take the instrument out of idle in order to perform measurements. While operating within the trigger model layers, many sent commands will not execute. After all For the trigger model with the standard Livera Negister will be set after all pending<br>command operations are complete. When \*opc? is sent, an ASCII 1 is placed in the output<br>queue after all pending command operations are programmed operations are completed, the instrument returns to the idle state at which time all pending commands (including \*OPC and/or \*OPC?) are executed. When executing the OPC bit in the status structure is set and/or an ASCII  $1$  is placed in the output queue.

# <span id="page-14-0"></span>**3.1.6 \*WAI - Wait To Continue**

# **Syntax**

\*WAI

#### **Description**

The \*WAI command is a no operation command for the instrument and thus, does not need to be used. It is there for conformance to IEEE488.2.

# <span id="page-14-1"></span>**3.1.7 \*STB?**

#### **Syntax**

\*STB?

#### **Description**

The \*STB? command queries the instrument's *Status Byte Register*. This is a read-only register and the bits are <u>not</u> cleared when you read the register. See also figure <u>Status Structure</u> को

Table <%TABLENO++%>: *Status Byte Register*

<span id="page-14-2"></span>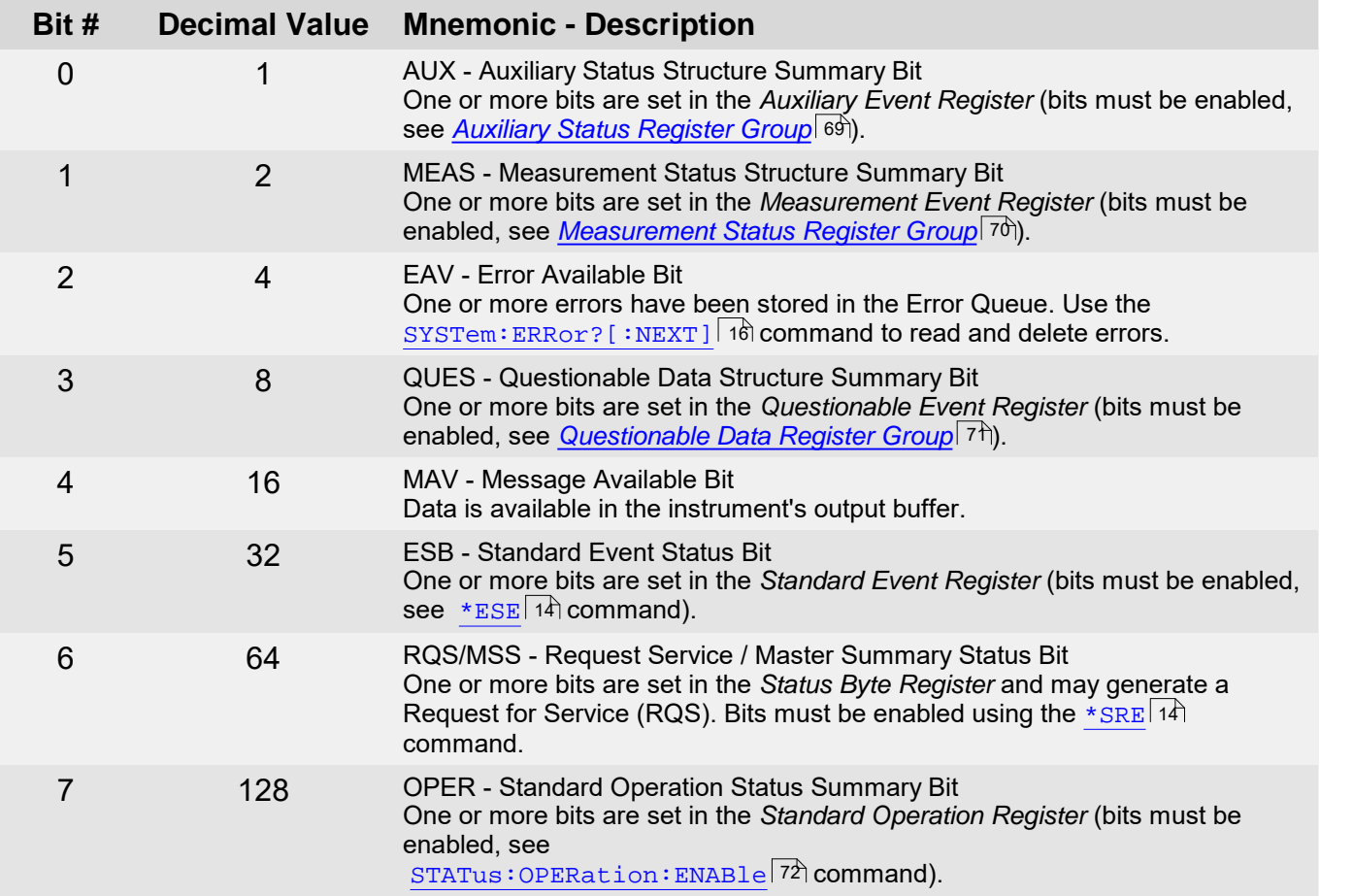

# <span id="page-15-0"></span>**3.1.8 \*SRE, \*SRE?**

#### **Syntax**

\*SRE <value>

#### \*SRE?

#### **Description**

The \*SRE command enables bits in the enable register (*Service Request Enable Register*) for the *[Status Byte Register](#page-14-2) Group*. See table <u>*Status Byte Register*les in</u> for a description of the bits. Once enabled, the corresponding bits may generate a Request for Service (RQS) in the status byte. This RQS event may generate a "call back" to your application as a type of asynchronous interrupt.

#### <span id="page-15-1"></span>**3.1.9 \*CLS**

#### **Syntax**

\*CLS

#### **Description**

The \*CLS command clears the event registers in all register groups. This command also clears the error queue.

# <span id="page-15-2"></span>**3.1.10 \*ESR?, \*ESE, \*ESE?**

#### **Syntax**

- \*ESR?
- \*ESE <value>

\*ESE?

#### **Description**

The \*ESR? command queries the *Standard Event Register*. In order to be reported to the *Status Byte Register*, the corresponding bits in the event register must be enabled using the \*ESE command.

The \*ESE command enables bits in the enable register (*Standard Event Status Enable Register*) for the *Standard Event Register Group*. The selected bits are then reported to bit 5 of the *Status Byte Register*.

See also chapter <u>Status [Subsystem](#page-66-0)</u>lේ and figure <u>Status Structure</u>l 65 ಗಿ

The following table lists the bit definitions for the *Standard Event Register Group.*

Table <%TABLENO++%>: *Standard Event Register*

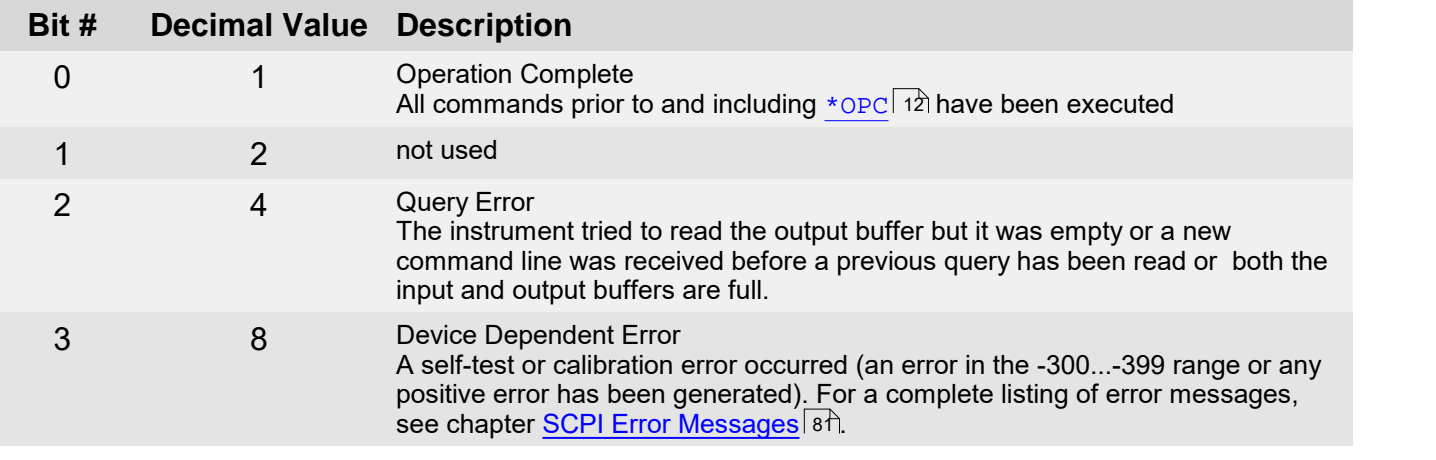

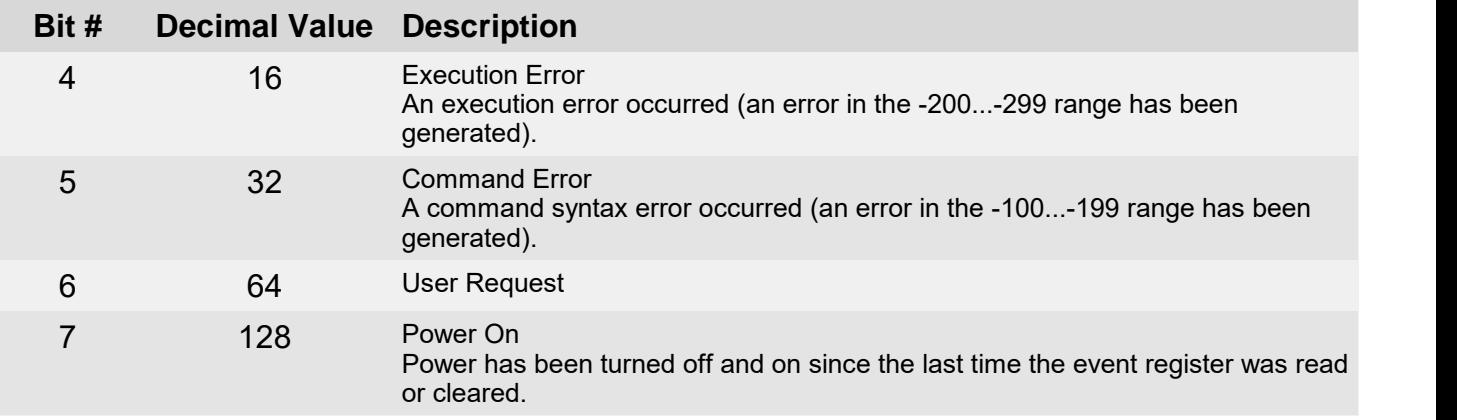

# **Example**

 $\rightarrow$  \*ESE 4

Sets bit 2 of the *Standard Event Status Enable Register* which enables bit 2 of the *Standard Event Register* to be reported to bit 5 of the *Status Byte Register*.

# <span id="page-17-0"></span>**3.2 System Subsystem Commands**

Table <%TABLENO++%>: System Subsystem Commands

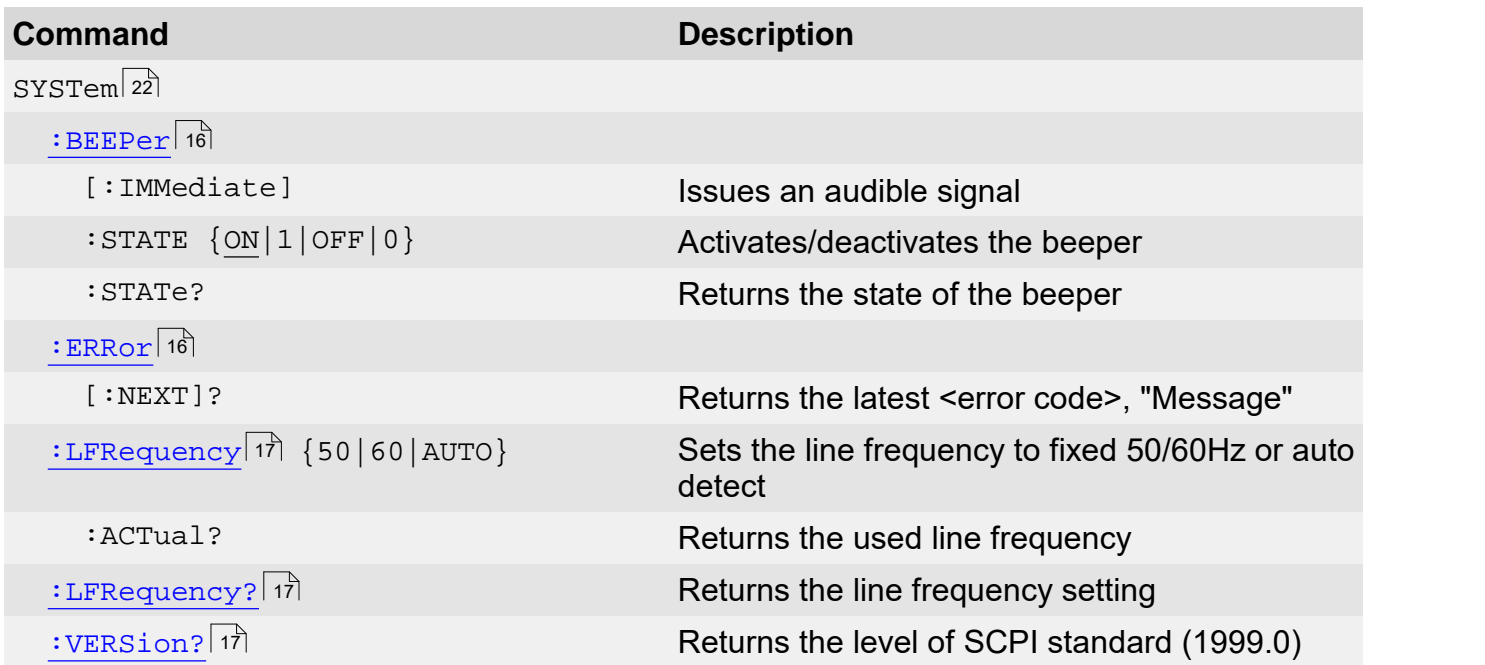

# <span id="page-17-1"></span>**3.2.1 Beeper**

#### **Syntax**

```
SYSTem:BEEPer[:IMMediate]
SYSTem:BEEPer:STATe {ON|1|OFF|0}
SYSTem:BEEPer:STATe?
```
## **Description**

The SYSTem:BEEPer[:IMMediate] issues an audible signal.

The SYSTem:BEEPer:STATe command activates or deactivates the beeper.

## **Example**

- $\rightarrow$  SYST:BEEP The instrument will issue an audible signal.
- $\rightarrow$  SYST:BEEP:STAT?

Queries the state of the beeper activation.

```
\leftarrow1
```
Response for beeper activated. The response is ASCII 1 if the beeper is activated or an ASCII 0 if the beeper is deactivated.

# <span id="page-17-2"></span>**3.2.2 Error Query**

# **Syntax**

SYSTem:ERRor[:NEXT]?

# **Description**

The SYSTem: ERROY [: NEXT]? command queries the instrument's error queue. This is a query-only command. For a detailed list of possible error codes see chapter <u>SCPI [Error](#page-82-0) [Messages](#page-82-0)</u> [81].

## **Example**

- $\rightarrow$  SYST: ERR? Query the error queue.
- $\leftarrow$  +0, "No error" Typical response.

# <span id="page-18-0"></span>**3.2.3 Line Frequency**

## **Syntax**

```
SYSTem:LFRequency {50|60|AUTO}
SYSTem:LFRequency:ACTual?
SYSTem:LFRequency?
```
## **Description**

The SYSTem:LFRequency sets the line frequency to use for signal filtering to the given value or to automatic detection.

With the SYSTem: LFRequency: ACTual? query the actual used value can be retrieved.

The SYSTem:LFRequency? query returns the line frequency setting.

#### **Example**

- $\rightarrow$  SYST:LFR 50 Sets the line frequency setting to 50Hz.
- $\rightarrow$  SYST:LFR:ACT? Queries the actual used line frequency.
- $\leftarrow$  60

Typical response.

# <span id="page-18-1"></span>**3.2.4 SCPI Version Query**

#### **Syntax**

SYSTem:VERSion?

#### **Description**

The SYSTem:VERSion? command queries the level of the SCPI standard implemented. This is a query–only command.

## **Example**

- $\rightarrow$  SYST:VERS? Query the SCPI version.
- $\leftarrow$  1999.0 Typical response.

# <span id="page-19-0"></span>**3.3 Measurement Commands**

Table <%TABLENO++%>: Measurement Commands for a TED4000 Series Instrument

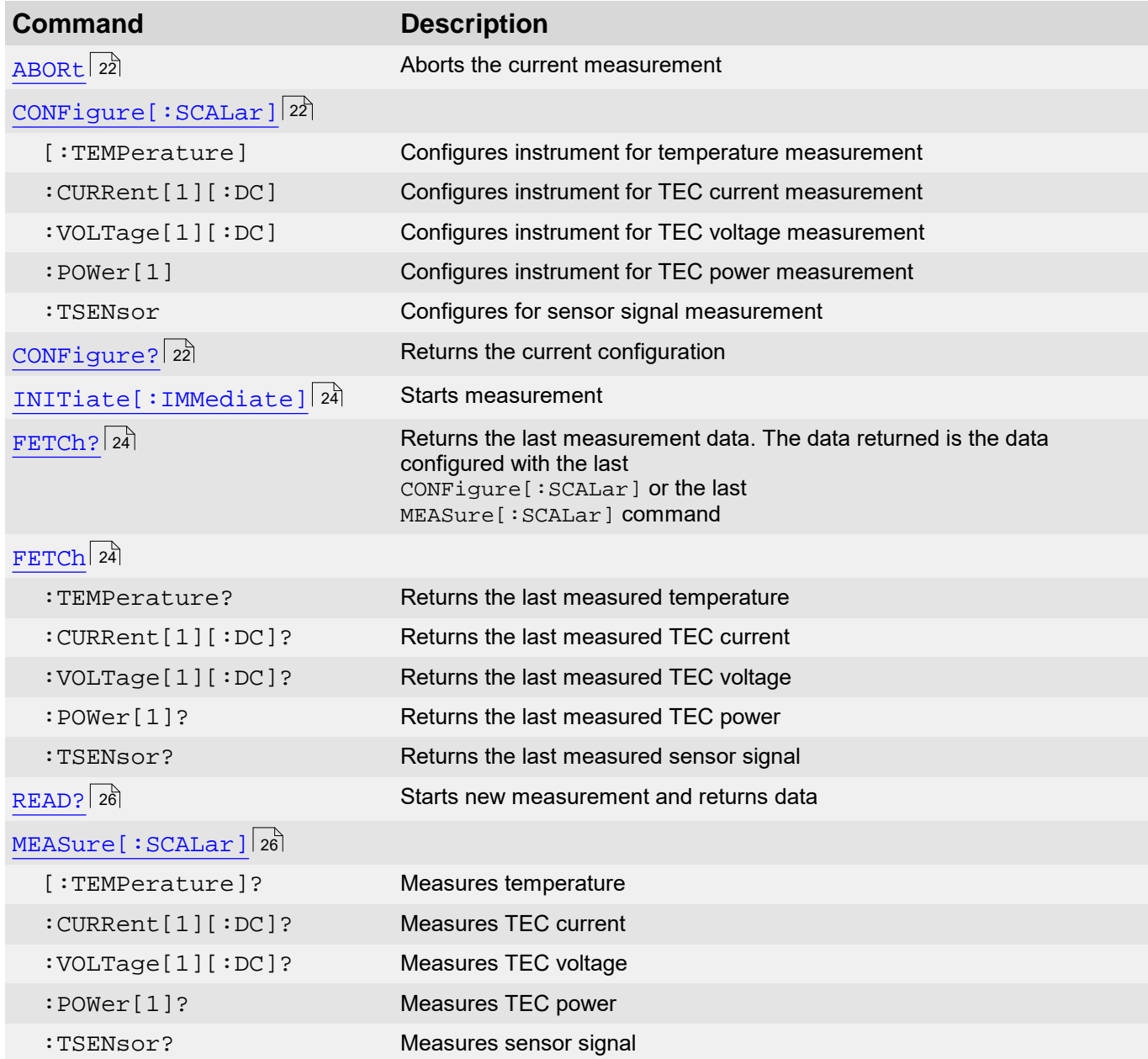

Table <%TABLENO++%>: Measurement Commands for a LDC4000 Series Instrument

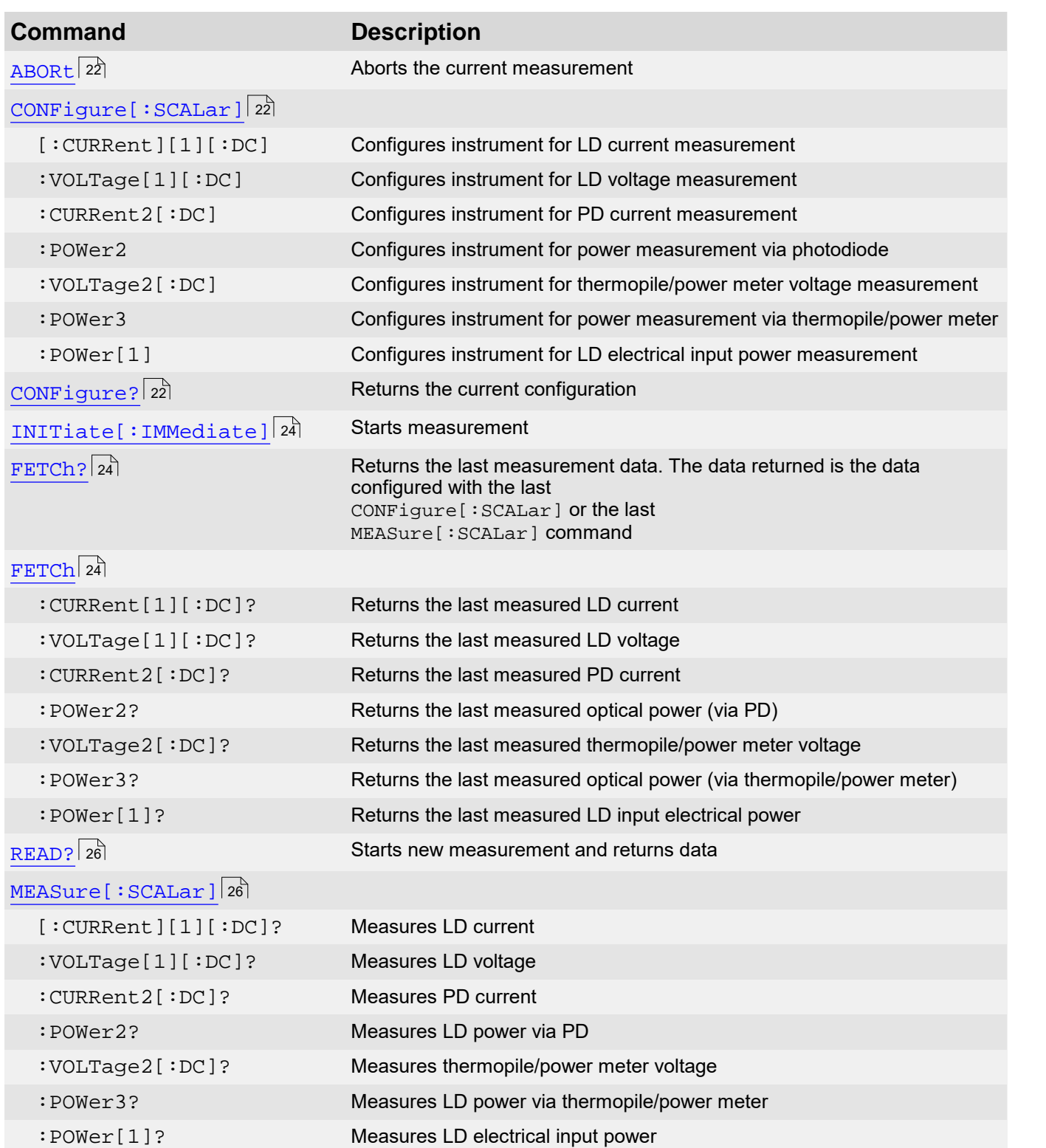

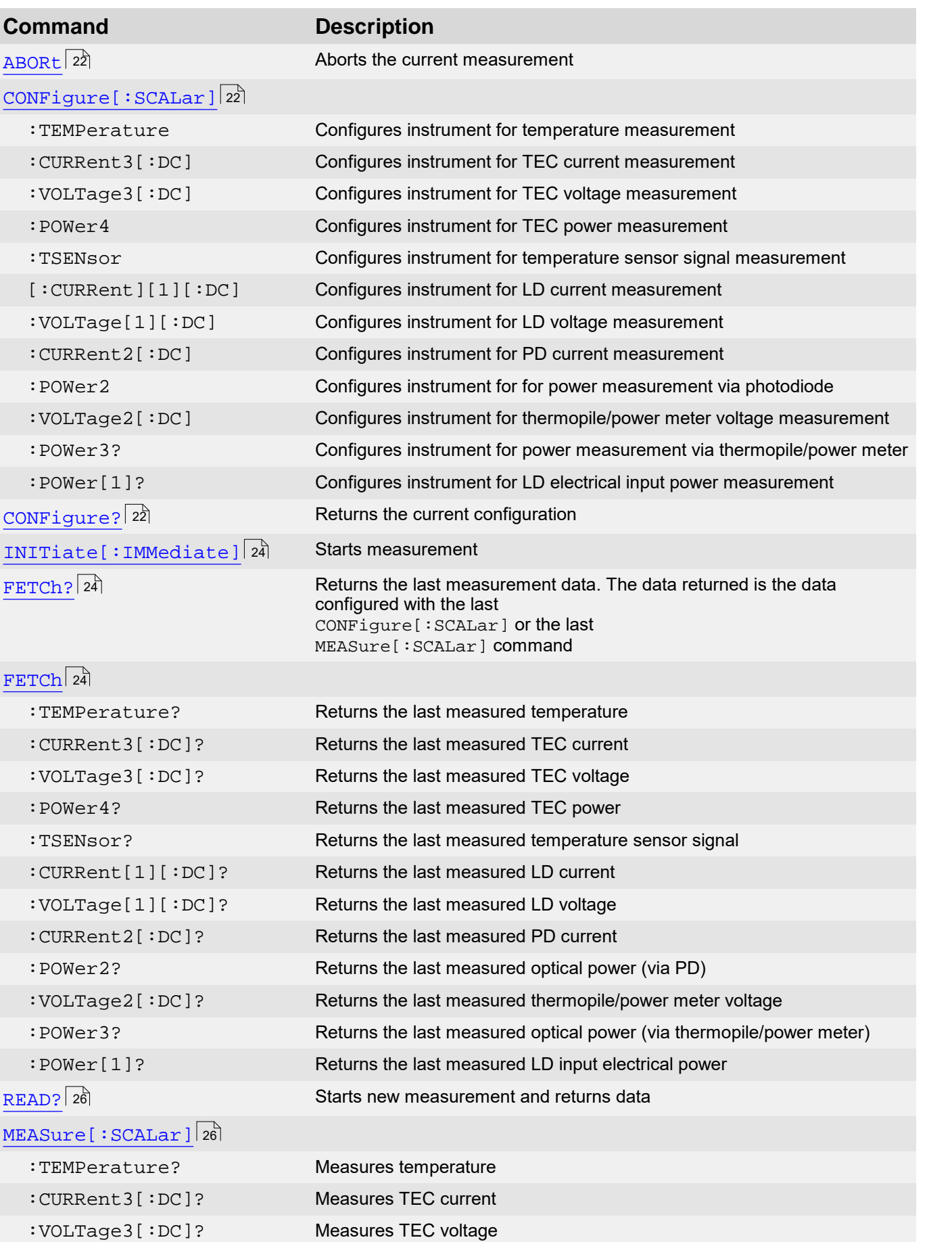

# Table <%TABLENO++%>: Measurement Commands for a ITC4000 Series Instrument

:POWer4? Measures TEC power

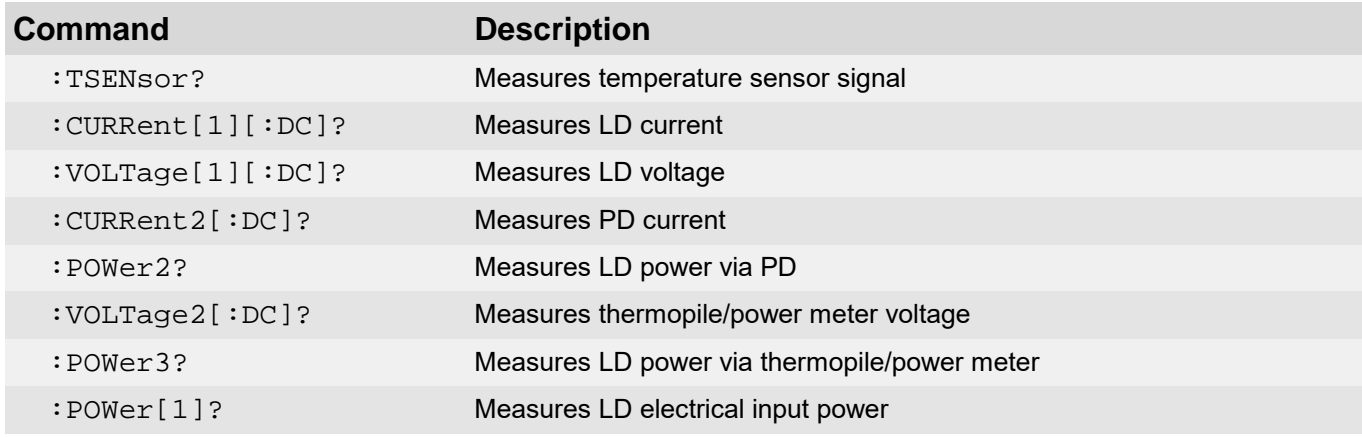

# <span id="page-23-0"></span>**3.3.1 Abort Measurement in Progres**

#### **Syntax**

ABORt

#### **Description**

This command aborts a measurement in progress.

#### **Remarks**

This command aborts a measurement a measurement in progress and stops, returning the instrument to the idle state.

#### **Example**

 $\rightarrow$ ABOR

Abort the measurement in progress.

# <span id="page-23-1"></span>**3.3.2 Configuring a Measurement**

#### **Syntax**

#### **For TED4000 Series instruments:**

```
CONFigure[:SCALar][:TEMPerature]
CONFigure[:SCALar]:CURRent[1][:DC]
CONFigure[:SCALar]:VOLTage[1][:DC]
CONFigure[:SCALar]:POWer[1]
CONFigure[:SCALar]:TSENsor
CONFigure?
```
#### **For LDC4000 Series instruments:**

```
CONFigure[:SCALar][:CURRent][1][:DC]
CONFigure[:SCALar]:VOLTage[1][:DC]
CONFigure[:SCALar]:CURRent2[:DC]
CONFigure[:SCALar]:POWer2
CONFigure[:SCALar]:VOLTage2[:DC]
CONFigure[:SCALar]:POWer3
CONFigure[:SCALar]:POWer[1]
CONFigure?
```
## **For ITC4000 Series instruments:**

```
CONFigure[:SCALar]:TEMPerature
CONFigure[:SCALar]:CURRent3[:DC]
CONFigure[:SCALar]:VOLTage3[:DC]
CONFigure[:SCALar]:POWer4
CONFigure[:SCALar]:TSENsor
CONFigure[:SCALar][:CURRent][1][:DC]
CONFigure[:SCALar]:VOLTage[1][:DC]
CONFigure[:SCALar]:CURRent2[:DC]
CONFigure[:SCALar]:POWer2
CONFigure[:SCALar]:VOLTage2[:DC]
CONFigure[:SCALar]:POWer3
CONFigure[:SCALar]:POWer[1]
CONFigure?
```
#### **Description**

Configures the instrument to measure the selected value. The CONFigure command does not 3 Commands by Subsystem<br> **Description**<br>
Configures the instrument to measure the selected value. The CONFigure command does not<br>
perform the measurement. Use the INITiate or READ? command to take the configured<br>
measuremen measurement. The configuration query returns the current measurement configuration. Configures the instrument to measure the selected value. The CONFigure command does not<br>perform the measurement. Use the INITiate or READ? command to take the configured<br>measurement. The configuration query returns the cur

#### **Example**

measurements and performs one measurement with the READ? command.

 $\rightarrow$  CONF: TEMP

Configure the instrument for temperature measurement.

 $\rightarrow$  READ?

Perform a measurement and send the reading to the output buffer.

 $\leftarrow$  2.500000E+01

Typical response.

#### **Example**

The following program segment configures a TED4000 Series instrument for temperature measurements and performs one measurement with the INITiate [: IMMediate ] and FETCh? command sequence.

 $\rightarrow$  CONF: TEMP

Configure the instrument for temperature measurement.

- $\rightarrow$  TNTT Perform the measurement and store reading in memory.
- $\rightarrow$  FETC? Transfer reading from memory to instrument's output buffer.
- $\leftarrow$  2.500000E+01 Typical response.

#### **Example**

- $\rightarrow$  CONF? Query the current measurement configuration.
- TEMP

Typical response.

#### **Example**

The following program segment configures a LDC4000 Series instrument for thermopile/power meter voltage measurements and performs one measurement with the interface instrument for thermopile/power meter voltage measurements and performs one measurement with the intriate contract in the interface of  $\frac{1}{2}$  an INITiate[:IMMediate] and FETCh? command sequence.

 $\rightarrow$  CONF: VOLT2

Configure the instrument for thermopile/power meter voltage measurement.

 $\rightarrow$  INIT

Perform the measurement and store reading in memory.

 $\rightarrow$  FETC?

Transfer reading from memory to instrument's output buffer.

3.770000E-01 Typical response.

## **Example**

← 3.770000E-01<br>Typical response.<br>**Example**<br>The following program segment configures a ITC4000 Series instrument for TEC current measurement and performs one measurement with the READ? command.

 $\rightarrow$  CONF: CURR3

Configure the instrument for TEC current measurement.

 $\rightarrow$  READ?

Perform a measurement and send the reading to the output buffer.

 $\leftarrow 6.532000E+00$ 

Typical response.

# <span id="page-25-0"></span>**3.3.3 Initiating a Measurement**

#### **Syntax**

INITiate[:IMMediate]

#### **Description**

This command performs a previously configured measurement, and stores the reading in memory.

#### **Example**

The following program segment configures a TED4000 / ITC4000 Series Instrument for temperature measurements and performs one measurement.

 $\rightarrow$  CONF: TEMP

Configure the instrument for temperature measurement.

 $\rightarrow$  INIT

Perform the measurement and store reading in memory.

 $\rightarrow$  FETC?

Transfer reading from memory to instrument's output buffer.

 $\leftarrow$  2.500000E+01

Typical response.

## <span id="page-25-1"></span>**3.3.4 Fetch a Measurement**

## **Syntax**

## **For TED4000 Series instruments:**

```
FETCh?
FETCh:TEMPerature?
FETCh:CURRent[1][:DC]?
FETCh:VOLTage[1][:DC]?
FETCh:POWer[1]?
FETCh:TSENsor?
```
## **For LDC4000 Series instruments:**

FETCh?

FETCh:CURRent[1][:DC]? FETCh:VOLTage[1][:DC]? FETCh:CURRent2[:DC]? FETCh:POWer2? FETCh:VOLTage2[:DC]? FETCh:POWer3? FETCh:POWer[1]?

#### **For ITC4000 Series instruments:**

```
FETCh?
FETCh:TEMPerature?
FETCh:CURRent3[:DC]?
FETCh:VOLTage3[:DC]?
FETCh:POWer4?
FETCh:TSENsor?
FETCh:CURRent[1][:DC]?
FETCh:VOLTage[1][:DC]?
FETCh:CURRent2[:DC]?
FETCh:POWer2?
FETCh:VOLTage2[:DC]?
FETCh:POWer3?
FETCh:POWer[1]?
```
#### **Description**

This command transfers readings from memory to the instrument's output buffer where you can read them into your computer. The readings are not erased from memory when you read them. FETCh: POWer [1]?<br> **Description**<br>
This command transfers readings from memory to the instrument's output buffer where you can<br>
read them into your computer. The readings are not erased from memory when you read them.<br>
You command the last configured measurement will be transferred to the instruments output buffer. **Description**<br>This command transfers readings from memory to the instrument's output buffer where you can<br>read them into your computer. The readings are not erased from memory when you read them.<br>You can send the command m instruments output buffer.

#### **Example**

- $\rightarrow$  FETC? Query last measurement.
- $\leftarrow$  2.500000E+01 Typical response.

#### **Example**

 $\rightarrow$ FETC:POW2?

Query last measurement of optical power via photodiode of an ITC4000 Series instrument.

 $\leftarrow 4.520000E - 03$ 

Typical response.

# <span id="page-27-0"></span>**3.3.5 Read Measurement Data**

#### **Syntax**

READ?

#### **Description**

S.3.3 Read Measurement Data<br>
Syntax<br>
READ?<br>
The READ? command performs a previously configured measurement, and then sends the<br>
reading to the instrument output buffer. It has the same effect as INITiate[:IMMediate]<br>
follo **Syntax**<br>READ?<br>The READ? command performs a previously configured measurement, and then sends the<br>reading to the instrument output buffer. It has the same effect as INITiate[:IMMediate]<br>followed by the FETCh? command. followed by the FETCh? command. The READ? command performs a previously configured measurement, and then sends the reading to the instrument output buffer. It has the same effect as INITiate[:IMMediate] followed by the FETCh? command.<br> **Example**<br>
The fol

#### **Example**

temperature measurements and performs one measurement.

- $\rightarrow$  CONF: TEMP Configure the instrument for temperature measurement.
- $\rightarrow$  READ? Perform a measurement and send the reading to the output buffer.
- $\leftarrow$  2.500000E+01 Typical response.

# <span id="page-27-1"></span>**3.3.6 Simple Measurement**

#### **Syntax**

#### **For TED4000 Series instruments:**

```
MEASure[:SCALar][:TEMPerature]?
MEASure[:SCALar][:CURRent][1][:DC]?
MEASure[:SCALar]:VOLTage[1][:DC]?
MEASure[:SCALar]:POWer[1]?
MEASure[:SCALar]:TSENsor?
```
#### **For LDC4000 Series instruments:**

```
MEASure[:SCALar][:CURRent][1][:DC]?
MEASure[:SCALar]:VOLTage[1][:DC]?
MEASure[:SCALar]:CURRent2[:DC]?
MEASure[:SCALar]:POWer2?
MEASure[:SCALar]:VOLTage2[:DC]?
MEASure[:SCALar]:POWer3?
MEASure[:SCALar]:POWer[1]?
```
#### **For ITC4000 Series instruments:**

```
MEASure[:SCALar]:TEMPerature?
MEASure[:SCALar]:CURRent3[:DC]?
MEASure[:SCALar]:VOLTage3[:DC]?
MEASure[:SCALar]:POWer4?
MEASure[:SCALar]:TSENsor?
MEASure[:SCALar][:CURRent[1]][:DC]?
MEASure[:SCALar]:VOLTage[1][:DC]?
MEASure[:SCALar]:CURRent2[:DC]?
MEASure[:SCALar]:POWer2?
```

```
MEASure[:SCALar]:VOLTage2[:DC]?
MEASure[:SCALar]:POWer3?
MEASure[:SCALar]:POWer[1]?
```
# **Description**

MEASure[:SCALar]:VOLTage2[:DC]?<br>MEASure[:SCALar]:POWer3?<br>MEASure[:SCALar]:POWer[1]?<br>**Description**<br>The MEASure? command provides the easiest way to program the instrument for<br>measurements. However, this command does not off MEASure[:SCALar]:POWer[1]?<br>MEASure[:SCALar]:POWer[1]?<br>The MEASure? command provides the easiest way to program the instrument for<br>measurements. However, this command does not offer much flexibility. The results are sent<br>di MEASure[:SCALar]:POWer[1]?<br>**Description**<br>The MEASure? command provides the easiest way to program the instrument for<br>measurements. However, this command does not offer much flexibility. The results are sent<br>directly to the sending CONFigure followed immediately by a READ? command.

## **Example**

- $\rightarrow$  MEAS: TEMP? Query temperature of a TED4000 / ITC4000 Series instrument.
- $\leftarrow$  2.500000E+01

Typical response.

# <span id="page-29-0"></span>**3.4 LD Output Commands**

The OUTPut [1] subsystem controls the LD output of the instrument.

#### **Note**

These commands are valid for LDC4000 and ITC4000 Series instruments only. For LDC4000 and ITC4000 Series instruments the command suffix is 1 (can be omitted).

```
Table <%TABLENO++%>: LD Output Commands
```
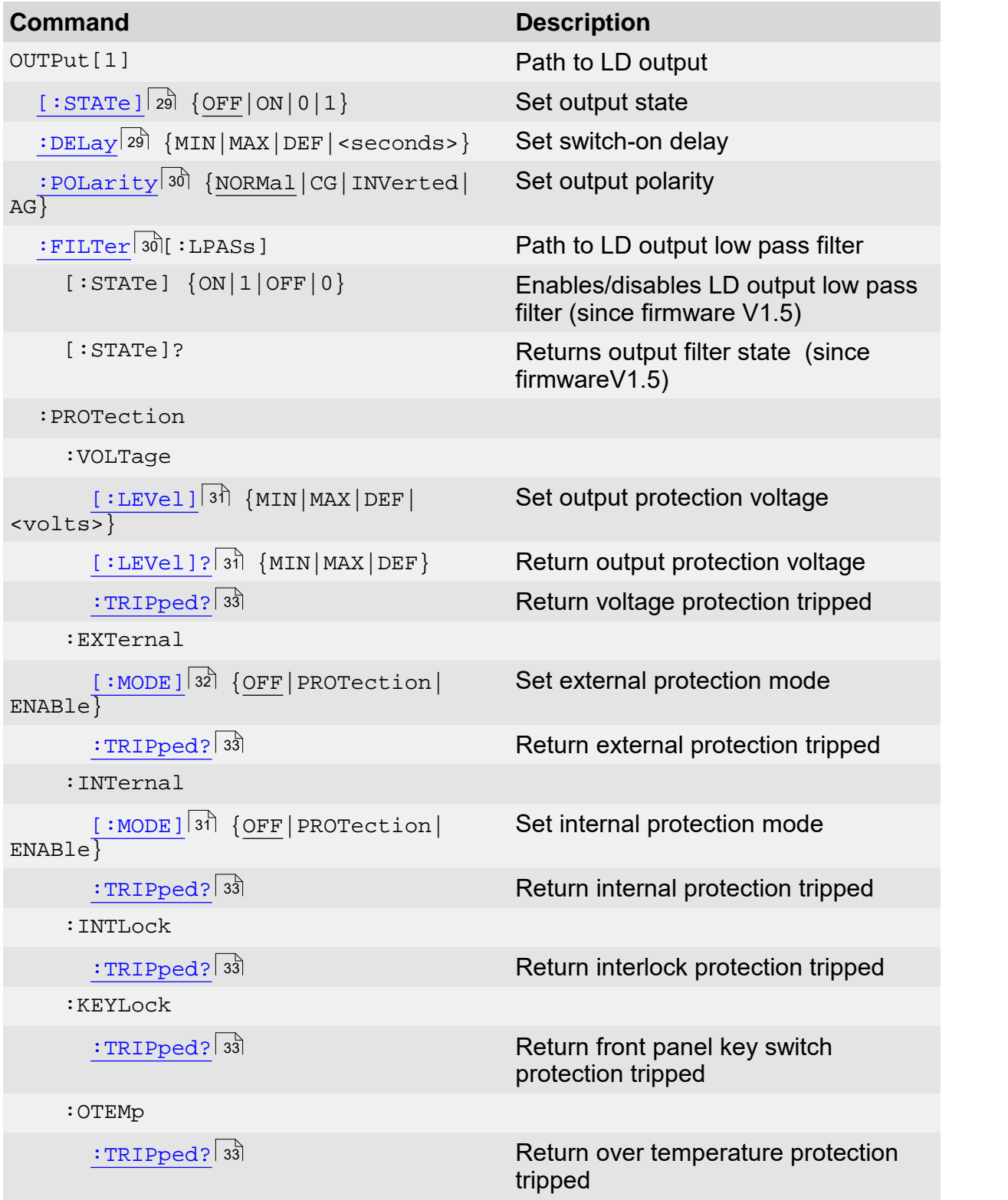

# <span id="page-30-0"></span>**3.4.1 Output State**

#### **Syntax**

```
OUTPut[1][:STATe] {OFF|0|ON|1}
OUTPut[1][:STATe]?
```
#### **Description**

The OUTPut[1][:STATe] command switches the instrument's LD output on/off.

#### **Example**

 $\rightarrow$  OUTP ON Switches the LD output on.

 $\rightarrow$  OUTP?

Queries the state of the LD output.

 $\leftarrow$  1

The response is ASCII  $1$  if the output is switched on or an ASCII  $0$  if the output is off.

# **Note**

This command is valid for LDC4000 and ITC4000 Series instruments only.

## **Note**

The  $\star_{\rm RST}$   $\scriptstyle\rm |$  11 command switches the output off.

# <span id="page-30-1"></span>**3.4.2 Switch-On Delay**

#### **Syntax**

```
OUTPut[1]:DELay {MIN|MAX|DEF|<seconds>}
OUTPut[1]:DELay? [{MIN|MAX|DEF}]
```
## **Description**

The OUTPut[1]:DELay sets the output switch-on delay of the LD output.

#### **Example**

 $\rightarrow$  OUTP:DEL 3 Sets the LD output switch-on delay to 3 seconds.

## **Note**

This command is valid for LDC4000 and ITC4000 Series instruments only.

# <span id="page-31-0"></span>**3.4.3 Polarity**

# **Syntax**

```
OUTPut[1]:POLarity {NORMal|CG|INVerted|AG}
OUTPut[1]:POLarity?
```
# **Description**

The OUTPut [1]: POLarity command sets the LD output polarity to cathode ground (NORMal or CG) or anode ground (INVerted or AG). The parameters NORMal and INVerted are for SCPI conformance.

# **Example**

- $\rightarrow$  OUTP:POL CG Sets the LD output polarity to cathode ground.
- $\rightarrow$  OUTP:POL? Queries the LD output polarity.
- $\leftarrow$  CG

The response is either CG or AG.

#### **Note**

This command is valid for LDC4000 and ITC4000 Series instruments only.

# <span id="page-31-1"></span>**3.4.4 Noise Reduction Filter**

## **Syntax**

```
:FILTer[:LPASs]:STATe {ON|1|OFF|0}
```
:FILTer[:LPASs]:STATe?

#### **Description**

The FILTer[:LPASs]:STATe command switches the LD output low pass filter on or off.

## **Example**

- $\rightarrow$  FILT: STAT ON Switches LD output noise reduction filter ON.
- $\rightarrow$  FILT: STAT? Queries the LD output noise filter status.
- $\leftarrow$  The response is ASCII 1 if the filter is switched on or an ASCII 0 if the output is off.

#### **Note**

This command is valid for LDC4005, ITC4001, ITC4002QCL, ITC4005 and ITC4005QCL instruments, FW version 1.5 up, only.

# <span id="page-32-0"></span>**3.4.5 Protection Voltage**

#### **Syntax**

```
OUTPut[1]:PROTection:VOLTage[:LEVel] {MIN|MAX|DEF|<volts>}
OUTPut[1]:PROTection:VOLTage[:LEVel]? [{MIN|MAX|DEF}]
```
#### **Description**

The OUTPut[1]:PROTection:VOLTage[:LEVel] command sets the output voltage protection (compliance voltage) threshold. If this threshold is reached the output switches off.

#### **Example**

- $\rightarrow$  OUTP:PROT:VOLT 8.0 Sets the LD output protection voltage to 8V.
- $\rightarrow$  OUTP: PROT: VOLT? MAX Queries the maximum settable LD output protection voltage.
- $\leftarrow 1.000000E+01$

Typical response.

#### **Note**

This command is valid for LDC4000 and ITC4000 Series instruments only.

# <span id="page-32-1"></span>**3.4.6 Temperature Protection Mode**

#### **Syntax**

```
OUTPut[1]:PROTection:INTernal[:MODE] {OFF|PROTection|ENABle}
OUTPut[1]:PROTection:INTernal[:MODE]?
```
#### **Description**

The OUTPut[1]:PROTection:INTernal[:MODE] command sets the function of the internal temperature protection circuit.

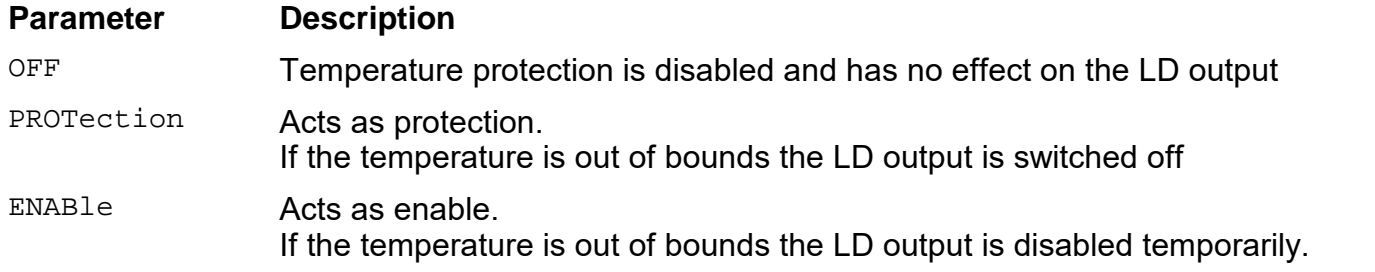

#### **Example**

 $\rightarrow$  OUTP:PROT: INT ENAB Sets the temperature protection mode to output-enable mode.

#### **Note**

This command is valid for ITC4000 Series instruments only.

See also [Temperature](#page-63-0) [Protection](#page-63-0)  $62$  for further details.

# <span id="page-33-0"></span>**3.4.7 LD-ENABLE Input Mode**

## **Syntax**

```
OUTPut[1]:PROTection:EXTernal[:MODE] {OFF|PROTection|ENABle}
OUTPut[1]:PROTection:EXTernal[:MODE]?
```
#### **Description**

The OUTPut[1]:PROTection:EXTernal[:MODE] command sets the function of the rear panel LD-ENABLE input.

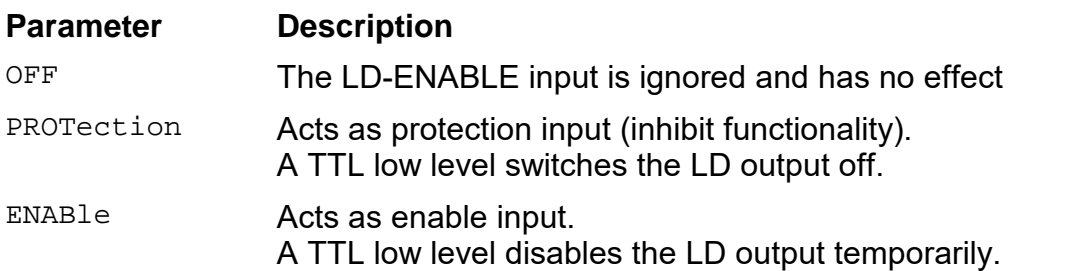

#### **Example**

 $\rightarrow$  OUTP: PROT: EXT ENAB Sets the LD-ENABLE input mode to output-enable mode.

#### **Note**

This command is valid for LDC4000 and ITC4000 Series instruments only.

# <span id="page-34-0"></span>**3.4.8 Protection Queries**

#### **Syntax**

OUTPut[1]:PROTection:VOLTage:TRIPped? OUTPut[1]:PROTection:EXTernal:TRIPped? OUTPut[1]:PROTection:INTernal:TRIPped? OUTPut[1]:PROTection:INTLock:TRIPped? OUTPut[1]:PROTection:KEYLock:TRIPped? OUTPut[1]:PROTection:OTEMp:TRIPped?

#### **Description**

OUTPut[1]:PROTection:INTLock:TRIPped?<br>OUTPut[1]:PROTection:KEYLock:TRIPped?<br>OUTPut[1]:PROTection:OTEMp:TRIPped?<br>**Description**<br>The OUTPut[1]:PROTection:VOLTage:TRIPped? **query command returns 1 if the LD output**<br>protection protection voltage was reached.

The OUTPut[1]:PROTection:VOLTage:TRIPped? query command returns 1 if the LD output<br>protection voltage was reached.<br>The OUTPut[1]:PROTection:EXTernal:TRIPped? query command returns 1 if the LD-<br>ENABLE input has a TTL low le ENABLE input has a TTL low level.

The OUTPut[1]:PROTection:VOLTage:TRIPped? query command returns 1 if the LD output<br>protection voltage was reached.<br>The OUTPut[1]:PROTection:EXTernal:TRIPped? query command returns 1 if the LD-<br>ENABLE input has a TTL low le protection voltage was reached.<br>The output[1]: PROTection: EXTernal: TRIPped? query command returns 1 if the LD-<br>ENABLE input has a TTL low level.<br>The output[1]: PROTection: INTernal: TRIPped? query command returns 1 if th instruments only. ENABLE input has a TTL low level.<br>The OUTPut[1]:PROTection:INTernal:TRIPped? query command returns 1 if the<br>temperature window protection is currently active. This command is valid for ITC4000<br>instruments only.<br>The OUTPut[

circuit is open.

The OUTPut[1]:PROTection:KEYLock:TRIPped? query command returns 1 if the front panel key switch is in the lock position. The OUTPut[1]:PROTection:INTLock:TRIPped? query command returns 1 if the interlock<br>circuit is open.<br>The OUTPut[1]:PROTection:KEYLock:TRIPped? query command returns 1 if the front panel<br>key switch is in the lock position.<br>T

internal temperature is too high.

#### **Example**

- $\rightarrow$  OUTP: PROT: KEYL: TRIP? Queries the front panel key switch.
- $\leftarrow$ 0

Typical response.

#### **Note**

These commands are valid for LDC4000 and ITC4000 only.

# <span id="page-35-0"></span>**3.5 PD Input Commands**

The INPut[1] subsystem controls the PD input of the instrument.

#### **Note**

These commands are valid for LDC4000 and ITC4000 Series instruments only. For LDC4000 and ITC4000 Series instruments the command suffix is 1 (can be omitted).

Table <%TABLENO++%>: PD Input Commands

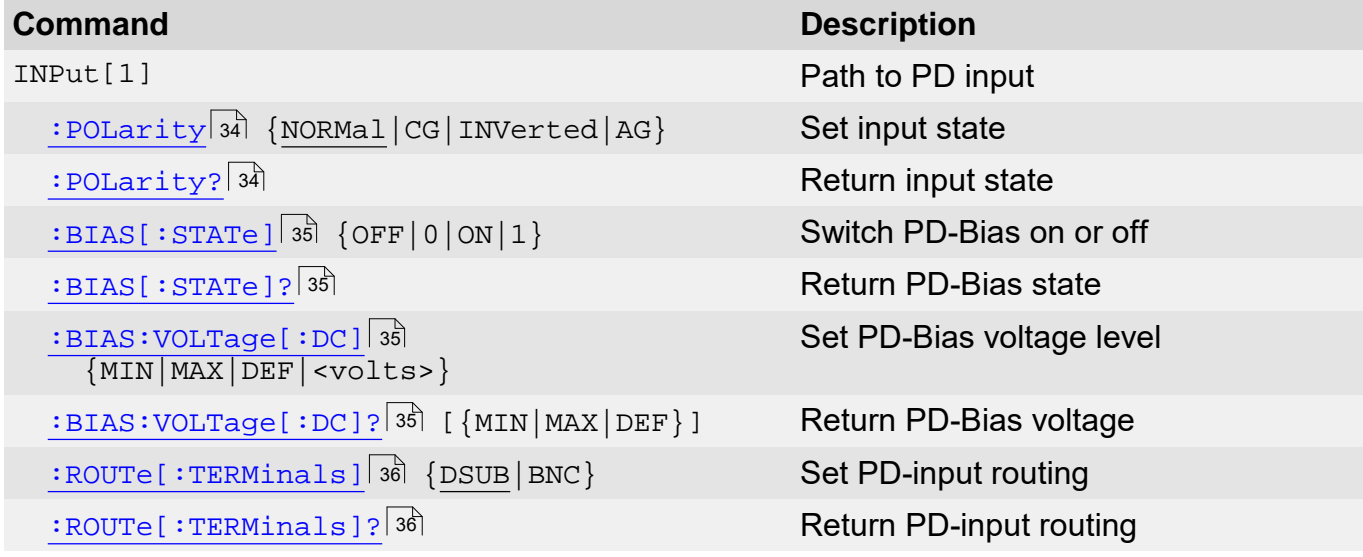

See also chapter <u>PD [Sense](#page-46-0) [Commands](#page-46-0)</u> 45 .

# <span id="page-35-1"></span>**3.5.1 Polarity**

## **Syntax**

```
INPut[1]:POLarity {NORMal|CG|INVerted|AG}
INPut[1]:POLarity?
```
## **Description**

The INPut[1]:POLarity command sets the PD input polarity to cathode ground (NORMal or CG) or anode ground (INVerted or AG). The parameters NORMal and INVerted are for SCPI conformance.

## **Example**

- $\rightarrow$  INP:POL CG Sets the PD input polarity to cathode ground.
- $\rightarrow$  INP:POL?

Queries the PD input polarity.

 $\leftarrow$  CG

The response is either CG or AG.

#### **Note**

This command is valid for LDC4000 and ITC4000 Series instruments only.
## **3.5.2 BIAS State**

## **Syntax**

```
INPut[1]:BIAS[:STATe] {OFF|0|ON|1}
INPut[1]:BIAS[:STATe]?
```
## **Description**

The INPut[1]:BIAS[:STATe] command switches the instrument's PD input BIAS on/off.

## **Example**

- $\rightarrow$  INP:BIAS ON Switches the PD input BIAS on.
- $\rightarrow$  INP:BIAS? Queries the state of the PD input BIAS.
- $\leftarrow$  1

The response is ASCII  $1$  if the BIAS is switched on or an ASCII  $0$  if the BIAS is off.

## **Note**

This command is valid for LDC4000 and ITC4000 Series instruments only.

## **Note**

The \* $_{\rm RST}$ ⊟1ो command switches the BIAS off.

## **3.5.3 BIAS Voltage**

## **Syntax**

```
INPut[1]:BIAS:VOLTage[:DC] {MIN|MAX|DEF|<volts>}
INPut[1]:BIAS:VOLTage[:DC]? [{MIN|MAX|DEF}]
```
## **Description**

The INPut[1]:BIAS:VOLTage[:DC] command sets the PD input BIAS voltage.

## **Example**

- $\rightarrow$  INP:BIAS:VOLT 800mV Sets the PD input BIAS voltage to 0.8V.
- $\rightarrow$  INP: BIAS: VOLT? MAX Queries the maximum settable PD input BIAS voltage.
- $\leftarrow 5.000000E+01$ Typical response.

## **Note**

## **3.5.4 Input Routing**

## **Syntax**

```
INPut[1]:ROUTe[:TERMinals] {DSUB|BNC}
INPut[1]:ROUTe[:TERMinals]?
```
## **Description**

The INPut[1]:ROUTe[:TERMinals] command sets the path for the PD input routing to either the rear panel LASER OUTPUT D-SUB connector or the rear panel BNC connector.

### **Example**

- $\rightarrow$  INP:ROUT BNC Sets the path for the PD input to the rear panel BNC connector.
- $\rightarrow$  INP:ROUT? Queries the path for the PD input routing.
- $\leftarrow$  BNC

The answer is either DSUB or BNC.

## **Note**

# **3.6 Thermopile/Power Meter Input Commands**

The INPut2 subsystem controls the thermopile/power meter input of the instrument.

## **Note**

These commands are valid for LDC4000 and ITC4000 Series instruments only.

Table <%TABLENO++%>: Thermopile/Power Meter Input Commands

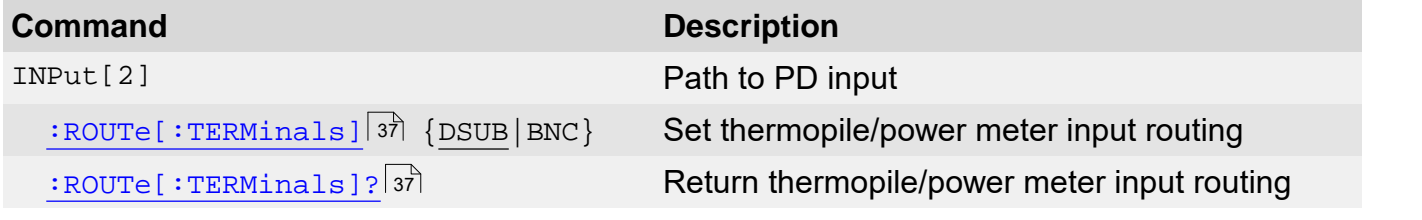

See also chapter <u>Thermopile/Power [Meter](#page-48-0) [Sense](#page-48-0) [Commands](#page-48-0)</u> 47 .

## <span id="page-38-0"></span>**3.6.1 Input Routing**

## **Syntax**

```
INPut2:ROUTe[:TERMinals] {DSUB|BNC}
INPut2:ROUTe[:TERMinals]?
```
## **Description**

The INPut2:ROUTe[:TERMinals] command sets the path for the thermopile/power meter input routing either to the rear panel LASER OUTPUT D-SUB connector or to the rear panel BNC connector.

## **Example**

- $\rightarrow$  INP2: ROUT BNC Sets the path for the thermopile/power meter input to the rear panel BNC connector.
- $\rightarrow$  INP2:ROUT?

Queries the path for the thermopile/power meter input routing.

 $\leftarrow$  BNC

The answer is either DSUB or BNC.

## **Note**

# **3.7 LD Source Commands**

The SOURce[1] subsystem controls the LD source part of the instrument.

## **Note**

These commands are valid for LDC4000 and ITC4000 Series instruments only.

Table <%TABLENO++%>: LD Source Commands

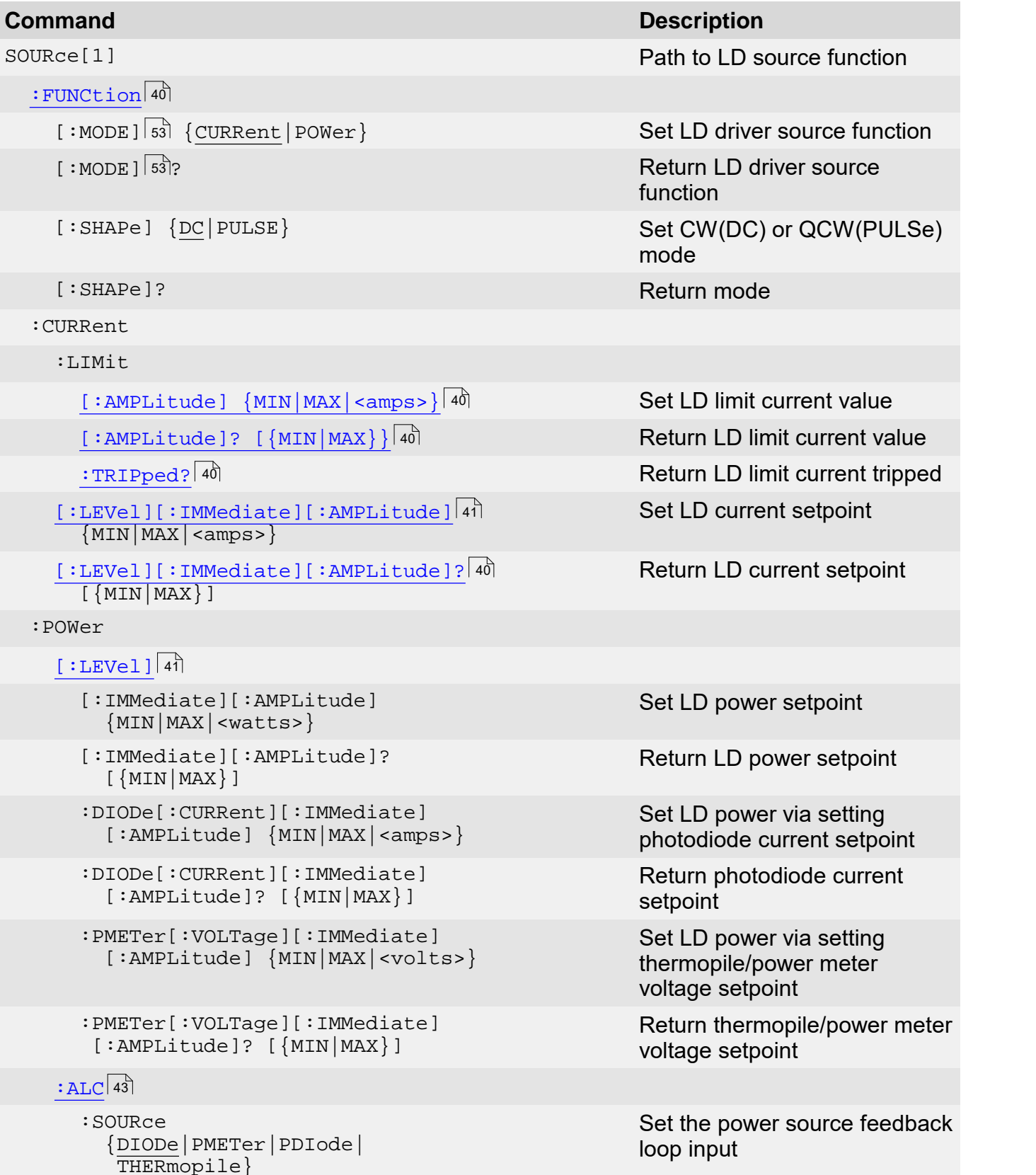

3 Commands by Subsystem

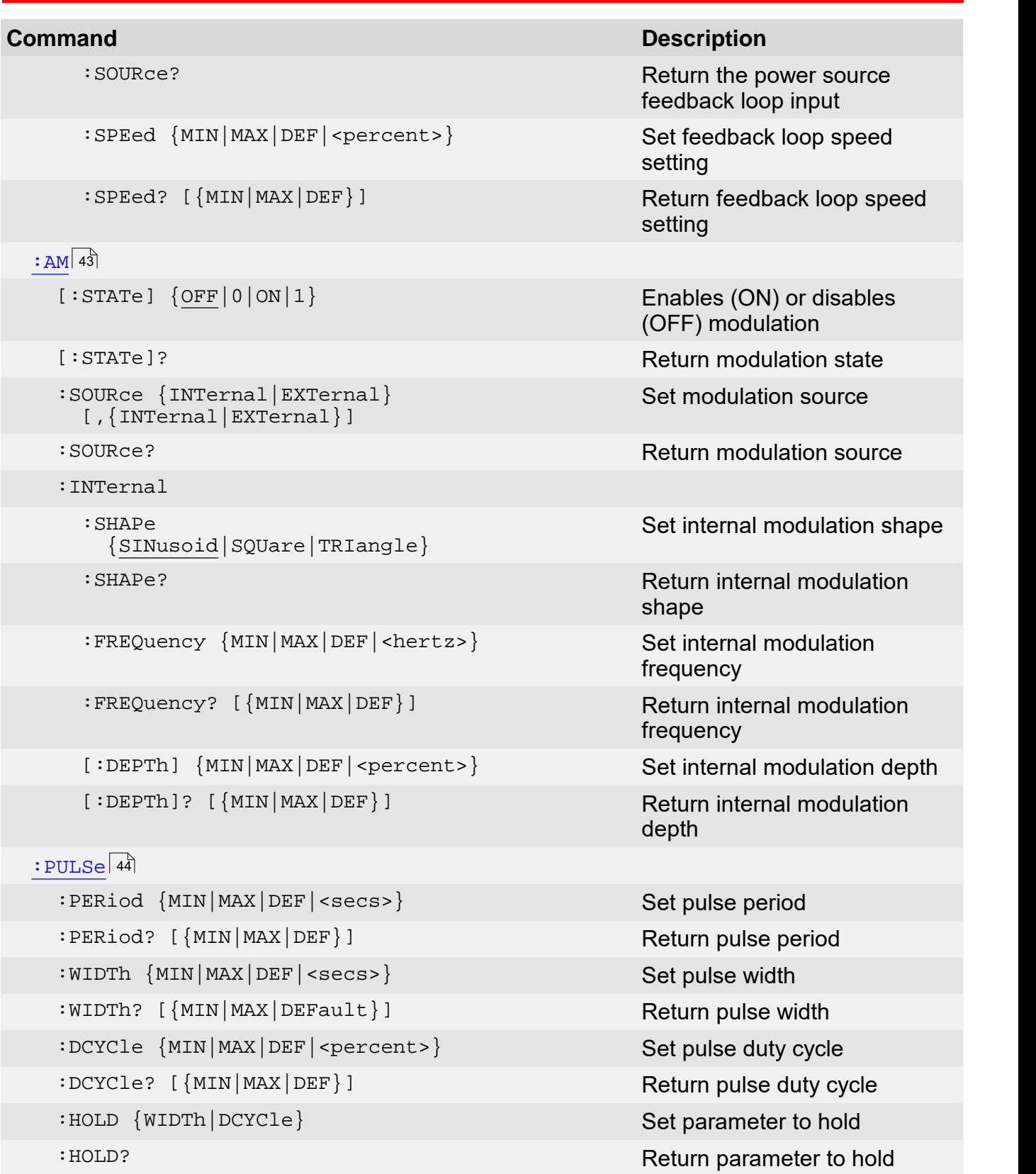

## <span id="page-41-0"></span>**3.7.1 LD Source Function**

## **Syntax**

```
SOURce[1]:FUNCtion:MODE {CURRent|POWer}
SOURce[1]:FUNCtion:MODE?
SOURce[1]:FUNCtion[:SHAPe] {DC|PULSe}
SOURce[1]:FUNCtion[:SHAPe]?
```
#### **Description**

SOURce[1]:FUNCtion:MODE?<br>SOURce[1]:FUNCtion[:SHAPe] {<u>DC</u>|PULSe}<br>SOURce[1]:FUNCtion[:SHAPe]?<br>The SOURce[1]:FUNCtion:MODE and SOURce[1]:FUNCtion[:SHAPe] **commands set the**<br>instrument's LD source function to constant current instrument's LD source function to constant current (CW) mode or to pulsed constant current (QCW) mode or to constant power (CW) mode.

#### **Note**

The combination POWer and PULSe is not available.

#### **Example**

- $\rightarrow$  SOUR: FUNC: MODE CURR; SHAP DC Sets the LD source function of a LDC4000 Series or an ITC4000 Series instrument to constant current (CW) mode.
- $\rightarrow$  SOUR: FUNC: MODE?; SHAP? Queries the LD source function.
- $\leftarrow$  CURR;DC Response for constant current (CW) mode or
- $\leftarrow$  CURR; PULS response for pulsed constant current (QCW) mode or
- $\leftarrow$  POW; DC response for constant power (CW) mode.

#### **Note**

This command is valid for LDC4000 and ITC4000 Series instruments only.

## <span id="page-41-1"></span>**3.7.2 LD Current Limit**

#### **Syntax**

```
SOURce[1]:CURRent:LIMit[:AMPLitude] {MIN|MAX|<amps>}
SOURce[1]:CURRent:LIMit[:AMPLitude]? [{MIN|MAX}]
SOURce[1]:CURRent:LIMit:TRIPped?
SOURce[1]:CURRent:LIMit[:AMPLitude] {MIN|MAX|<amps>}<br>SOURce[1]:CURRent:LIMit[:AMPLitude]? [{MIN|MAX}]<br>SOURce[1]:CURRent:LIMit:TRIPped?<br>Description<br>The source[1]:CURRent:LIMit[:AMPLitude] command sets the LD source limit
```
#### **Description**

amperes. SOURce[1]:CURRent:LIMit:TRIPped?<br>The SOURce[1]:CURRent:LIMit[:AMPLitude] command sets the LD source limit current in<br>amperes.<br>The SOURce[1]:CURRent:LIMit:TRIPped? query command returns an ASCII 1 if the LD<br>source current r

source current reached the limit value or an ASCII 0 if it's inactive.

#### **Example**

 $\rightarrow$ SOUR:CURR:LIM 1.5

> Sets the LD source limit current to 1.5 A on a LDC4000 Series or an ITC4000 Series instrument.

```
SOUR: CURR: LIM? MAX
Queries the maximum settable LD source limit current of a LDC4000 Series or an
ITC4000 Series instrument.
```
 $\leftarrow$  1.500000E+01 Typical response.

## **Note**

This command is valid for LDC4000 and ITC4000 Series instruments only.

## <span id="page-42-0"></span>**3.7.3 LD Current Setpoint**

## **Syntax**

```
SOURce[1]:CURRent[:LEVel][:IMMediate][:AMPLitude] {MIN|MAX|<amps>}
SOURce[1]:CURRent[:LEVel][:IMMediate][:AMPLitude]? [{MIN|MAX}]
```
## **Description**

The SOURce[1]:CURRent[:LEVel][:IMMediate][:AMPLitude] command sets the LD current setpoint in amperes in current source modes.

## **Example**

 $\rightarrow$  SOUR: CURR 1.0

Sets the LD source current to 1.0 A on a LDC4000 Series or an ITC4000 Series instrument.

 $\rightarrow$  SOUR: CURR? MAX

Queries the maximum settable LD source current setpoint of a LDC4000 Series or an ITC4000 Series instrument.

 $\leftarrow$  2.000000E+01 Typical response.

## **Note**

This command is valid for LDC4000 and ITC4000 Series instruments only.

## <span id="page-42-1"></span>**3.7.4 LD Optical Power**

## **Syntax**

```
SOURce[1]:POWer[:LEVel][:IMMediate][:AMPLitude] {MIN|MAX|<watts>}
SOURce[1]:POWer[:LEVel][:IMMediate][:AMPLitude]? [{MIN|MAX}]
SOURce[1]:POWer:ALC:SOURce {DIODe|PMETer}
SOURce[1]:POWer:ALC:SOURce?
SOURce[1]:POWer:ALC:BANDwidth {MIN|MAX|DEF|<hertz>}
SOURce[1]:POWer:ALC:BANDwidth? [{MIN|MAX|DEF}]
SOURce[1]:POWer[:LEVel]:DIODe[:CURRent][:IMMediate]
    [:AMPLitude] {MIN|MAX|<amps>}
SOURce[1]:POWer[:LEVel]:DIODe[:CURRent][:IMMediate]
    [:AMPLitude]? [{MIN|MAX}]
SOURce[1]:POWer[:LEVel]:PMETer[:VOLTage][:IMMediate]
    [:AMPLitude] {MIN|MAX|<volts>}
```

```
SOURce[1]:POWer[:LEVel]:PMETer[:VOLTage][:IMMediate]
    [:AMPLitude]? [{MIN|MAX}]
```
## **Description**

The SOURce[1]:POWer[:LEVel][:IMMediate][:AMPLitude] command sets the LD power setpoint in watts for constant power (CW) mode.

The SOURce[1]:POWer:ALC:SOURce command sets the feedback source loop input to current input (DIODe) or to voltage input (PMETer).

The SOURce[1]:POWer:ALC:BANDwidth command sets the bandwidth of the feedback source loop input.

For constant power (CW) mode the feedback source input - photodiode current or thermopile voltage - can additionally be used as parameter to control the LD output power.

The SOURce[1]:POWer[:LEVel]:DIODe[:CURRent][:IMMediate][:AMPLitude] command sets the value for the photodiode current feedback. The LD power will be regulated so that the current through the photodiode caused by the laser light will equal the value set by this command.

The SOURce[1]:POWer[:LEVel]:PMETer[:VOLTage][:IMMediate][:AMPLitude] command sets the value for the thermopile voltage feedback. The LD power will be regulated so that the voltage of the thermopile caused by the laser light will equal the value set by this command.

#### **Example**

 $\rightarrow$ SOUR:POW 0.001

> Sets the LD source power to 1.0 mW on a LDC4000 Series or an ITC4000 Series instrument.

- $\rightarrow$  SOUR: POW: ALC: SOUR PMET Sets the feedback source loop input to thermopile/power meter input.
- $\rightarrow$  SOUR: POW? MAX

Queries the maximum settable LD source power setpoint of a LDC4000 Series or an ITC4000 Series instrument.

 $\leftarrow 5.111964E-01$ 

Typical response.

#### **Note**

 $\leftarrow$  5.111964E-01<br>
Typical response.<br>
The power regulation is actually based on photodiode current or the thermopile/power meter<br>
voltage. Setting a new value for the responsivity for the connected photodiode or the conn thermopile/power meter will not cause the instrument to change its output setting. In this case the power set point will be adapted.

Example: The LD power is set to 1.0 mW, the photodiode responsivity is set to 1.0 A/W, the resulting feedback current of the photodiode is 1.0 mA. When you change the responsivity to 2.0 A/W the feedback current remains constant at 1.0 mA but the read back value of the laser power set point will decrease to 0.5 mW.

#### **Note**

## <span id="page-44-0"></span>**3.7.5 LD Power Feedback**

## **Syntax**

```
SOURce[1]:POWer:ALC:SOURce {DIODe|PMETer|PDIode|THERmopile}
SOURce[1]:POWer:ALC:SOURce?
SOURce[1]:POWer:ALC:SPEed {MIN|MAX|DEF|<percent>}
SOURce[1]:POWer:ALC:SPEed? [{MIN|MAX|DEF}]
```
## **Description**

The SOURce[1]:POWer:ALC:SOURce command sets the power source feedback loop input to photodiode (DIODe|PDIode) or to thermopile/power meter (PMETer|THERmopile).

SOURce[1]:POWer:ALC:SPEed? [{MIN|MAX|DEF}]<br>The SOURce[1]:POWer:ALC:SOURce command sets the power source feedback loop input to<br>photodiode (DIODe|PDIode) or to thermopile/power meter (PMETer|THERmopile).<br>The SOURce[1]:POWer **Description**<br>The source[1]:POWer:ALC:SOURce command sets the power source feedback loop input to<br>photodiode (DIODe PDIode) or to thermopile/power meter (PMETer | THERmopile).<br>The source[1]:POWer:ALC:SPEed command sets the constant power mode operation.

#### **Example**

- $\rightarrow$  SOUR: POW: ALC: SOUR PDI Sets the power source feedback loop input to photodiode.
- $\rightarrow$  SOUR: POW: ALC: BAND 250 Sets the power source feedback loop bandwidth to 250 Hz.

## **Note**

This command is valid for LDC4000 and ITC4000 Series instruments only.

## <span id="page-44-1"></span>**3.7.6 LD Amplitude Modulation**

## **Syntax**

```
SOURce[1]:AM[:STATe] {OFF|0|ON|1}
SOURce[1]:AM[:STATe]?
SOURce[1]:AM:SOURce {INTernal|EXTernal}[,{INTernal|EXTernal}]
SOURce[1]:AM:SOURce?
SOURce[1]:AM:INTernal:SHAPe {SINusoid|SQUare|TRIangle}
SOURce[1]:AM:INTernal:SHAPe?
SOURce[1]:AM:INTernal:FREQuency {MIN|MAX|DEF|<hertz>}
SOURce[1]:AM:INTernal:FREQuency? [{MIN|MAX|DEF}]
SOURce[1]:AM:INTernal[:DEPTh] {MIN|MAX|DEF|<percent>}
SOURce[1]:AM:INTernal[:DEPTh]? [{MIN|MAX|DEF}]
```
## **Description**

The  $\text{source}[1]:AM[:STATE]}$  command enables  $(\text{ON}|1)$  or disables  $(\text{OFF}|0)$  the amplitude modulation of the LD source.<br>The  $\text{source}[1]:AM:SOURec$  command selects the amplitude modulation source(s) of the LD modulation of the LD source.

SOURce[1]:AM:INTernal[:DEPTh]? [{MIN|MAX|DEF}]<br>The SOURce[1]:AM[:STATe] command enables (ON|1) or disables (OFF|0) the amplitude<br>modulation of the LD source.<br>The SOURce[1]:AM:SOURce command selects the amplitude modulation **Description**<br>The source. Il : AMI : STATe command enables (on | 1) or disables (oFF | 0) the amplitude<br>modulation of the LD source.<br>The source. It may specify a single source or two sources. The specified sources, in the SOURce[1]:AM:SOURce command, are all selected and turned on. Any sources from a previous selection that are not part of the current selection list are deselected and turned off.

The SOURce[1]:AM:INTernal:SHAPe command sets the internal modulation shape.

The SOURce[1]:AM:INTernal command sets the internal modulation depth.

## **Example**

- SOUR: AM 1  $\rightarrow$ Enables LD source modulation on a LDC4000 Series or an ITC4000 Series instrument.
- $\rightarrow$  SOUR: AM: SOUR EXT Selects the external BNC connector as source for modulation.
- $\rightarrow$  SOUR: AM: SOUR INT, EXT Selects both, internal modulator and external BNC connector as source for modulation.
- $\rightarrow$  SOUR:AM:INT:FREQ? DEF Queries the default internal modulation frequency.
- $\leftarrow$  1.000000E+03 Typical response.

## **Note**

This command is valid for LDC4000 and ITC4000 Series instruments only.

## <span id="page-45-0"></span>**3.7.7 QCW Pulse Setting**

## **Syntax**

```
SOURce[1]:PULSe:PERiod {MIN|MAX|DEF|<secs>}
SOURce[1]:PULSe:PERiod? [{MIN|MAX|DEF}]
SOURce[1]:PULSe:WIDTh {MIN|MAX|DEF|<secs>}
SOURce[1]:PULSe:WIDTh? [{MIN|MAX|DEFault}]
SOURce[1]:PULSe:DCYCle {MIN|MAX|DEF|<percent>}
SOURce[1]:PULSe:DCYCle? [{MIN|MAX|DEF}]
SOURce[1]:PULSe:HOLD {WIDTh|DCYCle}
SOURce[1]:PULSe:HOLD?
```
## **Description**

The SOURce<sup>[1]: PULSe: PERiod</sup> command sets the period time of the internal modulator.

The SOURce[1]:PULSe:WIDTh command sets the pulse width of the internal modulator.

The SOURce[1]:PULSe:DCYCle command sets the duty cycle of the internal modulator.

The SOURce[1]:PULSe:HOLD command sets, for a pulsed waveform, the parameter to be held constant when the period changes.

## **Example**

 $\rightarrow$ SOUR:PULS:PER 0.0001 Sets the pulse period to 100µs.

> SOUR: PULS: DCYC MIN Sets the duty cycle of the internal modulation to its minimum.

SOUR:PULS:HOLD?

Queries the parameter to be held constant for a pulsed waveform.

← WIDT

The response is either WIDT or DCYC.

## **Note**

# **3.8 PD Sense Commands**

The SENSe[1] subsystem controls the photodiode (PD) sense part of the instrument.

## **Note**

These commands are valid for LDC4000 and ITC4000 Series instruments only. For LDC4000 and ITC4000 Series instruments the command suffix is 1 (can be omitted).

Table <%TABLENO++%>: PD Sense Commands

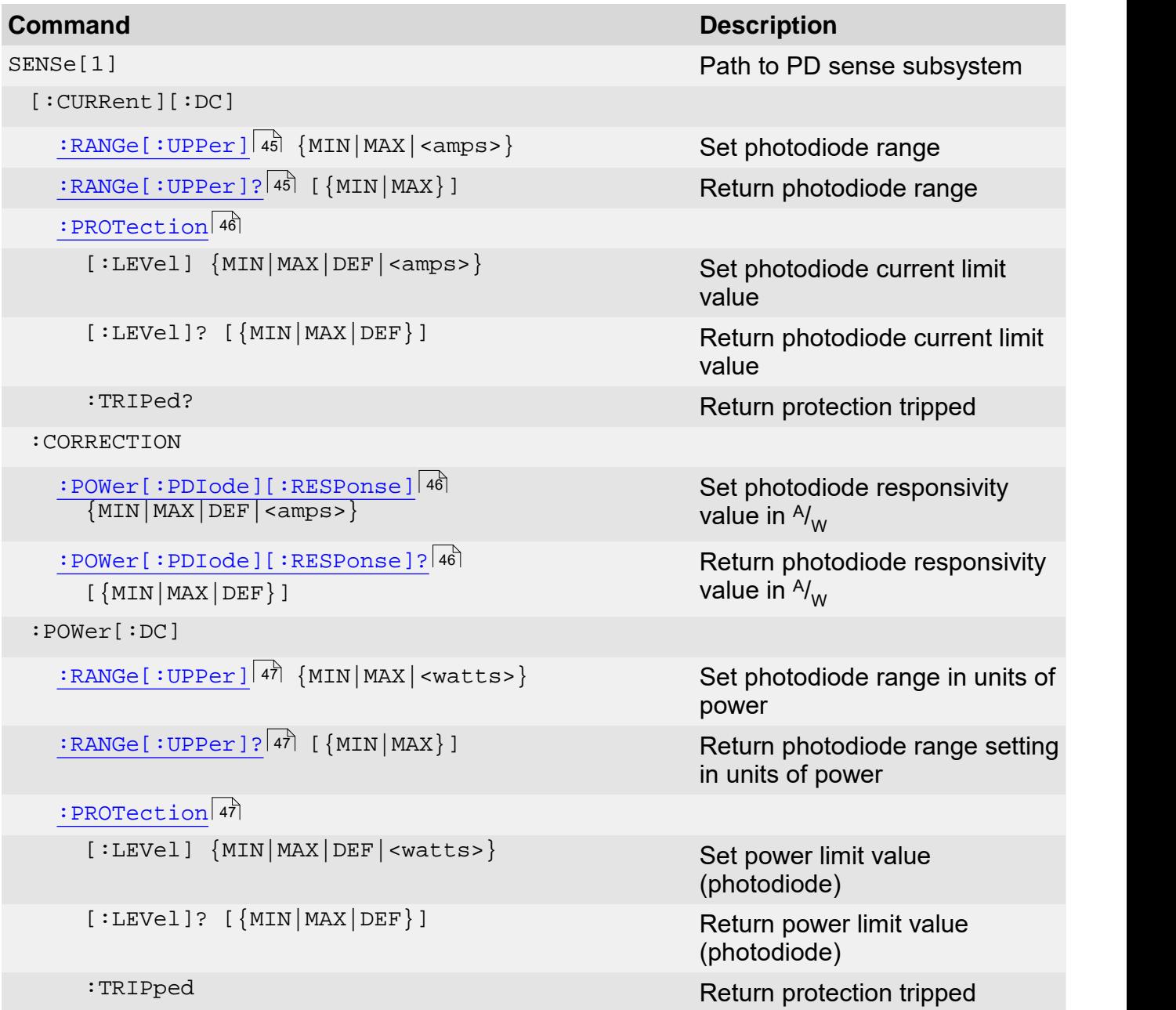

## <span id="page-46-0"></span>**3.8.1 Photodiode Current Range**

## **Syntax**

SENSe[1][:CURRent][:DC]:RANGe[:UPPer] {MIN|MAX|<amps>} SENSe[1][:CURRent][:DC]:RANGe[:UPPer]? [{MIN|MAX}]

## **Description**

The SENSe[1][:CURRent][:DC]:RANGe[:UPPer] command sets the photodiode current range

to the most appropriate range for the given value.

#### **Example**

- $\rightarrow$  SENS: RANG 1.7mA Sets the photodiode current range to 2 mA (this is valid for 4000 Series instruments with a 2 mA photodiode input range).
- $\rightarrow$  SENS: RANG? MAX Queries the biggest available photodiode current range.
- $\leftarrow$  2.000000E-02 Typical response.

#### **Note**

This command is valid for LDC4000 and ITC4000 Series instruments only.

## <span id="page-47-0"></span>**3.8.2 Photodiode Current Protection**

#### **Syntax**

```
SENSe[1][:CURRent][:DC]:PROTection[:LEVel] {MIN|MAX|DEF|<amps>}
SENSe[1][:CURRent][:DC]:PROTection[:LEVel]? [{MIN|MAX|DEF}]
SENSe[1][:CURRent][:DC]:PROTection:TRIPped?
SENSe[1][:CURRent][:DC]:PROTection[:LEVel] {MIN|MAX|DEF|<amps>}<br>SENSe[1][:CURRent][:DC]:PROTection[:LEVel]? [{MIN|MAX|DEF}]<br>SENSe[1][:CURRent][:DC]:PROTection:TRIPped?<br>Description<br>The SENSe[1]:CURRent[:DC]:PROTection[:LE
```
## **Description**

limit value.

The SENSe[1][:CURRent][:DC]:PROTection:TRIPped? query command returns an ASCII 1 if the photodiode current limit value is currently reached or an ASCII 0 if the photodiode current is currently below that limit.

#### **Example**

 $\rightarrow$  SENS: PROT 0.3mA

Sets the photodiode current limit to 0.3 mA.

#### **Note**

This command is valid for LDC4000 and ITC4000 Series instruments only.

## <span id="page-47-1"></span>**3.8.3 Photodiode Responsivity**

#### **Syntax**

```
SENSe[1][:CURRent][:DC]:CORRection:POWer[:PDIode][:RESPonse]
        {MIN|MAX|DEF|<amp>s>}SENSe[1][:CURRent][:DC]:CORRection:POWer[:PDIode][:RESPonse]?
         {MIN|MAX|DEF}
```
## **Description**

The SENSe[1][:CURRent][:DC]:CORRection:POWer[:PDIode][:RESPonse] command sets the photodiode responsivity in  $A_{\text{W}}$ .

## **Example**

```
\rightarrowSENS:CORR:POW 511mA
     Sets the photodiode responsivity to 511.0 mA_{\text{W}}.
```
## **Note**

This command is valid for LDC4000 and ITC4000 Series instruments only.

## <span id="page-48-1"></span>**3.8.4 Photodiode Power Range**

## **Syntax**

```
SENSe[1]:POWer[:DC]:RANGe[:UPPer] {MIN|MAX|<watts>}
SENSe[1]:POWer[:DC]:RANGe[:UPPer]? [{MIN|MAX}]
```
## **Description**

**Syntax**<br>SENSe[1]:POWer[:DC]:RANGe[:UPPer] {MIN|MAX|<watts>}<br>SENSe[1]:POWer[:DC]:RANGe[:UPPer]? [{MIN|MAX}]<br>**Description**<br>The SENSe[1]:POWer[:DC]:RANGe[:UPPer] command sets the power range to the most<br>appropriate range for appropriate range for the given value.

## **Example**

- $\rightarrow$  SENS: POW: RANG 0.012 Sets power range to or above 12 mW depending on the set responsivity of the used photodiode.
- $\rightarrow$  SENS: POW: RANG? MAX Queries the biggest available power range.
- $\leftarrow$  1.800000E+00 Typical response.

## **Note**

This command is valid for LDC4000 and ITC4000 Series instruments only.

## <span id="page-48-2"></span>**3.8.5 Photodiode Power Protection**

## **Syntax**

```
SENSe[1]:POWer[:DC]:PROTection[:LEVel] {MIN|MAX|DEF|<watts>}
SENSe[1]:POWer[:DC]:PROTection[:LEVel]? [{MIN|MAX|DEF}]
SENSe[1]:POWer[:DC]:PROTection:TRIPped?
```
## **Description**

The SENSe[1]:POWer[:DC]:PROTection[:LEVel] command sets the power limit value.

The SENSe[1]:POWer[:DC]:PROTection:TRIPped? query command returns an ASCII 1 if the power limit value is currently reached or an ASCII 0 if the power is currently below that limit.

## **Example**

 $\rightarrow$  SENS: POW: PROT 0.035 Sets the power limit to 35.0 mW.

## **Note**

This command is valid for LDC4000 and ITC4000 Series instruments only.

# <span id="page-48-0"></span>**3.9 Thermopile/Power Meter Sense Commands**

The SENSe2 subsystem controls the thermopile/power meter sense part of the instrument.

## **Note**

#### Table <%TABLENO++%>: Thermopile/Power Meter Sense Commands

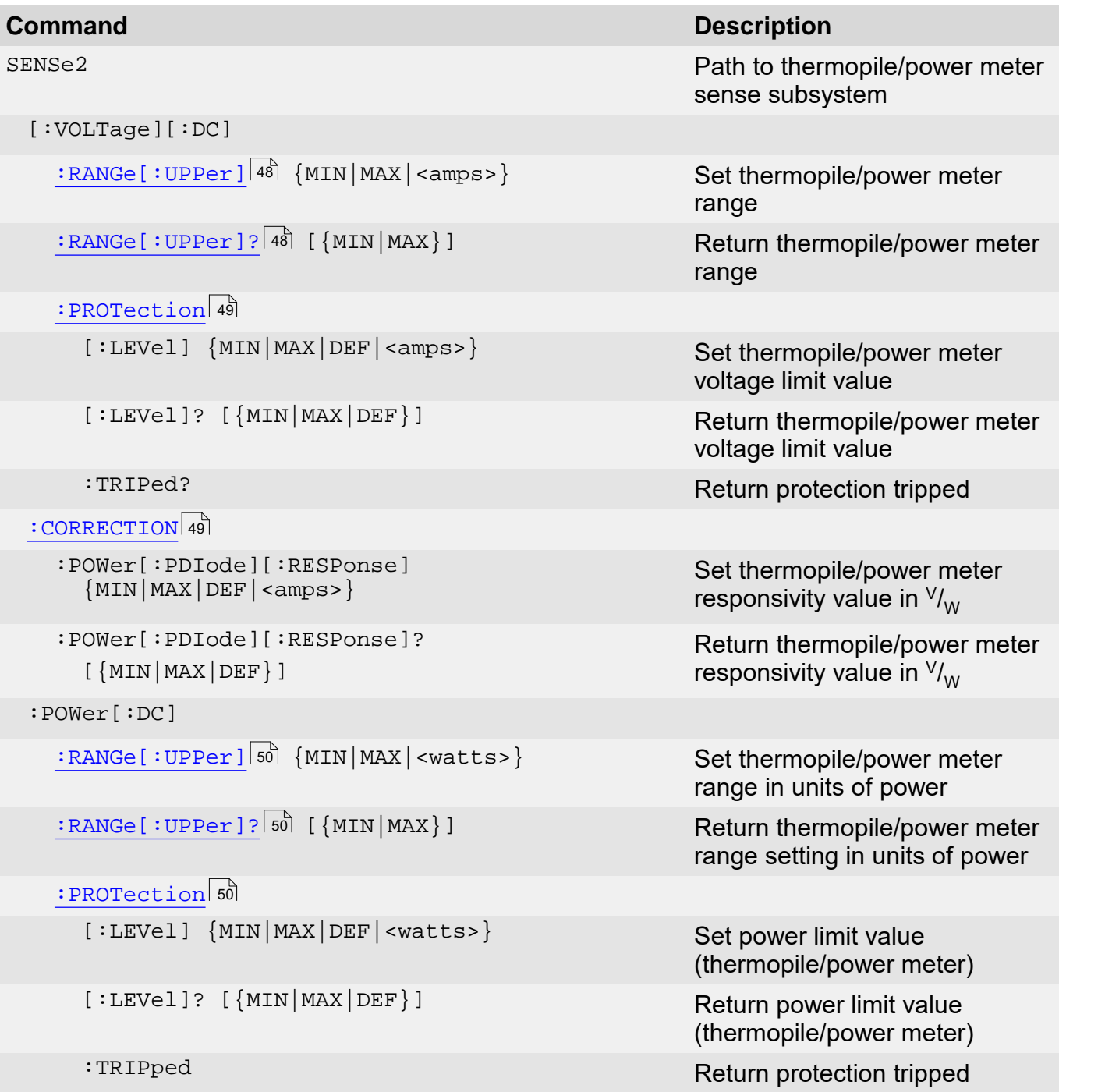

## <span id="page-49-0"></span>**3.9.1 Thermopile/Power Meter Voltage Range**

## **Syntax**

```
SENSe2[:VOLTage][:DC]:RANGe[:UPPer] {MIN|MAX|<volts>}
SENSe2[:VOLTage][:DC]:RANGe[:UPPer]? [{MIN|MAX}]
```
## **Description**

The SENSe2[:VOLTage][:DC]:RANGe[:UPPer] command sets the thermopile/power meter voltage range to the most appropriate range for the given value.

## **Example**

SENS2:RANG 0.5

Sets the thermopile/power meter voltage range to 1.0 V (this is valid for 4000 Series instruments with a 1 V thermopile/power meter input range).

- $\rightarrow$  SENS2: RANG? MAX Queries the biggest available thermopile/power meter voltage range.
- $\leftarrow$  1.000000E+01

Typical response.

## **Note**

This command is valid for LDC4000 and ITC4000 Series instruments only.

## <span id="page-50-0"></span>**3.9.2 Thermopile/Power Meter Voltage Protection**

## **Syntax**

```
SENSe2[:VOLTage][:DC]:PROTection[:LEVel] {MIN|MAX|DEF|<volts>}
SENSe2[:VOLTage][:DC]:PROTection[:LEVel]? [{MIN|MAX|DEF}]
SENSe2[:VOLTage][:DC]:PROTection:TRIPped?
SENSe2[:VOLTage][:DC]:PROTection[:LEVel] {MIN|MAX|DEF|<volts>}<br>SENSe2[:VOLTage][:DC]:PROTection[:LEVel]? [{MIN|MAX|DEF}]<br>SENSe2[:VOLTage][:DC]:PROTection:TRIPped?<br>Description<br>The SENSe2[:VOLTage][:DC]:PROTection[:LEVel]
```
## **Description**

meter voltage limit value.

SENSe2[:VOLTage][:DC]:PROTection:TRIPped?<br> **Description**<br>
The SENSe2[:VOLTage][:DC]:PROTection[:LEVel] command sets the thermopile/power<br>
meter voltage limit value.<br>
The SENSe2[:VOLTage][:DC]:PROTection:TRIPped? query comm **Description**<br>The SENSe2[:VOLTage][:DC]:PROTection[:LEVel] command sets the thermopile/power<br>meter voltage limit value.<br>The SENSe2[:VOLTage][:DC]:PROTection:TRIPped? query command returns an ASCII 1 if<br>the thermopile/power thermopile/power meter voltage is currently below that limit.

#### **Example**

SENS2:PROT 0.4V

Sets the thermopile/power meter voltage limit to 400 mV.

## **Note**

This command is valid for LDC4000 and ITC4000 Series instruments only.

## <span id="page-50-1"></span>**3.9.3 Thermopile/Power Meter Responsivity**

#### **Syntax**

```
SENSe2[:VOLTage][:DC]:CORRection:POWer[:THERmopile][:RESPonse]
         {MIN|MAX|DEF|<volts>}
```

```
SENSe2[:Voltage][:DC]:CORRection:POWer[:THERmopile][:RESPonse]?
        {MIN|MAX|DEF}
```
## **Description**

SENSe2[:VOLTage][:DC]:CORRection:POWer[:THERmopile][:RESPonse]<br>
SENSe2[:Voltage][:DC]:CORRection:POWer[:THERmopile][:RESPonse]?<br>
{MIN|MAX|DEF}<br> **Description**<br>
The SENSe2[:VOLTage][:DC]:CORRection:POWer[:THERmopile][:RESPon sets the thermopile/power meter responsivity in  $V_{\text{W}}$ .

#### **Example**

SENS2:CORR:POW 0.04V Sets the thermopile/power meter responsivity to 40.0  $\mathrm{mV}_{\text{W}}$ .

#### **Note**

## <span id="page-51-0"></span>**3.9.4 Thermopile/Power Meter Power Range**

## **Syntax**

```
SENSe2:POWer[:DC]:RANGe[:UPPer] {MIN|MAX|<watts>}
SENSe2:POWer[:DC]:RANGe[:UPPer]? [{MIN|MAX}]
```
### **Description**

**Syntax**<br>SENSe2:POWer[:DC]:RANGe[:UPPer] {MIN|MAX|<watts>}<br>SENSe2:POWer[:DC]:RANGe[:UPPer]? [{MIN|MAX}]<br>**Description**<br>The sENSe2:POWer[:DC]:RANGe[:UPPer] {MIN|MAX|<watts>} **command sets the**<br>thermopile/power meter power ra thermopile/power meter power range to the most appropriate range for the given value.

## **Example**

 $\rightarrow$ SENS2:POW:RANG 0.012 Sets the power range to or above 12 mW depending on the set responsivity of the used thermopile/power meter.

- $\rightarrow$  SENS2: POW: RANG? MAX Queries the biggest available power range.
- $\leftarrow$  1.800000E+00

Typical response.

## **Note**

This command is valid for LDC4000 and ITC4000 Series instruments only.

## <span id="page-51-1"></span>**3.9.5 Thermopile/Power Meter Power Protection**

## **Syntax**

```
SENSe2:POWer[:DC]:PROTection[:LEVel] {MIN|MAX|DEF|<watts>}
SENSe2:POWer[:DC]:PROTection[:LEVel]? [{MIN|MAX|DEF}]
SENSe2:POWer[:DC]:PROTection:TRIPped?
```
#### **Description**

The SENSe2:POWer[:DC]:PROTection[:LEVel] command sets the power limit value.

SENSe2:POWer[:DC]:PROTection[:LEVel]? [{MIN|MAX|DEF}]<br>SENSe2:POWer[:DC]:PROTection:TRIPped?<br>**Description**<br>The SENSe2:POWer[:DC]:PROTection[:LEVel] command sets the power limit value.<br>The SENSe2:POWer[:DC]:PROTection:TRIPpe power limit value is currently reached or an ASCII 0 if the power is currently below that limit.

## **Example**

 $\rightarrow$ SENS:POW:PROT 0.511 Sets the power limit to 511.0 mW.

#### **Note**

# **3.10 QCW Pulse Trigger Commands**

The TRIGger[1] subsystem controls the QCW mode triggering of the instrument.

## **Note**

These commands are valid for LDC4000 and ITC4000 Series instruments only. For LDC4000 and ITC4000 Series instruments the command suffix is 1 (can be omitted).

Table <%TABLENO++%>: QCW Pulse Trigger Commands

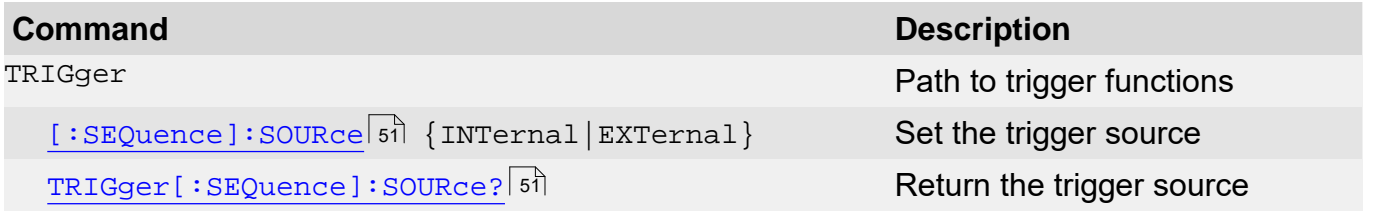

# <span id="page-52-0"></span>**3.10.1 QCW Trigger Source**

## **Syntax**

TRIGger[:SEQuence]:SOURce {INTernal|EXTernal} TRIGger[:SEQuence]:SOURce?

## **Description**

The TRIGger[:SEQuence]:SOURce command sets the source for the QCW pulse trigger to either internal pulse generator or external pulse source connected through a rear panel BNC connector.

## **Example**

- $\rightarrow$  TRIG: SOUR INT Sets the trigger source for QCW pulses to the internal pulse generator.
- $\rightarrow$  TRIG: SOUR EXT Sets the trigger source for QCW pulses to the rear panel BNC connector.
- $\rightarrow$  TRIG: SOUR? Queries the trigger source for QCW pulses.
- $\leftarrow$  INT The response is either INT or EXT.

## **Note**

# **3.11 TEC Source Commands**

The SOURce{[1]|2} subsystem controls the TEC source part of the instrument.

#### **Note**

These commands are valid for TED4000 and ITC4000 Series instruments only. For TED4000 Series instruments the command suffix is 1 (can be omitted), for ITC4000 Series instruments the suffix is 2.

Table <%TABLENO++%>: TEC Source Commands

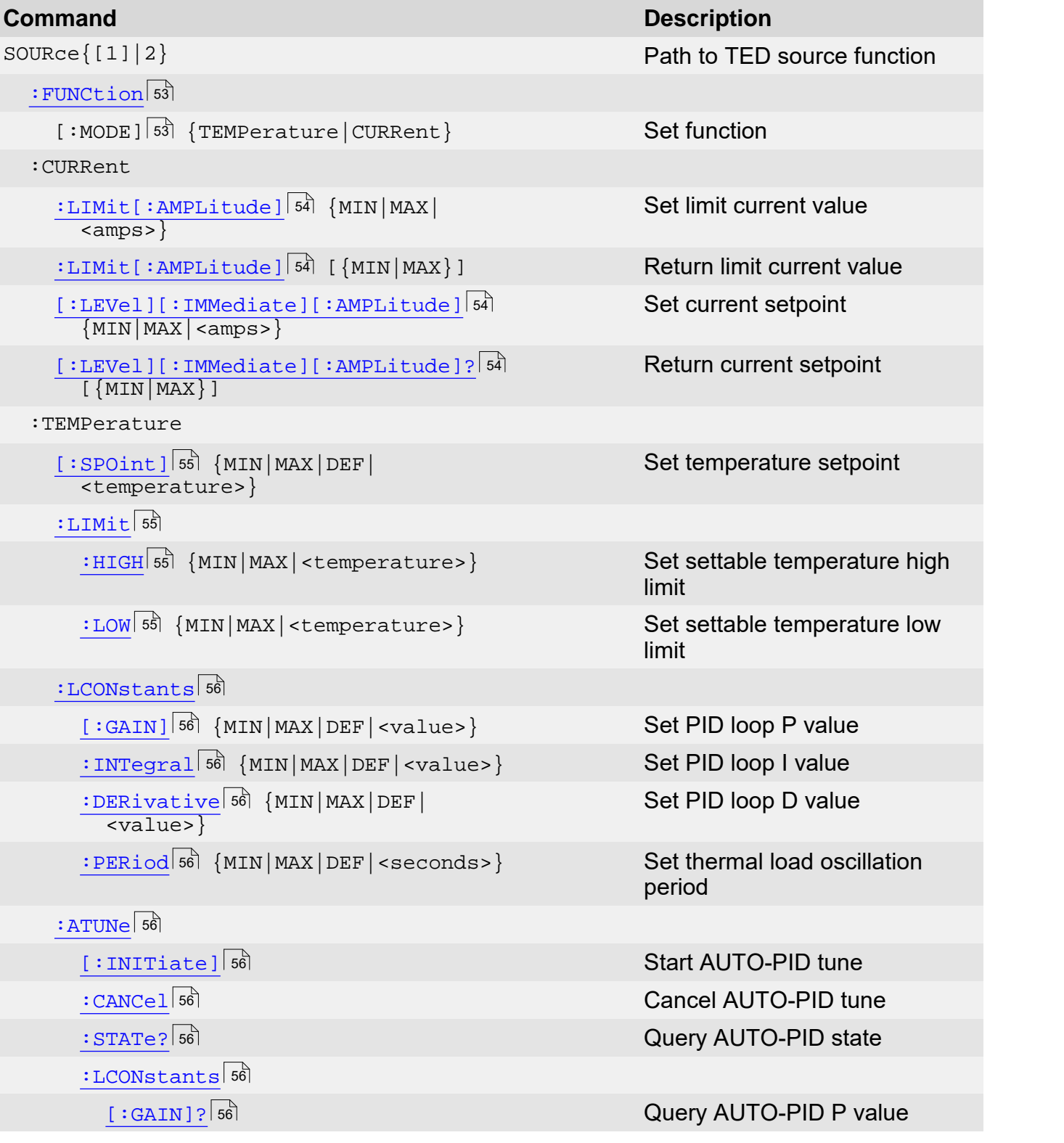

3 Commands by Subsystem

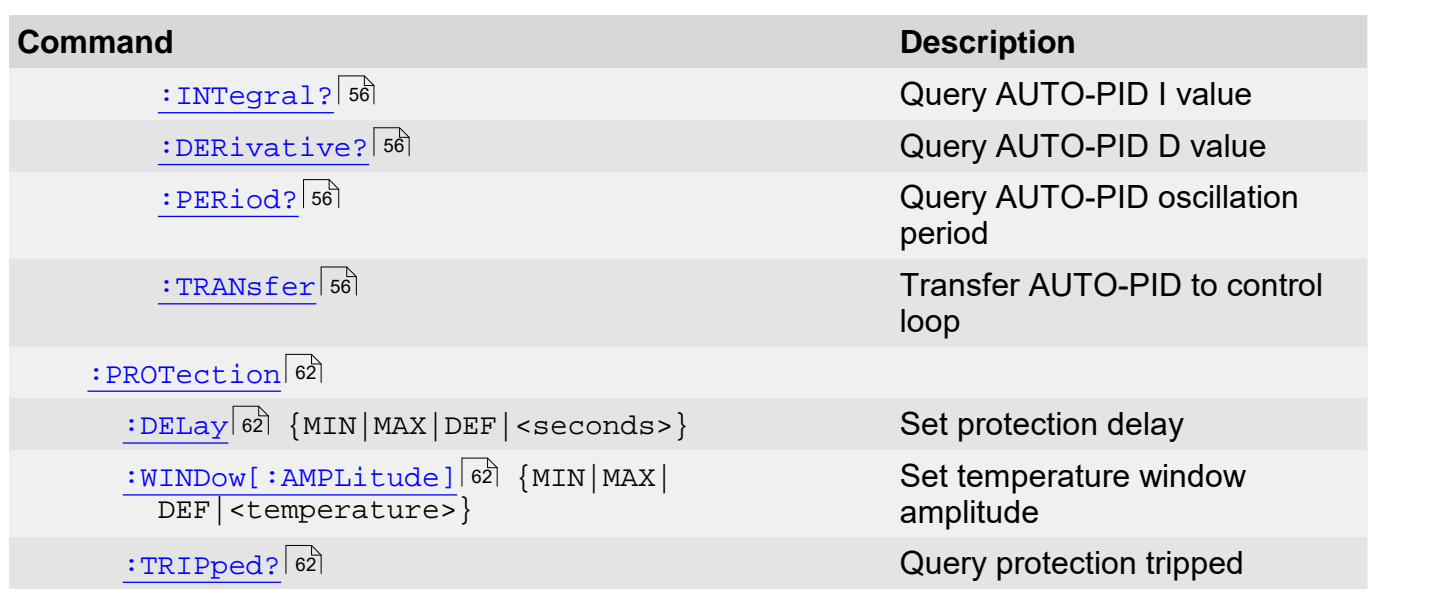

# <span id="page-54-0"></span>**3.11.1 TEC Source Function**

## **Syntax**

SOURce{[1]|2}:FUNCtion[:MODE] {TEMPerature|CURRent} SOURce{[1]|2}:FUNCtion[:MODE]?

## **Description**

The SOURce{[1]|2}:FUNCtion[:MODE] command sets the instrument's TEC source function to current source mode or temperature control mode.

## **Example**

 $\rightarrow$  SOUR: FUNC TEMP

Sets the TEC source function of a TED4000 Series instrument to temperature source mode.

## **Note**

## <span id="page-55-0"></span>**3.11.2 TEC Current Limit**

## **Syntax**

```
SOURce{[1]|2}:CURRent:LIMit[:AMPLitude] {MIN|MAX|<amps>}
SOURce{[1]|2}:CURRent:LIMit[:AMPLitude]? [{MIN|MAX}]
```
### **Description**

SOURce{[1]|2}:CURRent:LIMit[:AMPLitude] {MIN|MAX|<amps>}<br>SOURce{[1]|2}:CURRent:LIMit[:AMPLitude]? [{MIN|MAX}]<br>**Description**<br>The souRce{[1]|2}:CURRent:LIMit[:AMPLitude] **command sets the TEC element limit**<br>current in ampere current in amperes.

### **Example**

 $\rightarrow$  SOUR: CURR: LIM 1.5 Sets the TEC element limit current to 1.5A on a TED4000 Series instrument.

SOUR2:CURR:LIM? MAX Queries the maximum settable TEC element limit current of a ITC4000 Series instrument.

 $\leftarrow 1.500000E+01$ 

Typical response.

#### **Note**

This command is valid for TED4000 and ITC4000 Series instruments only. For TED4000 Series instruments the command suffix is 1 (can be omitted), for ITC4000 Series instruments the suffix is 2.

## <span id="page-55-1"></span>**3.11.3 TEC Current Setpoint**

## **Syntax**

```
SOURce{[1]|2}:CURRent[:LEVel][:IMMediate][:AMPLitude]
   {MN|max|<amp>s}}SOURce{[1]|2}:CURRent[:LEVel][:IMMediate][:AMPLitude]?
    [{MIN|MAX}]
```
## **Description**

The SOURce{[1]|2}:CURRent[:LEVel][:IMMediate][:AMPLitude] command sets the TEC current setpoint in amperes in current source mode.

## **Example**

 $\rightarrow$  SOUR: CURR 1.0

Sets the TEC element current to 1.0 A on a TED4000 Series instrument.

 $\rightarrow$  SOUR2: CURR? MAX

Queries the maximum settable TEC element current setpoint of a ITC4000 Series instrument.

```
\leftarrow 1.500000E+01
```
Typical response.

## **Note**

## <span id="page-56-1"></span>**3.11.4 TEC Temperature Setpoint Limit**

## **Syntax**

SOURce{[1]|2}:TEMPerature:LIMit:HIGH {MIN|MAX|<temperature>} SOURce{[1]|2}:TEMPerature:LIMit:HIGH? [{MIN|MAX}] SOURce{[1]|2}:TEMPerature:LIMit:LOW {MIN|MAX|<temperature>} SOURce{[1]|2}:TEMPerature:LIMit:LOW? [{MIN|MAX}]

## **Description**

The SOURce{[1]|2}:TEMPerature:LIMit commands set a user defined temperature setpoint range in the selected temperature unit.

## **Example**

 $\rightarrow$  SOUR:TEMP:LIM:LOW 0;HIGH 70 Sets the temperature setpoint range to 0 ... 70 on a TED4000 Series instrument.

## **Note**

This command is valid for TED4000 and ITC4000 Series instruments only. For TED4000 Series instruments the command suffix is 1 (can be omitted), for ITC4000 Series instruments the suffix is 2.

## <span id="page-56-0"></span>**3.11.5 TEC Temperature Setpoint**

## **Syntax**

```
SOURce{[1]|2}:TEMPerature[:SPOint] {MIN|MAX|DEF|<temperature>} 
SOURce{[1]|2}:TEMPerature[:SPOint]? [{MIN|MAX|DEF}]
```
## **Description**

The SOURce{[1]|2}:TEMPerature[:SPOint] command sets the temperature setpoint in the selected temperature unit in temperature control mode. The default value is 25.0°C.

## **Example**

- $\rightarrow$  SOUR: TEMP 25C Sets the temperature setpoint to 25°C on a TED4000 Series instrument.
- SOUR2:TEMP? Queries the temperature setpoint of a ITC4000 Series instrument.
- $\leftarrow$  2.500000E+01 Typical response.

## **Note**

## <span id="page-57-0"></span>**3.11.6 PID Loop Constants**

## **Syntax**

```
SOURce{[1]|2}:TEMPerature:LCONstants[:GAIN]
    {MIN|MAX|DEF|<value>}
SOURce{[1]|2}:TEMPerature:LCONstants[:GAIN]?
    [{MIN|MAX|DEF}] 
SOURce{[1]|2}:TEMPerature:LCONstants:INTegral
    {MIN|MAX|DEF|<value>}
SOURce{[1]|2}:TEMPerature:LCONstants:INTegral?
    [{MIN|MAX|DEF}] 
SOURce{[1]|2}:TEMPerature:LCONstants:DERivative
    {MIN|MAX|DEF|<value>}
SOURce{[1]|2}:TEMPerature:LCONstants:DERivative?
    [{MIN|MAX|DEF}] 
SOURce{[1]|2}:TEMPerature:LCONstants:PERiod
    {MIN|MAX|DEF|<value>}
SOURce{[1]|2}:TEMPerature:LCONstants:PERiod?
    [{MIN|MAX|DEF}]
```
## **Description**

SOURCE{[1]|2}:TEMPERATURE:LCONStants:PERIOD<br>
(MIN|MAX|DEF|<value>)<br>
COURCE{[1]|2}:TEMPerature:LCONstants commands control the instrument PID<br>
The source{[1]|2}:TEMPerature:LCONstants commands control the instrument PID<br>
t **integral value is in [A/Kxs]**, its default value is 0.1. The derivative value is in [A×s]  $\mu$  its default value is 1.0. The demperature control loop. The gain value (proportional) is in [A<sub>/K</sub>], its default value is 1.0 ument PID<br><sup>,</sup> is 1.0. The<br>], its default<br>onds [s], its **Description**<br>The source {[1]|2}: TEMPerature: LCONstants commands control the instrument PID<br>temperature control loop. The gain value (proportional) is in  $[^{A}_{K}]$ , its default value is 1.0. The<br>integral value is in  $[^{A$ default value is 1s.

### **Example**

 $\rightarrow$  SOUR:TEMP:LCON:GAIN 1.0;INT 0.1;DER 0.0;PER 1.0 Sets the PID control loop constants on a TED4000 Series instrument.

## **Note**

This command is valid for TED4000 and ITC4000 Series instruments only. For TED4000 Series instruments the command suffix is 1 (can be omitted), for ITC4000 Series instruments the suffix is 2.

## <span id="page-57-1"></span>**3.11.7 PID Auto Tune**

## **Syntax**

SOURce{[1]|2}:TEMPerature:ATUNe[:INITiate] SOURce{[1]|2}:TEMPerature:ATUNe:CANCel SOURce{[1]|2}:TEMPerature:ATUNe:STATe? SOURce{[1]|2}:TEMPerature:ATUNe:LCONstants[:GAIN]? SOURce{[1]|2}:TEMPerature:ATUNe:LCONstants:INTegral? SOURce{[1]|2}:TEMPerature:ATUNe:LCONstants:DERivative? SOURce{[1]|2}:TEMPerature:ATUNe:LCONstants:PERiod? SOURce{[1]|2}:TEMPerature:ATUNe:LCONstants:TRANsfer  **Description**  SOURCe{[1]|2}:TEMPerature:ATUNe:LCONstants:TRANsfer<br> **Description**<br>
The SOURce{[1]|2}:TEMPerature:ATUNe:CANCel stops a running Auto-PID procedure.<br>
The SOURCe{[1]|2}:TEMPerature:ATUNe:STATe? query retrieves information abo

The  $\text{Source} \{ [1] | 2 \}$ : TEMPerature: ATUNe $[$ : INITiate] starts the Auto-PID procedure.

The SOURce{[1]|2}:TEMPerature:ATUNe:CANCel stops a running Auto-PID procedure.

previously run Auto-PID procedure.

3 Commands by Subsystem<br>previously run Auto-PID procedure.<br>The Auto-PID state query response is: state, phase, loop as numeric values, where state<br>reflects the current state, phase shows the algorithm used and loop indicat 3 Commands by Subsystem<br>previously run Auto-PID procedure.<br>The Auto-PID state query response is: state, phase, loop as numeric values, where state<br>reflects the current state, phase shows the algorithm used and loop indicat progress.

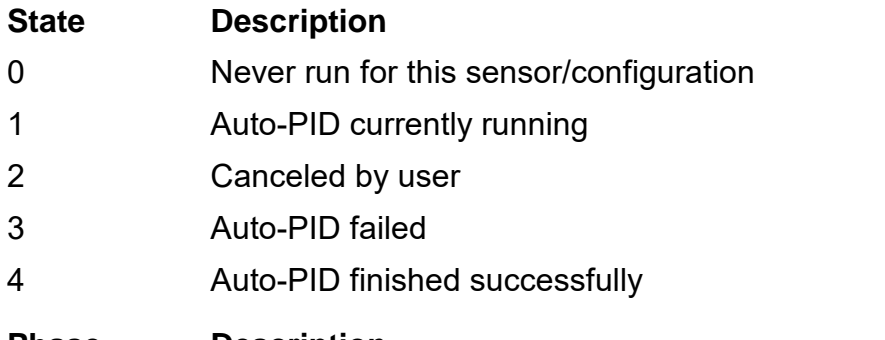

## **Phase Description**

- 0 Full tuning Auto-PID procedure
- 1 Fine tuning Auto-PID procedure

#### The query commands

SOURce{[1]|2}:TEMPerature:ATUNe:LCONstants[:GAIN]?

SOURce{[1]|2}:TEMPerature:ATUNe:LCONstants:INTegral?

SOURce{[1]|2}:TEMPerature:ATUNe:LCONstants:DERivative?

SOURce{[1]|2}:TEMPerature:ATUNe:LCONstants:PERiod?

read back the evaluated Auto-PID loop constants.

You may pass the evaluated values to the PID temperature control loop using the command:

SOURce{[1]|2}:TEMPerature:ATUNe:LCONstants:TRANsfer

## **Note**

# **3.12 Temperature Sense Commands**

The SENSe{[1]|3} subsystem controls the temperature sensing part of the instrument.

## **Note**

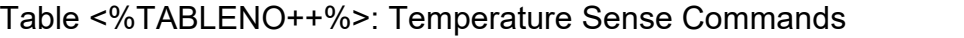

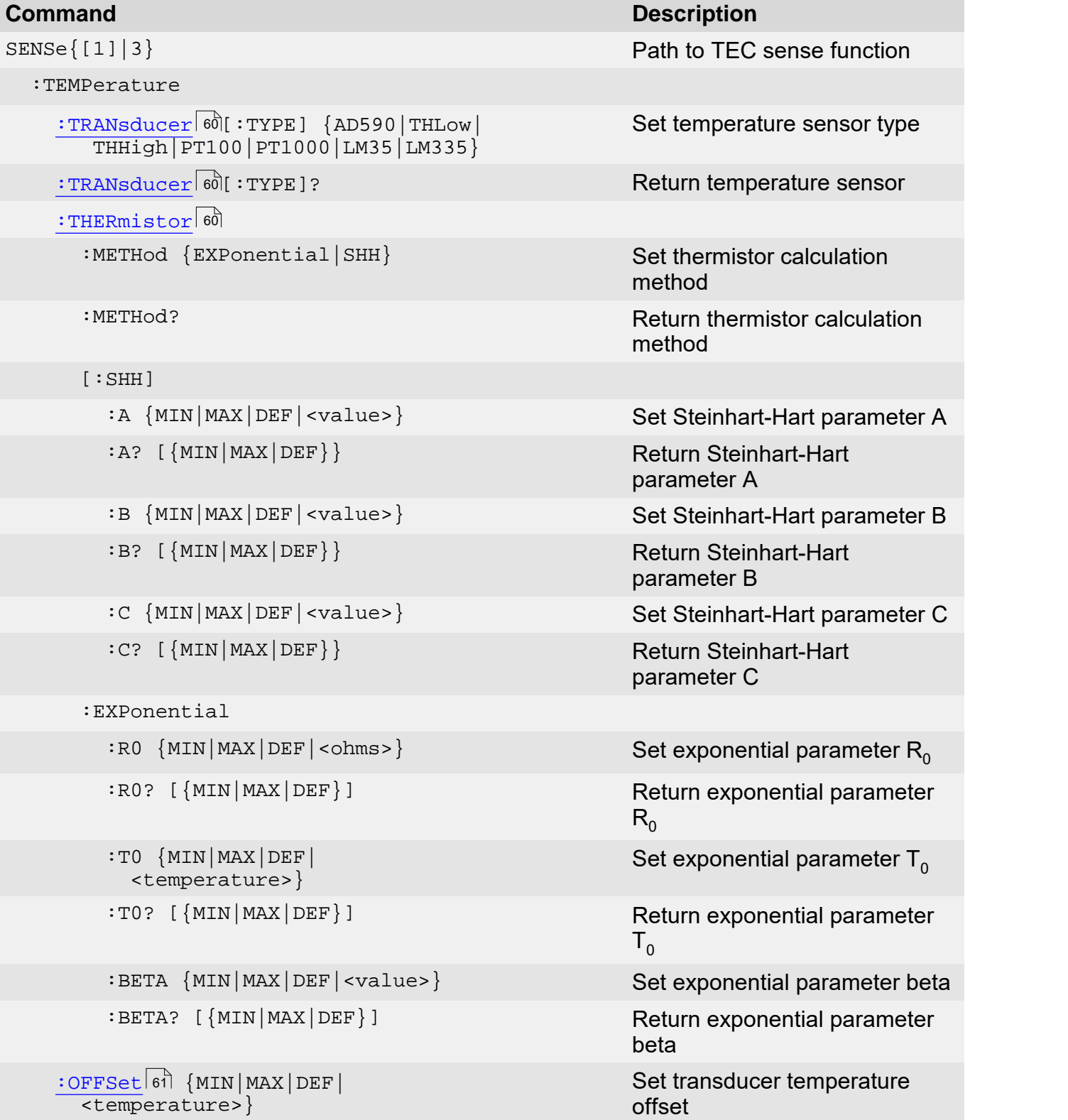

## **Command Description**

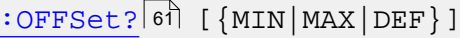

[:PROTection](#page-63-0) 62

: ${\tt DELay}|\!\!$   $\!\!$   $\!\!$   $\!\!$   $\!\!$   $\!\!$   $\!\!$   $\!\!$   $\!\!$   $\!\!$   $\!\!$   $\!\!$   $\!\!$   $\!\!$   $\!\!$   $\!\!$   $\!\!$   $\!\!$   $\!\!$   $\!\!$   $\!\!$   $\!\!$   $\!\!$   $\!\!$   $\!\!$   $\!\!$   $\!\!$   $\!\!$   $\!\!$   $\!\!$   $\!\!$   $\!\!$   $\!\!$   $\!\!$   $\!\!$   $\!\!$ 

 $\cdot$ DELay $\ket{\mathfrak{s}}$ ?  $\ket{\text{MIN}|\text{MAX}|\text{DEF}}$  and  $\ket{\text{MIN}}$  return protection reset delay

 [:WINDow\[:AMPLitude\]](#page-63-0) {MIN|MAX| DEF|<temperature>} 62

[:WINDow\[:AMPLitude\]](#page-63-0)|62|? {MIN|MAX| DEF}

 $:$  TRIPped?  $62$ 

## Return transducer temperature offset

Set temperature window amplitude

Return temperature window amplitude

Return protection tripped

## <span id="page-61-0"></span>**3.12.1 Sensor Selection**

#### **Syntax**

```
SENSe{[1]|3}:TEMPerature:TRANsducer[:TYPE]
    {AD590|THLow|THHigh|PT100|PT1000|LM35|LM335}
SENSe{[1]|3}:TEMPerature:TRANsducer[:TYPE]?
```
## **Description**

SENSe{[1]|3}:TEMPerature:TRANsducer[:TYPE]<br>{AD590|THLow|THHigh|PT100|PT1000|LM35|LM335}<br>SENSe{[1]|3}:TEMPerature:TRANsducer[:TYPE]?<br>**Description**<br>The SENSe{[1]|3}:TEMPerature:TRANsducer[:TYPE] command selects the temperatu SENSE (11|3): TEMPerature: TRANsducer [: TYPE]?<br>SENSe {[1]|3}: TEMPerature: TRANsducer [: TYPE]?<br>**Description**<br>The SENSe {[1]|3}: TEMPerature: TRANsducer [: TYPE] command selects the temperature<br>sensor to be used for futur description on temperature sensors for TED4000 and ITC4000 Series instruments.

#### **Example**

```
\rightarrow SENS: TEMP: TRAN AD590
```
Sets the temperature sensor to be used to an AD590 for a TED4000 Series instrument.

#### **Note**

This command is valid for TED4000 and ITC4000 Series instruments only. For TED4000 Series instruments the command suffix is 1 (can be omitted), for ITC4000 Series instruments the suffix is 3.

## <span id="page-61-1"></span>**3.12.2 Thermistor Calculations**

## **Syntax**

```
SENSe{[1]|3}:TEMPerature:THERmistor:METHod {EXPonential|SHH}
SENSe{[1]|3}:TEMPerature:THERmistor:METHod?
SENSe{[1]|3}:TEMPerature:THERmistor[:SHH]:A
    {MIN|MAX|DEF|<value>}
SENSe{[1]|3}:TEMPerature:THERmistor[:SHH]:A?
    [{MIN|MAX|DEF}]
SENSe{[1]|3}:TEMPerature:THERmistor[:SHH]:B
    {MIN|MAX|DEF|<value>}
SENSe{[1]|3}:TEMPerature:THERmistor[:SHH]:B?
    [{MIN|MAX|DEF}]
SENSe{[1]|3}:TEMPerature:THERmistor[:SHH]:C
    {MIN|MAX|DEF|<value>}
SENSe{[1]|3}:TEMPerature:THERmistor[:SHH]:C?
    [{MIN|MAX|DEF}]
SENSe{[1]|3}:TEMPerature:THERmistor:EXPonential:R0
    {MIN|MAX|DEF|<value>}
SENSe{[1]|3}:TEMPerature:THERmistor:EXPonential:R0?
    [{MIN|MAX|DEF}]
SENSe{[1]|3}:TEMPerature:THERmistor:EXPonential:T0
    {MIN|MAX|DEF|<value>}
SENSe{[1]|3}:TEMPerature:THERmistor:EXPonential:T0?
    [{MIN|MAX|DEF}]
SENSe{[1]|3}:TEMPerature:THERmistor:EXPonential:BETA
    {MIN|MAX|DEF|<value>}
SENSe{[1]|3}:TEMPerature:THERmistor:EXPonential:BETA?
    [{MIN|MAX|DEF}]
```
## **Description**

**The SENSe {[1]|3}:TEMPerature:THERmistor:METHod command selects one of the two<br>The SENSe {[1]|3}:TEMPerature:THERmistor:METHod command selects one of the two<br>temperature to/from resistance calculation methods (Steinhart-H** temperature to/from resistance calculation methods (Steinhart-Hart or Exponential method).

**Description**<br>The SENSe{[1]|3}:TEMPerature:THERmistor:METHod command selects one of the two<br>temperature to/from resistance calculation methods (Steinhart-Hart or Exponential method).<br>The SENSe{[1]|3}:TEMPerature:THERmistor the calculation method according to Steinhart-Hart. The SENSe{[1]|3}:TEMPerature:THERmistor:METHod command selects one of the two<br>temperature to/from resistance calculation methods (Steinhart-Hart or Exponential method).<br>The SENSe{[1]|3}:TEMPerature:THERmistor[:SHH]:A comma The SENSe $\{ [1] | 3\}$ : TEMPerature: THERmistor [: SHH]: A command sets the parameter A for<br>the calculation method according to Steinhart-Hart.<br>The SENSe $\{ [1] | 3\}$ : TEMPerature: THERmistor [: SHH]: B command sets the par

the calculation method according to Steinhart-Hart.

the calculation method according to Steinhart-Hart.

The SENSe{[1]|3}:TEMPerature:THERmistor:EXPonential:R0 command sets the parameter  $\mathsf{R}_{0}$  (resistance at nominal temperature  $\mathsf{T}_{0}$ ) for the exponential calculation method.

The SENSe{[1]|3}:TEMPerature:THERmistor:EXPonential:T0 command sets the parameter  ${\sf T}_0$  (nominal temperature) for the exponential calculation method.

The SENSe{[1]|3}:TEMPerature:THERmistor:EXPonential:BETA command sets the parameter Beta (also known as B-value) for the exponential calculation method.

#### **Example**

- $\rightarrow$  SENS: TEMP: THER: METH EXP Sets the calculation method for a thermistor to exponential for a TED4000 Series instrument.
- $\rightarrow$  SENS3:TEMP:THER:EXP:R0 10k;T0 25;BETA 3988 Sets the three thermistor parameters needed ( $\mathsf{R}_{0}$ , T $_{0}$ , Beta) to calculate the temperature from a given resistance for a ITC4000 Series instrument.

## **Note**

This command is valid for TED4000 and ITC4000 Series instruments only. For TED4000 Series instruments the command suffix is 1 (can be omitted), for ITC4000 Series instruments the suffix is 3.

## <span id="page-62-0"></span>**3.12.3 Transducer Offset**

#### **Syntax**

```
SENSe{[1]|3}:TEMPerature:OFFSet {MIN|MAX|DEF|<temperature>}
SENSe{[1]|3}:TEMPerature:OFFSet? [{MIN|MAX|DEF}]
```
## **Description**

The SENSe{[1]|3}:TEMPerature:OFFSet command sets a temperature offset for a temperature sensor (usually used to compensate small errors of temperature sensors).

#### **Example**

```
\rightarrow SENS: TEMP: OFFS -0.2
```
Sets a temperature offset of -0.2K for a TED4000 Series instrument.

#### **Note**

## <span id="page-63-0"></span>**3.12.4 Temperature Protection**

## **Syntax**

```
SENSe{[1]|3}:TEMPerature:PROTection:WINDow[:AMPLitude]
    {MIN|MAX|DEF|<temperature>}
SENSe{[1]|3}:TEMPerature:PROTection:WINDow[:AMPLitude]?
    [{MIN|MAX|DEF}]
SENSe{[1]|3}:TEMPerature:PROTection:DELay {MIN|MAX|DEF|<seconds>}
SENSe{[1]|3}:TEMPerature:PROTection:DELay? [{MIN|MAX|DEF}]
SENSe{[1]|3}:TEMPerature:PROTection:TRIPed?
```
## **Description**

The SENSe{[1]|3}:TEMPerature:PROTection:WINDow[:AMPLitude] sets the temperature window width

The SENSe{[1]|3}:TEMPerature:PROTection:DELay sets the temperature window protection reset delay.

The SENSe{[1]|3}:TEMPerature:PROTection:TRIPped? query command returns an ASCII 1 if the window protection is currently active or an ASCII 0 if it's inactive.

## **Example**

 $\rightarrow$  SENS:TEMP:PROT:WIND 1 5K;DEL 5

Sets the temperature window amplitude to  $\pm 1.5$  Kelvin and the protection reset delay to 5 seconds for a TED4000 Series instrument.

## **Note**

This command is valid for TED4000 and ITC4000 Series instruments only. For TED4000 Series instruments the command suffix is 1 (can be omitted), for ITC4000 Series instruments the suffix is 3. **Note**<br>Thiscommand is valid for TED4000 and ITC4000 Series instruments only. For TED4000 Series<br>instruments the command suffix is 1 (can be omitted), for ITC4000 Series instruments the suffix<br>is 3.<br>See also <u>Temperature P</u>

instrument. 31

# **3.13 TEC Output Commands**

The  $\text{output}\{[1] |2\}$  subsystem controls the TEC output of the instrument.

## **Note**

These commands are valid for TED4000 and ITC4000 Series instruments only. For TED4000 Series instruments the command suffix is 1 (can be omitted), for ITC4000 Series instruments the suffix is 2.

Table <%TABLENO++%>: TEC Output Commands

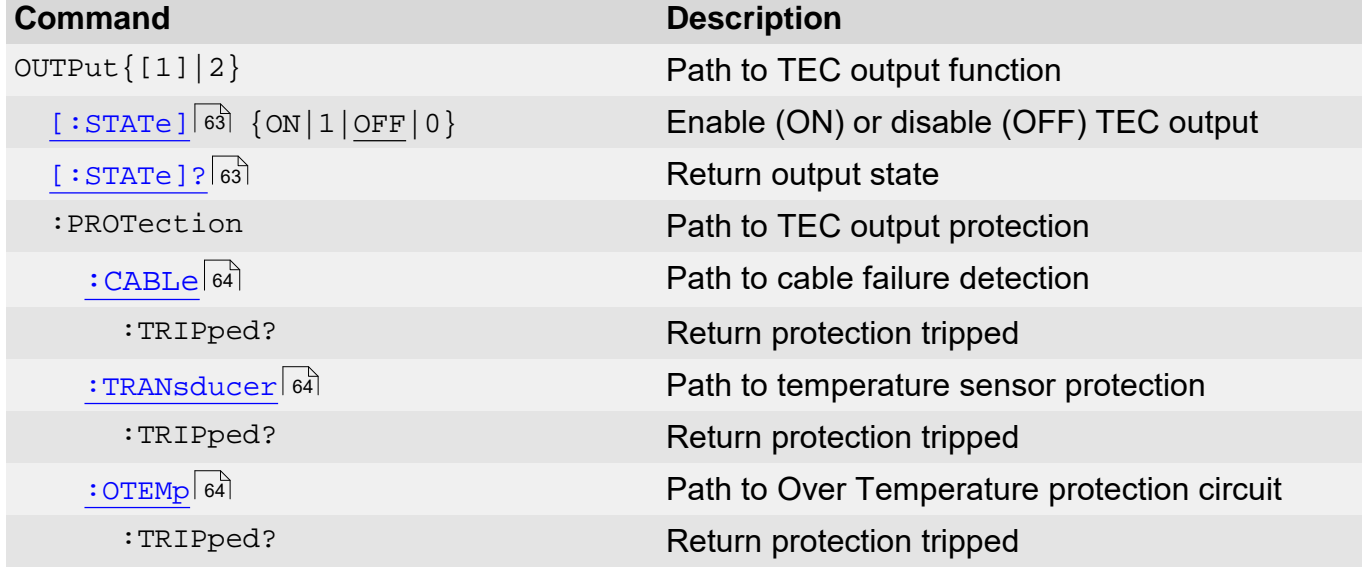

## <span id="page-64-0"></span>**3.13.1 Output State**

## **Syntax**

```
OUTPut{[1]|2}[:STATe] {OFF|0|ON|1}
OUTPut{[1]|2}[:STATe]?
```
## **Description**

The  $\text{output}\{[1] |2\}$  [: STATe] command switches the instrument's TEC output on/off.

#### **Example**

- $\rightarrow$  OUTP ON Switches the TEC output of a TED4000 Series instrument on.
- $\rightarrow$  OUTP?

Queries the state of the TEC output of a TED4000 Series instrument.

- $\rightarrow$  OUTP2 ON Switches the TEC output of an ITC4000 Series instrument on.
- $\rightarrow$  OUTP2? Queries the state of the TEC output of an ITC4000 Series instrument.

```
1
\leftarrow
```
The response is ASCII  $1$  if the output is switched on or an ASCII  $0$  if the output is off.

## **Note**

The  $\star_{\rm RST}$   $\scriptstyle\rm I$   $\scriptstyle\rm I$  command switches the output off.

#### **Note**

These commands are valid for TED4000 and ITC4000 Series instruments only. For TED4000 Series instruments the command suffix is 1 (can be omitted), for ITC4000 Series instruments the suffix is 2.

## <span id="page-65-0"></span>**3.13.2 Protection Queries**

### **Syntax**

OUTPut[1]:PROTection:CABLe:TRIPped? OUTPut[1]:PROTection:TRANsducer:TRIPped? OUTPut[1]:PROTection:OTEMp:TRIPped?

## **Description**

OUTPut[1]:PROTection:CABLe:TRIPped?<br>
OUTPut[1]:PROTection:TRANsducer:TRIPped?<br> **Description**<br>
The OUTPut[1]:PROTection:CABLe:TRIPped? query command returns a 1 if the cable<br>
connection from pin 1 to pin 15 (interlock) of t and returns a 0 if the connection is closed. **Description**<br>The OUTPut[1]:PROTection:CABLe:TRIPped? query command returns a 1 if the cable<br>connection from pin 1 to pin 15 (interlock) of the TEC-DRIVER 17W2 D-Sub jack is disrupted<br>and returns a 0 if the connection:TRAN connection from pin 1 to pin 15 (interlock) of the TEC-DRIVER 17W2 D-Sub jack is disrupted<br>and returns a 0 if the connection is closed.<br>The  $\text{output}[1]:\text{PROTection}: \text{TRANSducer}: \text{TRIPped?}$  query command returns 1 if a sensor<br>failure conditi

failure condition is detected and a 0 if a sensor is detected.

temperature of the instrument is too hot and a 0 when not.

#### **Example**

 $\rightarrow$  OUTP:PROT:CABL:TRIP?

Queries the cable failure protection of the TEC part of the instrument.

 $\leftarrow$ 0

Typical response.

#### **Note**

These commands are valid for TED4000 and ITC4000 only.

# **3.14 Status Subsystem Commands**

3.14 Status Subsystem Commands<br>The Status Subsystem of the 4000 Series instruments is implemented based on the SCPI<br>1999.0 standard chapter 9 'Status Reporting' and the status mechanism described in chapter<br>11 of IEEE 488. 11 of IEEE 488.2 (see also <u>[IEEE-488.2](#page-11-0) [commands](#page-11-0)</u>| গ).

```
Table <%TABLENO++%>: Status Commands
```
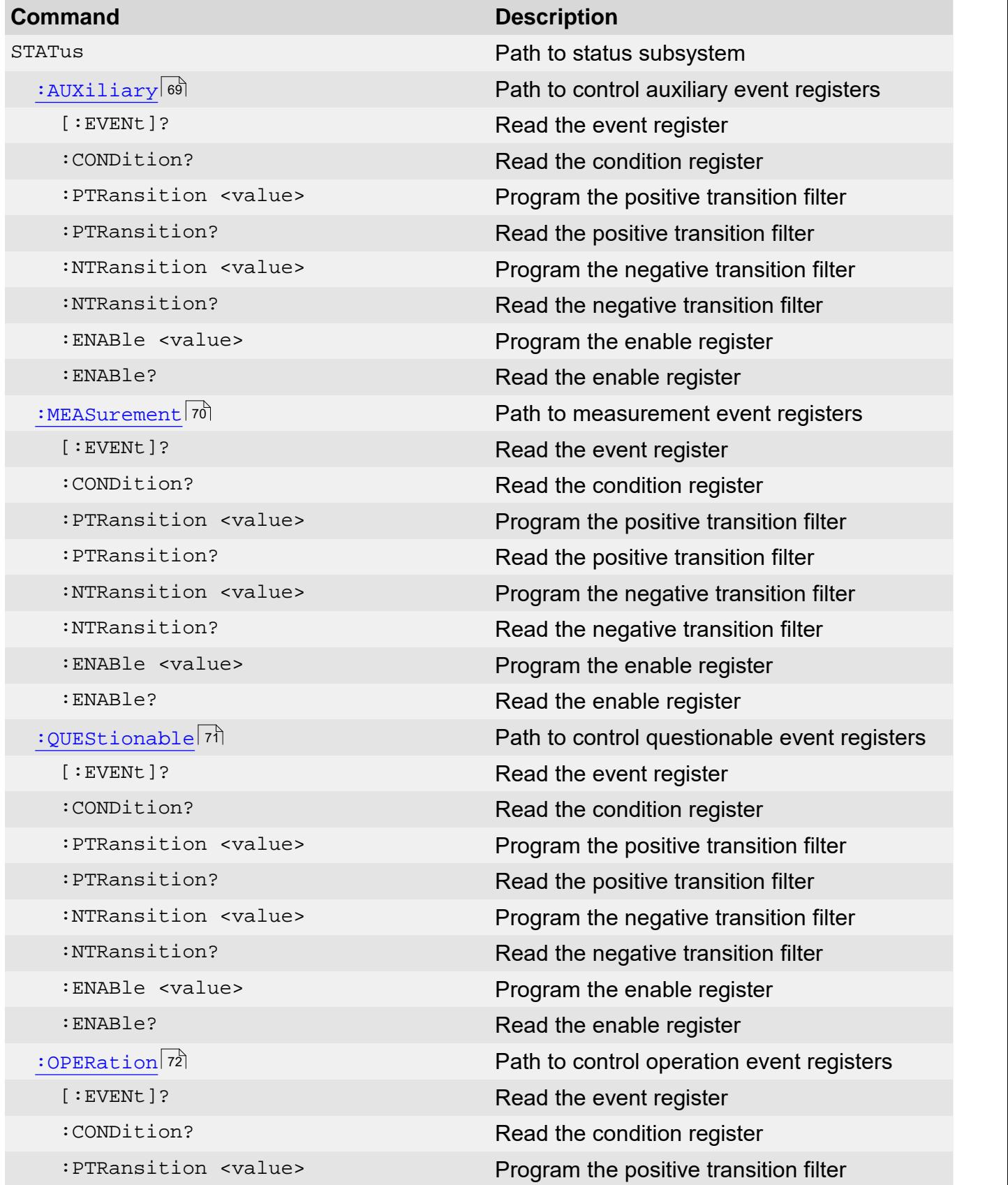

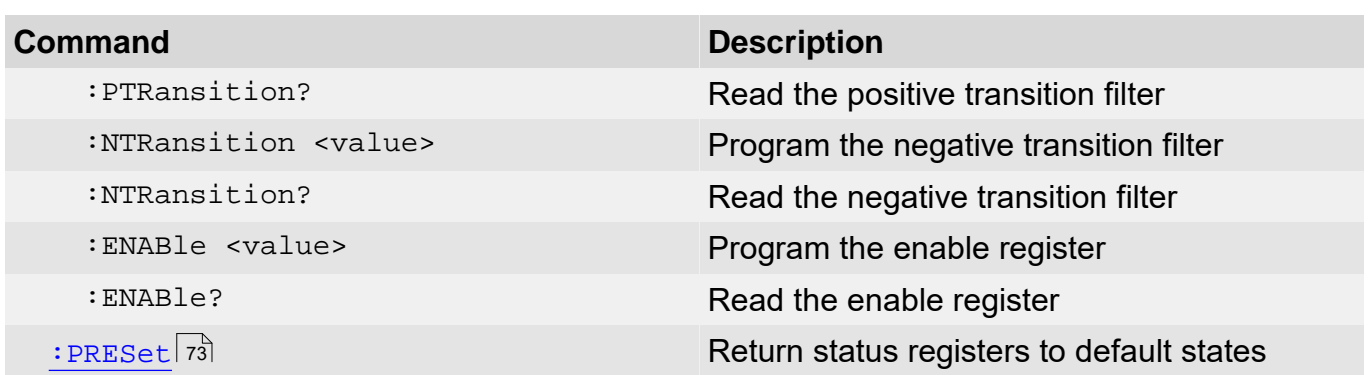

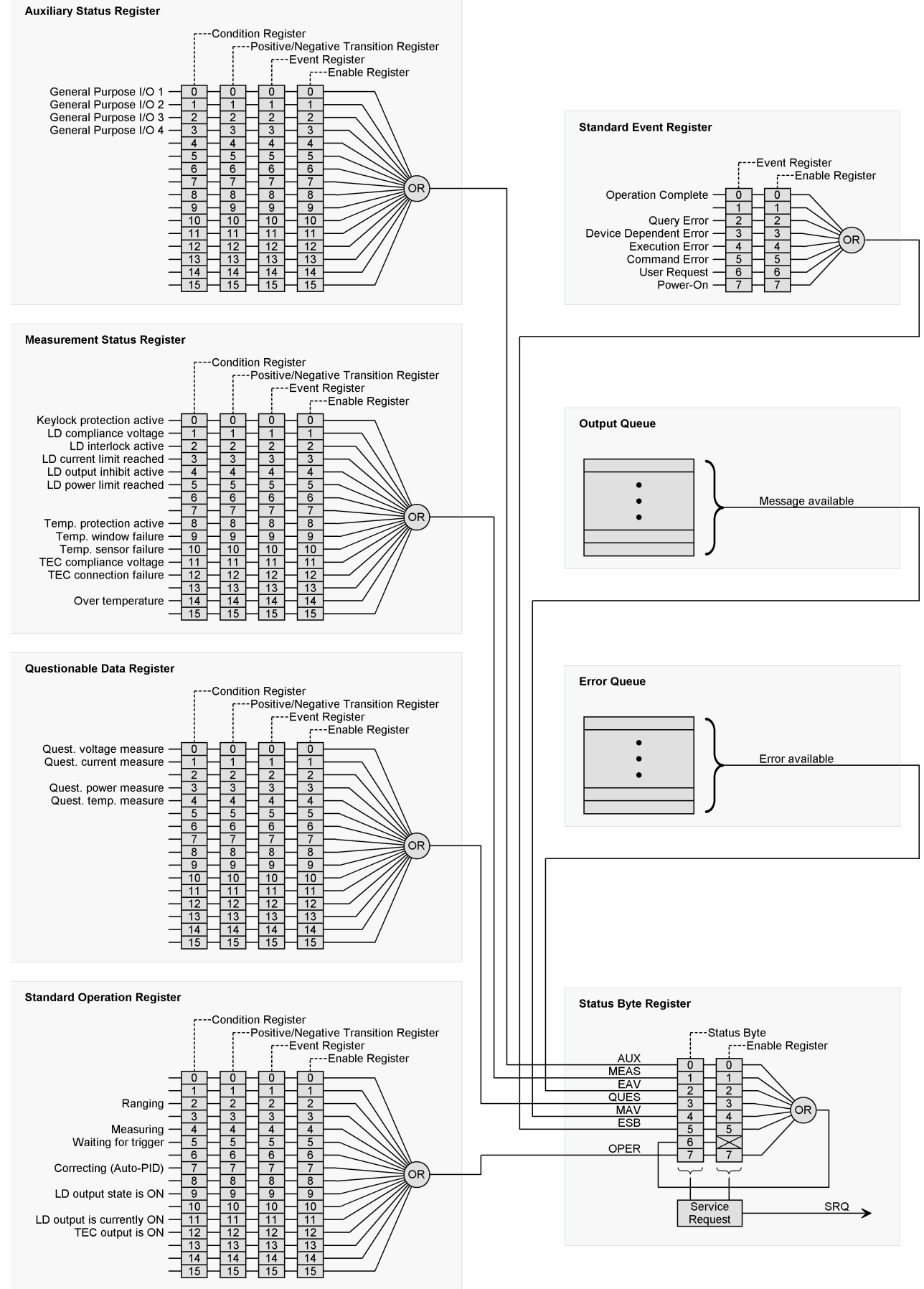

*Figure <%FIGURENO++%>: Status Structure*

## <span id="page-69-0"></span>**3.14.1 Programming and Reading Registers**

The status system records various instrument conditions and states in several register groups. Each register group is made up of several low-level registers called the condition register, event **3.14.1 Programming and Reading Registers**<br>The status system records various instrument conditions and states in several register groups.<br>Each register group is made up of several low-level registers called the condition r register group. The status system records various instrument conditions and states in several register groups.<br>Each register group is made up of several low-level registers called the condition register, event<br>register group.<br>A **condition** 

read-only register and the bits are not cleared when you read the register.

An **event register** latches the various events from the changes in the condition register. There is no buffering in this register; while an event bit is set, subsequent events corresponding to that bit are ignored. This is a read- only register. Once a bit is set, it remains set until cleared by a query or clear status (\* $\tt{CLS}$  14) command.

An **enable register** defines which bits in the event register will be reported to the *Status Byte Register Group*. You can write to or read from an enable register.

A **filter register** (= positive/negative transition register) defines which transition of the condition register will cause an event for the event register. A set bit in the positive (negative) transition register will lead to a set bit in the event register when a low to high (high to low) transition of the corresponding bit in the condition register occurs.

The only registers that can be programmed by the user are the enable and the filter registers. All other registers in the status structure are read-only registers. The following explains how to get the parameter values for the various commands used to program enable registers. The only registers that can be programmed by the user are the enable and the filter registers.<br>All other registers in the status structure are read-only registers. The following explains how to<br>get the parameter values for

The only registers that can be programmed by the user are the enable and the filter registers.<br>All other registers in the status structure are read-only registers. The following explains how to<br>get the parameter values fo enable register or a filter register can be programmed using binary, decimal, hexadecimal or octal data formats for the parameter value (for a detailed description of numeric formats see chapter 7.7.4 <NONDECIMAL NUMERIC PROGRAM DATA> of IEEE488.2-1992).

## **Example**

The four commands program the *Auxiliary Enable Register* to the same value:

- $\rightarrow$  STAT: AUX: ENAB 2081 Program the *Auxiliary Enable Register* with 2018 decimal.
- $\rightarrow$  STAT: AUX: ENAB #H821 Program the *Auxiliary Enable Register* with 821 hexadecimal.
- $\rightarrow$  STAT: AUX: ENAB #04041 Program the *Auxiliary Enable Register* with 4041 octal.
- $\rightarrow$  STAT:AUX:ENAB #B100000100001 Program the *Auxiliary Enable Register* with 100000100001 binary.

Program the Auxiliary Enable Register with 4041 octal.<br>  $\rightarrow$  STAT: AUX: ENAB #B100000100001<br>
Program the Auxiliary Enable Register with 100000100001 binary.<br>
The bit positions of the register (see table below) indicate th (where B11=1, B5=1, B0=1, and all other bits are 0). When you use one of the other formats, convert the binary number to its decimal, hexadecimal, or octal equivalent:

Binary 100000100001 = Decimal 2081 = Hexadecimal 821 = Octal 4041

Note that the table below includes the decimal weight for each register bit. To set bits B11, B5, and B0, the decimal parameter value would be the sum of the decimal weights for those bits  $(2048 + 32 + 1 = 2081)$ .

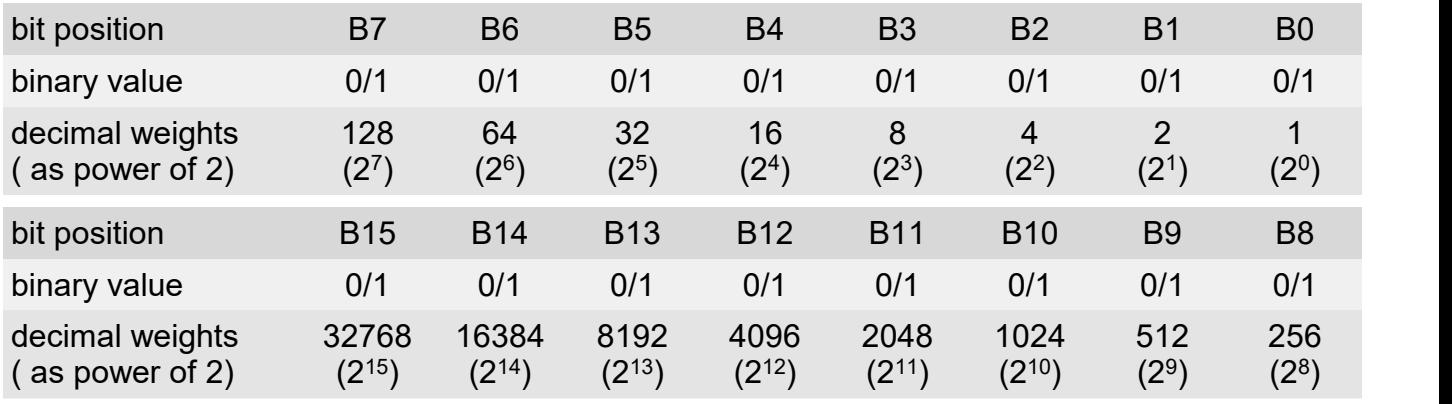

Table <%TABLENO++%>: 16-bit Register Values

## <span id="page-70-0"></span>**3.14.2 Auxiliary Register Group**

## **Syntax**

STATus:AUXiliary[:EVENt]? STATus:AUXiliary:CONDition? STATus:AUXiliary:PTRansition <value> STATus:AUXiliary:PTRansition? STATus:AUXiliary:NTRansition <value> STATus:AUXiliary:NTRansition? STATus:AUXiliary:ENABle <value> STATus:AUXiliary:ENABle?

## **Description**

The STATus:AUXiliary commands and queries handle the registers of the *Auxiliary Register Group*.

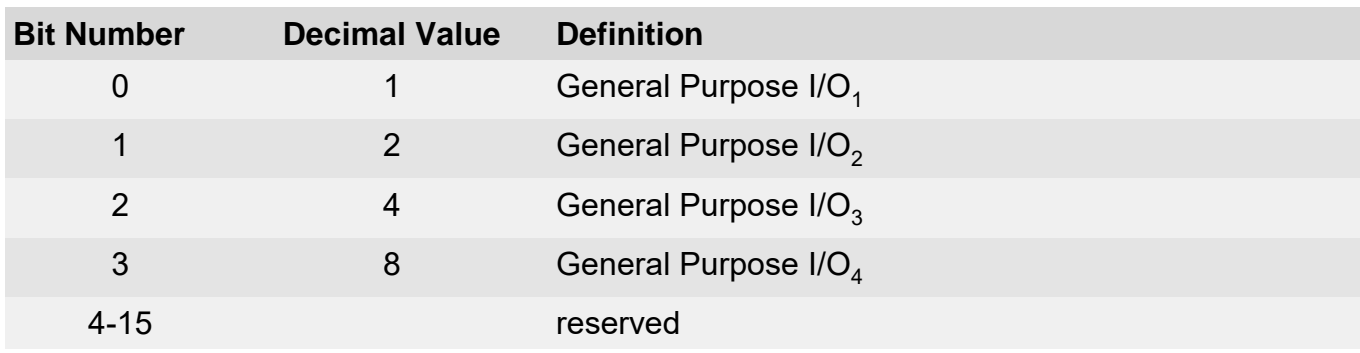

Table <%TABLENO++%>: Auxiliary Register Group

## **Note**

For more information on the SCPI Status System for Thorlabs 4000 Series instruments, see chapter Programming and Reading Registers 68

## <span id="page-71-0"></span>**3.14.3 Measurement Register Group**

## **Syntax**

STATus:MEASurement[:EVENt]? STATus:MEASurement:CONDition? STATus:MEASurement:PTRansition <value> STATus:MEASurement:PTRansition? STATus:MEASurement:NTRansition <value> STATus:MEASurement:NTRansition? STATus:MEASurement:ENABle <value> STATus:MEASurement:ENABle?

## **Description**

The STATus:MEASurement commands and queries handle the registers of the *Measurement Register Group*.

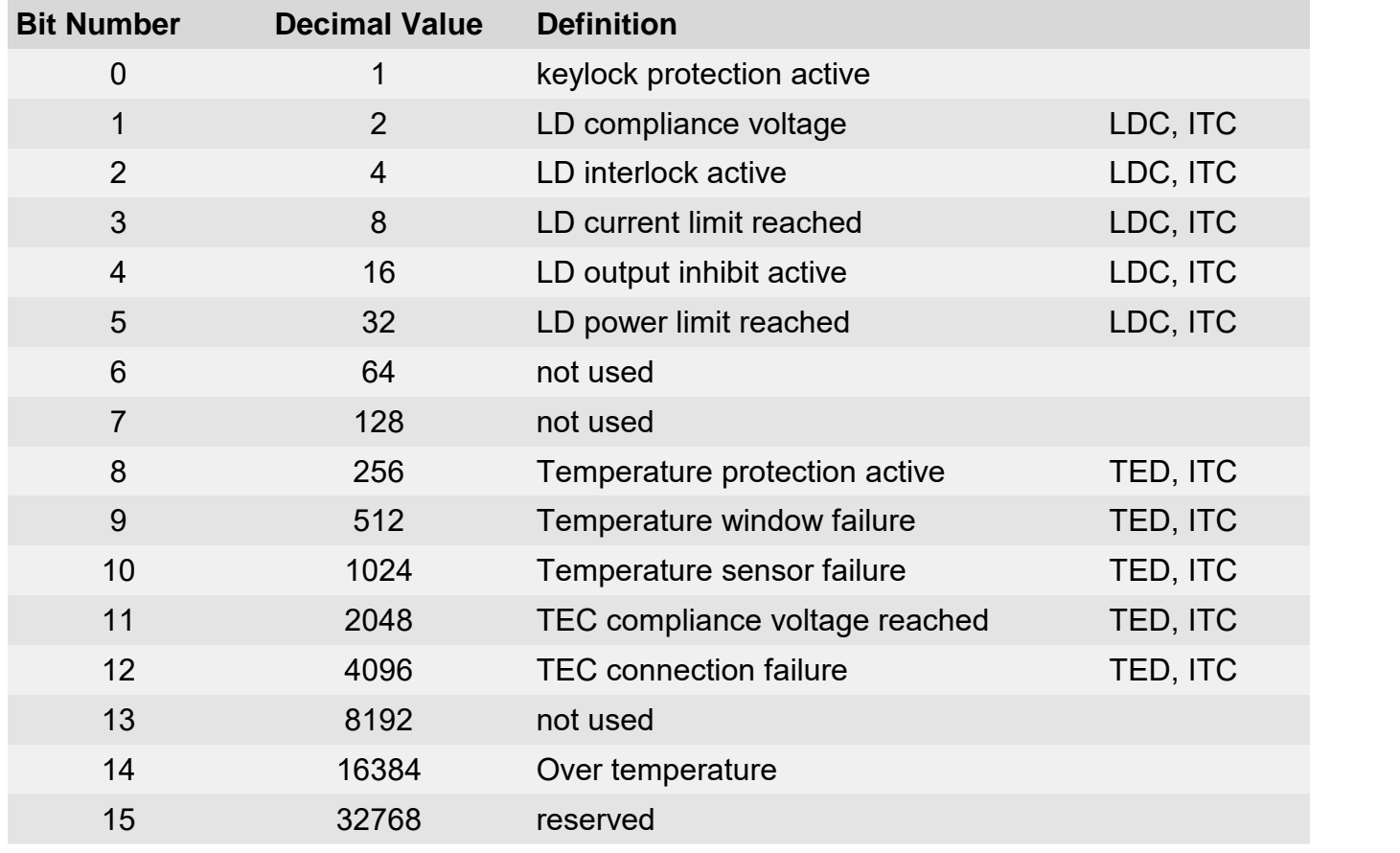

Table <%TABLENO++%>: Measurement Register Group

#### **Note**

For more information on the SCPI Status System for Thorlabs 4000 Series instruments, see chapter Programming and Reading Registers 68
### <span id="page-72-0"></span>**3.14.4 Questionable Register Group**

### **Syntax**

STATus:QUEStionable[:EVENt]? STATus:QUEStionable:CONDition? STATus:QUEStionable:PTRansition <value> STATus:QUEStionable:PTRansition? STATus:QUEStionable:NTRansition <value> STATus:QUEStionable:NTRansition? STATus:QUEStionable:ENABle <value> STATus:QUEStionable:ENABle?

### **Description**

The STATus:QUEStionable commands and queries handle the registers of the *Questionable Register Group*.

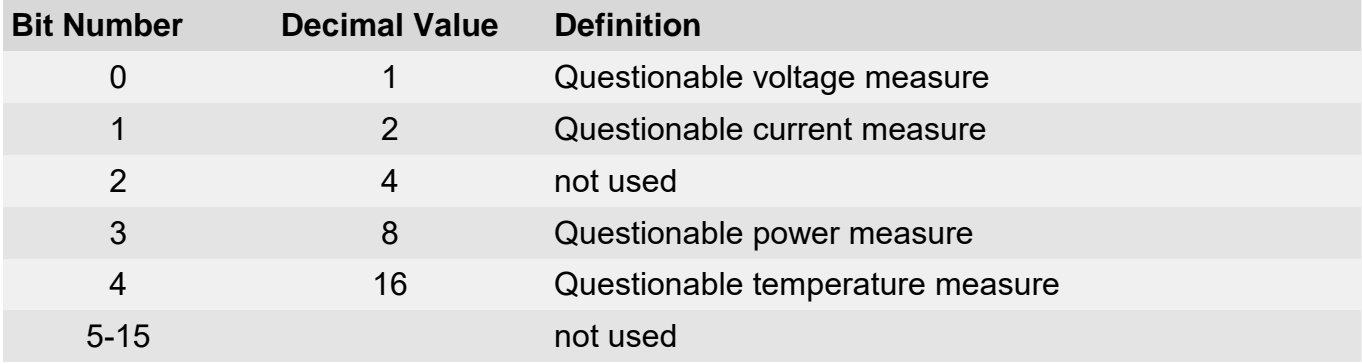

Table <%TABLENO++%>: Questionable Register Group

### **Note**

For mo[re information on the SCPI Status Sy](#page-69-0)stem for Thorlabs 4000 Series instruments, see chapter Programming and Reading Registers 68

### <span id="page-73-0"></span>**3.14.5 Operation Registers Group**

### **Syntax**

STATus:OPERation:[:EVENt]? STATus:OPERation:CONDition? STATus:OPERation:PTRansition <value> STATus:OPERation:PTRansition? STATus:OPERation:NTRansition <value> STATus:OPERation:NTRansition? STATus:OPERation:ENABle <value> STATus:OPERation:ENABle?

### **Description**

The STATus:OPERation commands and queries handle the registers of the *Operation Register Group*.

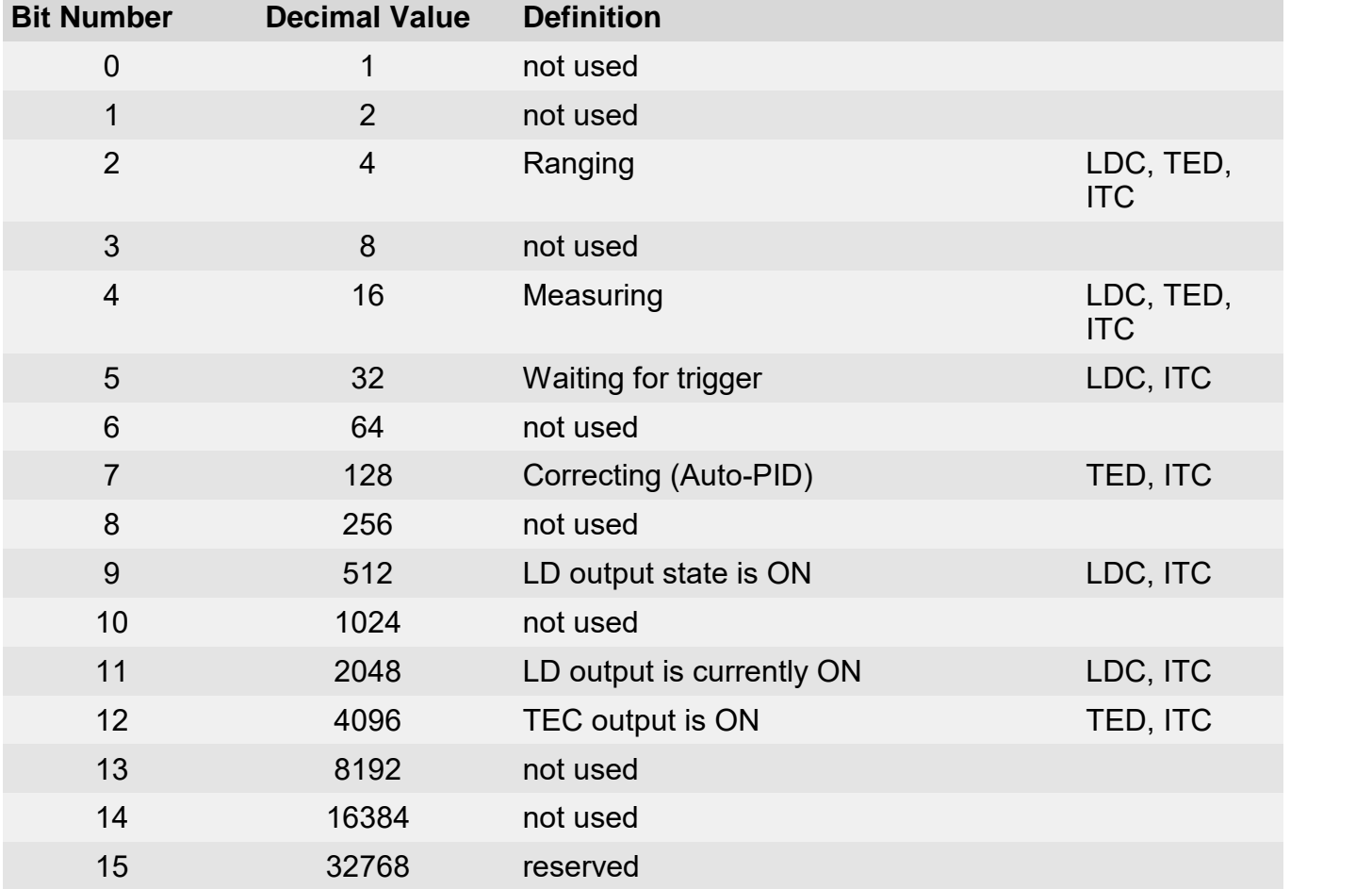

Table <%TABLENO++%>: Operation Register Group

### **Note**

For more information on the SCPI Status System for Thorlabs 4000 Series instruments, see chapter Programming and Reading Registers 68

## <span id="page-74-0"></span>**3.14.6 Status Preset Command**

#### **Syntax**

STATus:PRESet

### **Description**

STATus:PRESet<br>
STATus:PRESet<br>
Description<br>
TheSTATus:PRESet command presets the registers of the *Auxiliary Register Group* of, the<br>
Measurement Register Group<sup> 76</sup>, the *Questionable Register Group* 7<sup>7</sup>, and the *Operat* Syntax<br> *STATus*:PRESet<br> **Description**<br>
The*STATus*:PRESet command presets the registers of the <u>Auxiliary Register Group</u>ଊी, the<br> *Measurement Register Group*<sup>77</sup> (7), the *Questionable Register Group*<sup>77</sup> and the *Oper*  $\overline{Register}$  $\overline{Register}$  $\overline{Register}$  *[Group](#page-73-0)*  $\scriptstyle r$  to the default values shown in the table below. The STATus: PRESet command presets the registers of the Auxiliary Register Group 69, the <sup>70</sup>l. **the** *Questionable Register Group* 71

### Table <%TABLENO++%>: Default Register Values

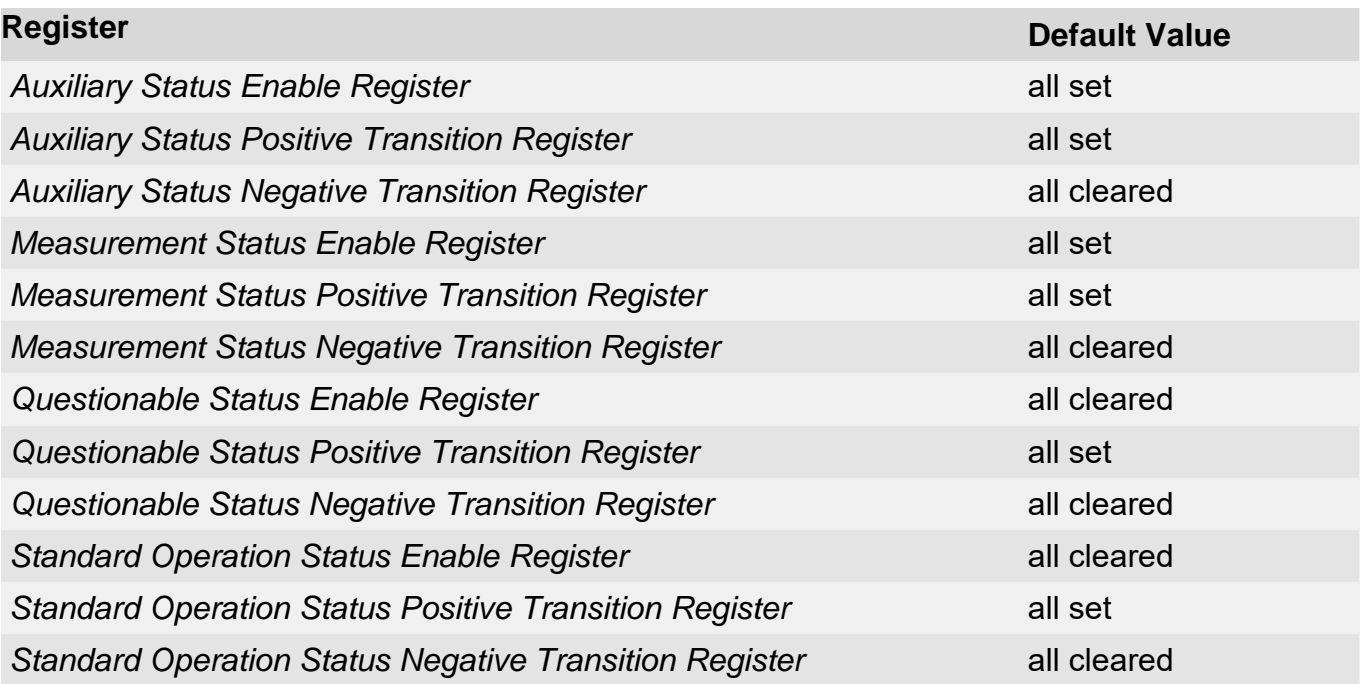

### **Note**

For more information on the SCPI Status System for Thorlabs 4000 Series instruments, see chapter <u>Programming and Reading Registers</u> જો.

# **3.15 Memory Subsystem Commands**

The MEMory subsystem manages instrument memory.

#### Table <%TABLENO++%>: Memory Commands

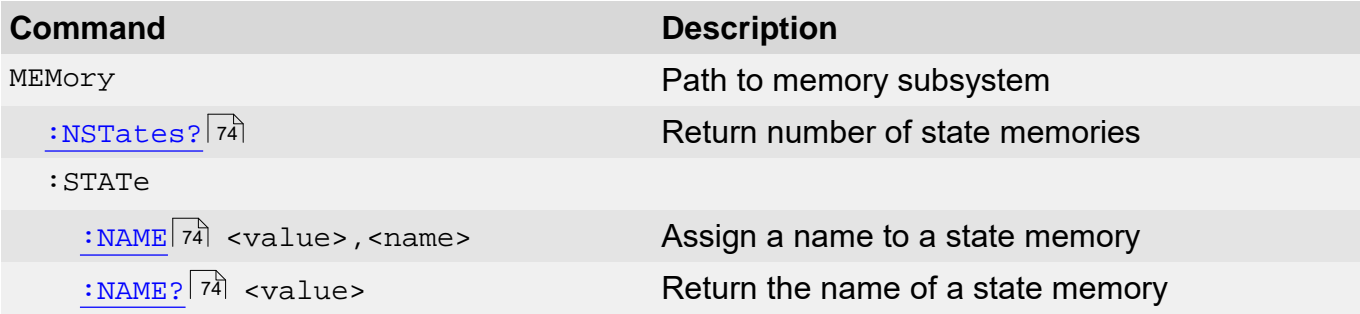

### <span id="page-75-0"></span>**3.15.1 Number of State Memories**

#### **Syntax**

MEMory:NSTates?

### **Description**

S.13.1Number of State Memories<br>
Syntax<br>
MEMory:NSTates?<br>
Description<br>
The MEMory:NSTates? query command returns the number of state memories. For<br>4000 Series instruments the answer will be 8. See also chapter <u>\*SAV, \*RCL,</u> **Syntax**<br>MEMory:NSTates?<br>**Description**<br>The MEMory:NSTates? query command returns the number of state memories. For<br>[4000 Series](#page-13-0) instruments the answer will be 8. See also chapter <u>\*SAV, \*RCL, \*SDS - Save/</u><br>Recall Setup<sup>[12]</sup> <mark>Recall Setup</mark> ।ଥି

### **Example**

 $\rightarrow$  MEM: NST?

Queries the number of state memories available.

8

Typical response.

### <span id="page-75-1"></span>**3.15.2 State Memories Names**

### **Syntax**

MEMory:STATe:NAME <value>,<name> MEMory:STATe:NAME? <value>

### **Description**

The MEMory:STATe:NAME command assigns a name to a state memory. For the parameter  $\alpha$  -value > remember that the state memories 1  $\ldots$  8 are numbered 0  $\ldots$  7.

### **Example**

 $\rightarrow$ MEM:STAT:NAME 0,"Experiment 5" Sets the name of state memory 1 to 'Experiment 5'.

# **3.16 Display Subsystem Commands**

The DISPlay subsystem controls the front panel display (LCD) of a Thorlabs Series 4000 instrument.

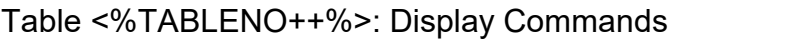

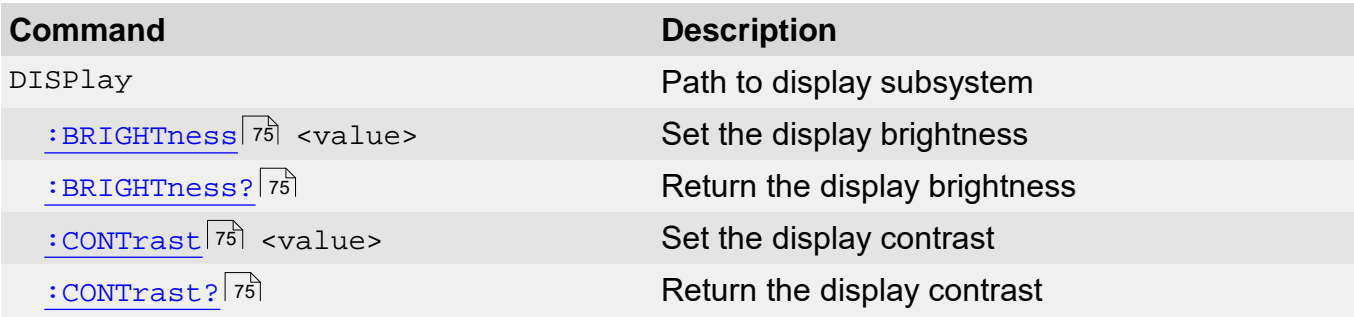

### <span id="page-76-0"></span>**3.16.1 Display Brightness**

#### **Syntax**

```
DISPlay:BRIGHTness <value>
DISPlay:BRIGHTness?
```
### **Description**

**Syntax**<br>DISPlay:BRIGHTness <value><br>DISPlay:BRIGHTness?<br>**Description**<br>The <sub>DISPlay</sub>:BRIGHTness command controls the intensity of the display. The range of the<br>parameter is 0 to 1, where 1 is full intensity and 0 is fully b parameter is 0 to 1, where 1 is full intensity and 0 is fully blanked.

### **Example**

 $\rightarrow$  DISP:BRIGHT 0.6

Sets the brightness of the front panel display to 60% of full intensity

### <span id="page-76-1"></span>**3.16.2 Display Contrast**

### **Syntax**

```
DISPlay:CONTrast <value>
DISPlay:CONTrast?
```
### **Description**

**Syntax**<br>DISPlay:CONTrast <value><br>DISPlay:CONTrast?<br>**Description**<br>The DISPlay:CONTrast command determines the relative difference in brightness between<br>"full" intensity and "no" intensity as displayed. The parameter ranges DISPlay:CONTrast <value><br>DISPlay:CONTrast?<br>**Description**<br>The DISPlay:CONTrast command determines the relative difference in brightness between<br>"full" intensity and "no" intensity as displayed. The parameter ranges in value indicates no difference between data and background, and 1 indicates maximum contrast.

### **Example**

```
\rightarrow DISP:CONT 0.5
```
Sets the contrast of the front panel display to 50%.

# **3.17 Digital I/O Output Commands**

The SOURce{2|3} subsystem controls the instrument's digital I/O output.

### **Note**

For LDC4000 and TED4000 Series instruments the command suffix is 2, for ITC4000 Series instruments the suffix is 3.

Table <%TABLENO++%>: Digital I/O Output Commands

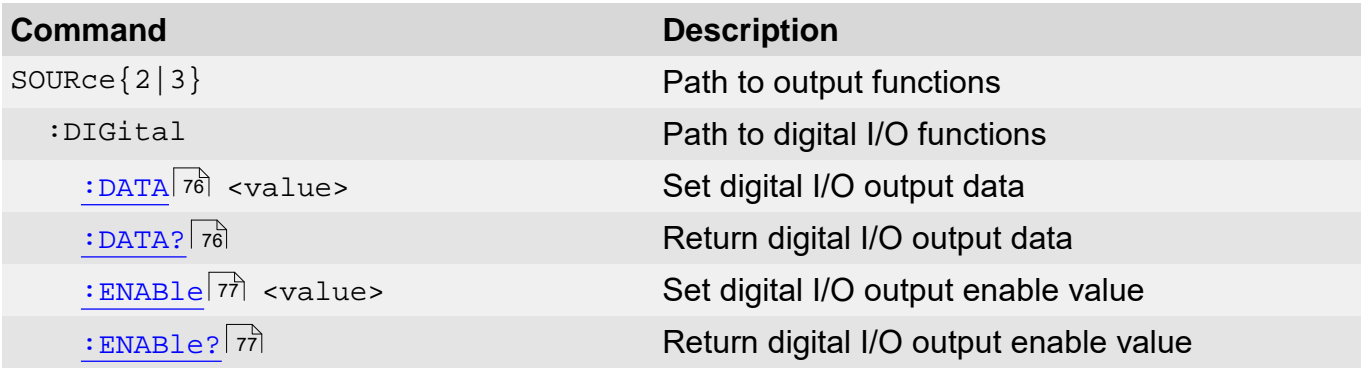

### <span id="page-77-0"></span>**3.17.1 Digital I/O Output**

### **Syntax**

```
SOURce{2|3}:DIGital:DATA <value>
SOURce{2|3}:DIGital:DATA?
```
### **Description**

The SOURce{2|3}:DIGital:DATA command sets the I/O pins according to value. 'Value' can be calculated as:

> value = 1×I/O<sub>1</sub> + 2×I/O<sub>2</sub> + 4×I/O<sub>3</sub> + 8×I/O<sub>4</sub>. .

where:

 $\mathsf{I}/\mathsf{O}_n = 0$  for  $\mathsf{I}/\mathsf{O}$  is low level,

I/O<sub>n</sub> = 1 for I/O is high level.

In table <u>'Digital [I/O](#page-79-0) [values'](#page-79-0)</u>l ರಾತಿ all possible I/O values are listed in decoded form.

### **Example**

 $\rightarrow$  SOUR3:DIG:DATA 8

Sets I/O $_4$  of the digital I/O port of an ITC4000 to high, I/O $_1$ , I/O $_2$ , I/O $_3$  to low.

### **Note**

 $IO_{1...4}$  of the digital I/O port can be configured as input or output (see [Digital I/O configuration](#page-78-0)  $^{77)}$ ). To drive an external load the respective I/O has to be configured as output.

### **Note**

For TED4000 Series instruments and for LDC4000 Series instruments the command suffix is 2, for ITC4000 Series instruments the suffix is 3.

# <span id="page-78-0"></span>**3.17.2 Digital I/O Configuration**

### **Syntax**

SOURce{2|3}:DIGital:ENABle <value> SOURce{2|3}:DIGital:ENABle?

### **Description**

The SOURce{2|3}:DIGital:ENABle command enables the I/O pins as output according to value. 'Value' can be calculated as:

value = 1×I/O<sub>1</sub> + 2×I/O<sub>2</sub> + 4×I/O<sub>3</sub> + 8×I/O<sub>4</sub>.

where:

I/O<sub>n</sub> = 0 for I/O is input, I/O<sub>n</sub> = 1 for I/O is output.

In table <u>['Digital](#page-79-0) [I/O](#page-79-0) [values'](#page-79-0)</u>l को all possible I/O values are listed in decoded form.

### **Example**

 $\rightarrow$  SOUR3:DIG: ENAB 15 Sets I/O<sub>1.4</sub> of the digital I/O port of an ITC4000 to output.

### **Note**

For TED4000 Series instruments and for LDC4000 Series instruments the command suffix is 2, for ITC4000 Series instruments the suffix is 3.

# **3.18 Digital I/O Input Commands**

The  $SENSE{2|3|4}$  subsystem controls the instrument's digital I/O input.

### **Note**

For LDC4000 Series instruments the command suffix is 3, for TED4000 Series instruments the command suffix is 2 and for ITC4000 Series instruments the command suffix is 4.

Table <%TABLENO++%>: Digital I/O Input Commands

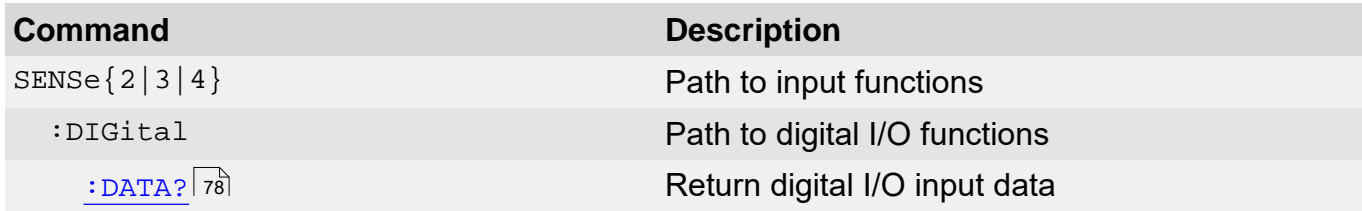

### <span id="page-79-1"></span>**3.18.1 Digital I/O Input**

### **Syntax**

SENSe{2|3|4}:DIGital:DATA?

### **Description**

The SENSe{2|3|4}:DIGital:DATA? command queries the I/O pins of the digital I/O port. The returned value represents the levels of  $IO_{1,4}$  according to:

Table <%TABLENO++%>: Digital I/O Values

<span id="page-79-0"></span>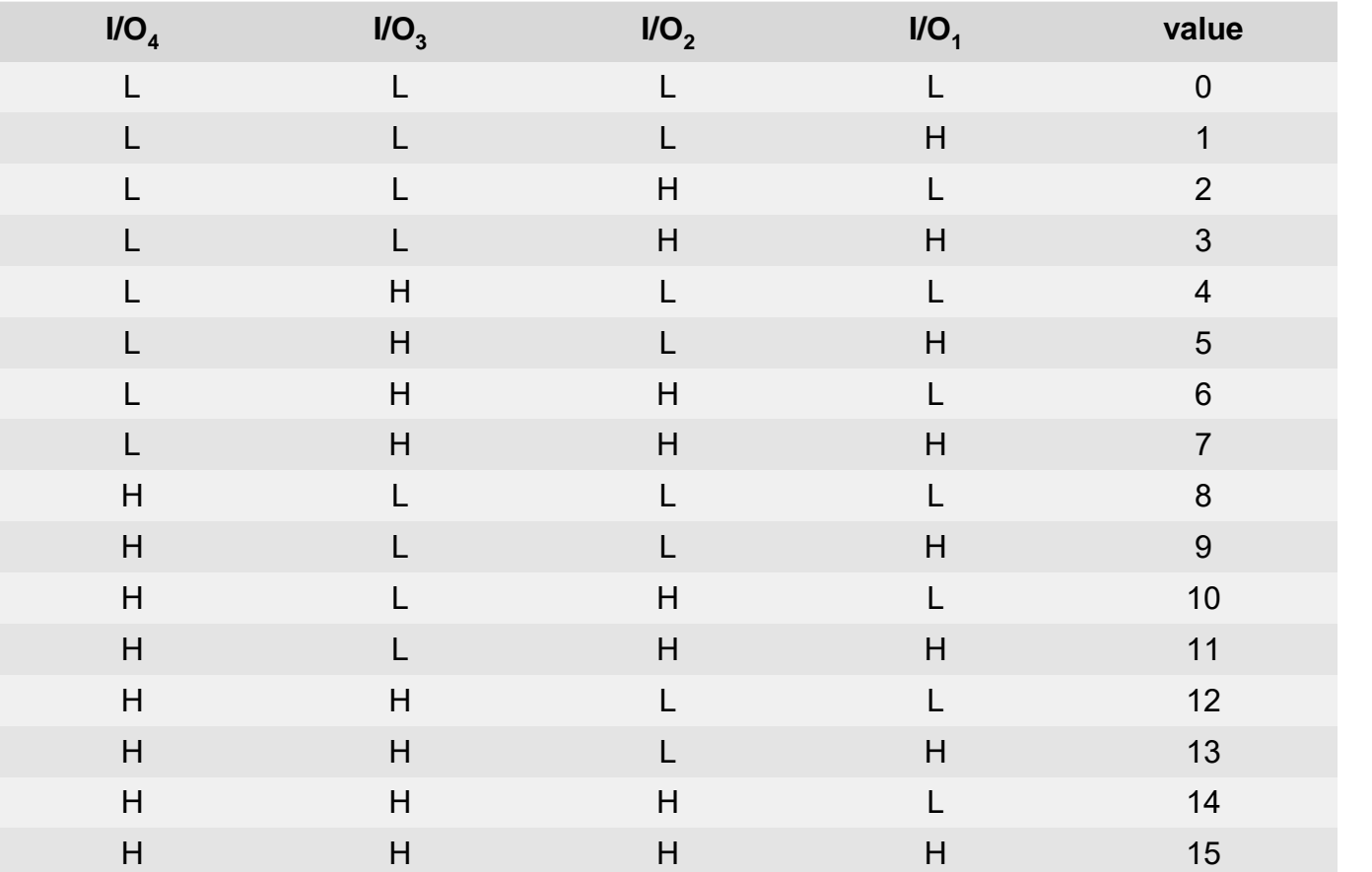

### **Example**

 $\rightarrow$  SENS2:DIG:DATA?

9

Queries the digital I/O port of a TED4000 Series instrument.

Typical response.

### **Note**

 $IO_{1,4}$  of the digital I/O port can be configured as input or output (see [Digital I/O configuration](#page-78-0)  $\tau$ 7). To be able to read the level of a connected driver the respective I/O has to be configured as input.

### **Note**

For LDC4000 Series instruments the command suffix is 3, for TED4000 Series instruments the command suffix is 2 and for ITC4000 Series instruments the command suffix is 4.

# **3.19 Unit Subsystem Commands**

For each SCPI command default units are defined, where applicable. The UNIT subsystem 3.19 Unit Subsystem Commands<br>For each SCPI command default units are defined, where applicable. The UNIT subsystem<br>provides a mechanism to change these default units. The units selected apply to the<br>designated command para designated command parameters for both command and response

Table <%TABLENO++%>: Unit Commands

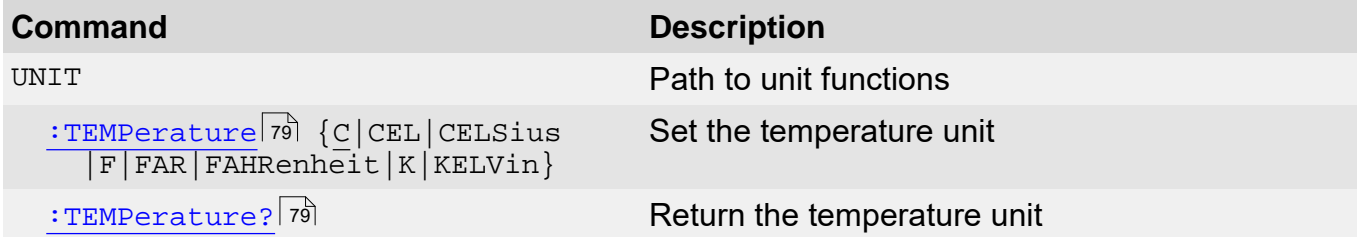

### <span id="page-80-0"></span>**3.19.1 Temperature Unit Commands**

### **Syntax**

```
UNIT:TEMPerature {C|CEL|CELSius|F|FAR|FAHRenheit|K|KELVin}
UNIT:TEMPerature?
```
### **Description**

The UNIT:TEMPerature command sets the temperature unit used for further communication with the instrument.

### **Example**

 $\rightarrow$  UNIT:TEMP K

Sets the temperature unit for further communication with the instrument to Kelvin.

### **Note**

This command is valid only for TED4000 and ITC4000 Series instruments.

# **3.20 Calibration Subsystem Commands**

4000 Series instruments do not provide an internal calibration mechanism, they are calibrated Series 4000 SCPI Programmers Reference Manual<br> **3.20 Calibration Subsystem Commands**<br>
4000 Series instruments do not provide an internal calibration mechanism, they are calibrated<br>
at the factory. The CALibration subsystem **3.20 Calibration Subsystem Commands**<br>4000 Series instruments do not provide an internal calibration mechanism, they are calibrated<br>at the factory. The CALibration subsystem for 4000 Series instruments only provides a<br>mean time.

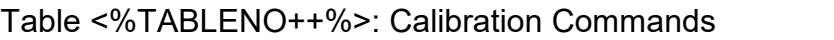

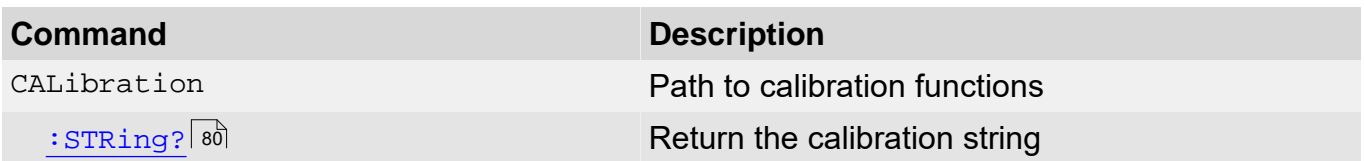

### <span id="page-81-0"></span>**3.20.1 Calibration String**

### **Syntax**

CALibration:STRing?

### **Description**

The CALibration:STRing? command returns the calibration string.

### **Example**

- $\rightarrow$  CAL: STR? Queries the calibration string.
- $\leftarrow$  CALIBRATED JUNE-30-2009 Typical response.

# **4 SCPI Error Messages**

[Command](#page-83-0) [Errors](#page-83-0) [\(-100](#page-83-0) [...](#page-83-0) [-199\)](#page-83-0) 82 <u>[Execution](#page-84-0) [Errors](#page-84-0) [\(-200](#page-84-0) [...](#page-84-0) [-299\)](#page-84-0)</u>Ī ৪ৗ [Device](#page-85-0) [Specific](#page-85-0) [Errors](#page-85-0) [\(-300](#page-85-0) [...](#page-85-0) [-399\)](#page-85-0) 84 [Query](#page-85-1) [Errors](#page-85-1) [\(-400](#page-85-1) [...](#page-85-1) [-499\)](#page-85-1) 84  $\overline{\text{Instrument}~\text{Errors}~(0...)}$  $\overline{\text{Instrument}~\text{Errors}~(0...)}$  $\overline{\text{Instrument}~\text{Errors}~(0...)}$  $\overline{\text{Instrument}~\text{Errors}~(0...)}$  $\overline{\text{Instrument}~\text{Errors}~(0...)}$  $\overline{\text{Instrument}~\text{Errors}~(0...)}$  $\overline{\text{Instrument}~\text{Errors}~(0...)}$ ঃগী

LDC4000, TED4000 and ITC4000 Series instruments return error messages in accord with the SCPI standard.

- A record of up to 10 errors can be stored in the instrument's error queue.
- The front-panel ERROR annunciator turns on when one or more errors are currently stored in the error queue.
- Errors are retrieved in first-in-first-out (FIFO) order. The first error returned is the first error that was stored.
- Errors are cleared as you read them. When you have read all errors from error queue, the ERROR annunciator turns off.
- If more than 10 errors have occurred, the last error stored in the queue (the most recent error) is replaced with -350,"Error queue overflow". No additional errors are stored until you read from the queue.
- If no errors have occurred when you read the error queue, the instrument responds with +0,"No error".
- Error conditions are also summarized in the Status Byte Register. For more information on the SCPI Status System for the LDC4000, TED4000 and ITC4000 Series instruments, see chapter Status Subsystem Commands 65.
- see chapter Status Subsystem Commands . The error queue is cleared by the [\\*CLS](#page-15-0) (Clear Status) command and when power is 14 cycled. All errors are cleared when you read the error queue. The error queue is not cleared by the Reset (<u>[\\*RST](#page-12-0)</u> को command) or an status preset command (<u>STATus:PRESet</u> <sup>73</sup>ो **command).**
- For reading the error queue refer to chapter <u>[Error Query](#page-17-0)</u>l ଖૌ

# <span id="page-83-0"></span>**4.1 Command Errors**

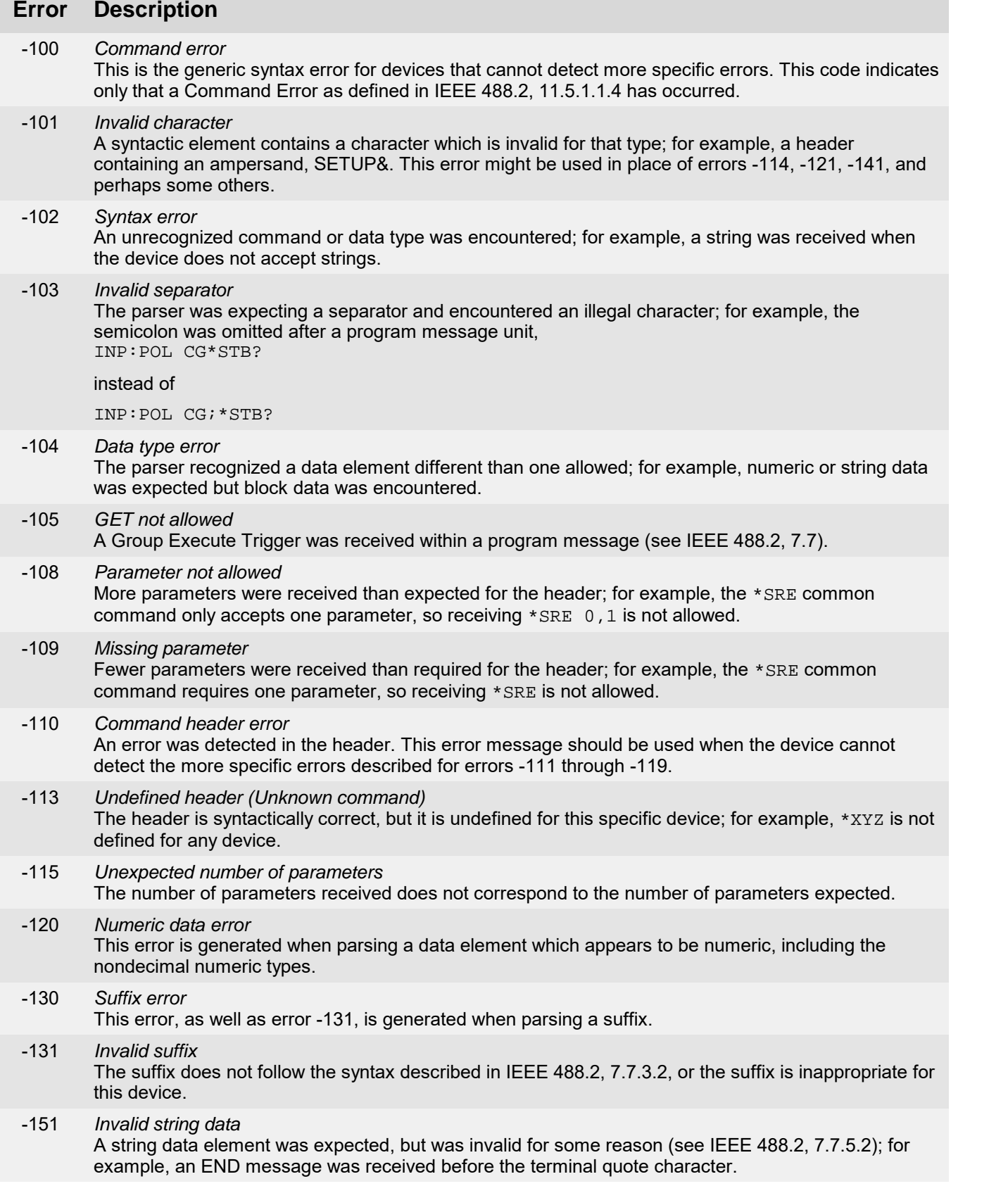

# <span id="page-84-0"></span>**4.2 Execution Errors**

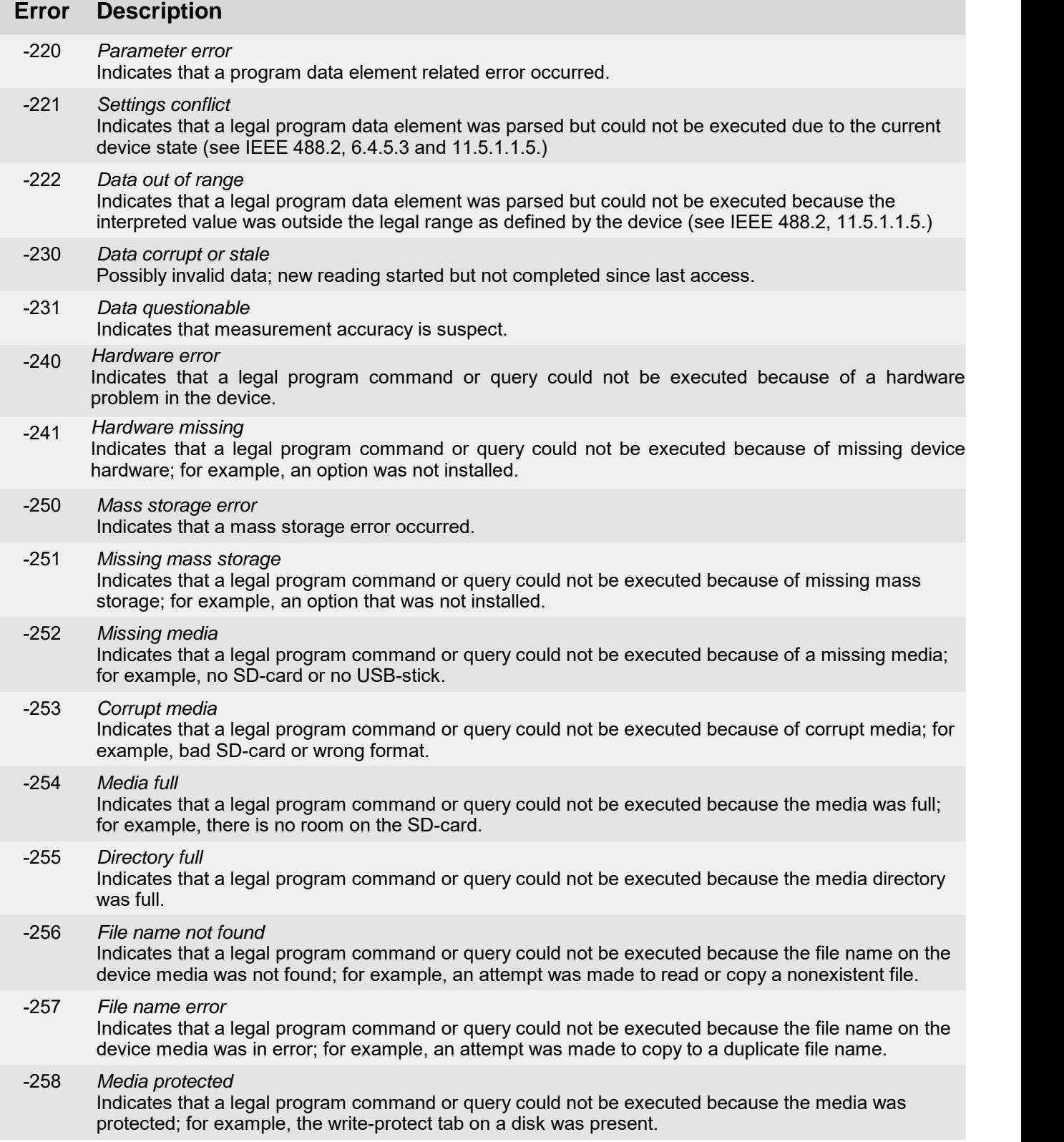

# <span id="page-85-0"></span>**4.3 Device Specific Errors**

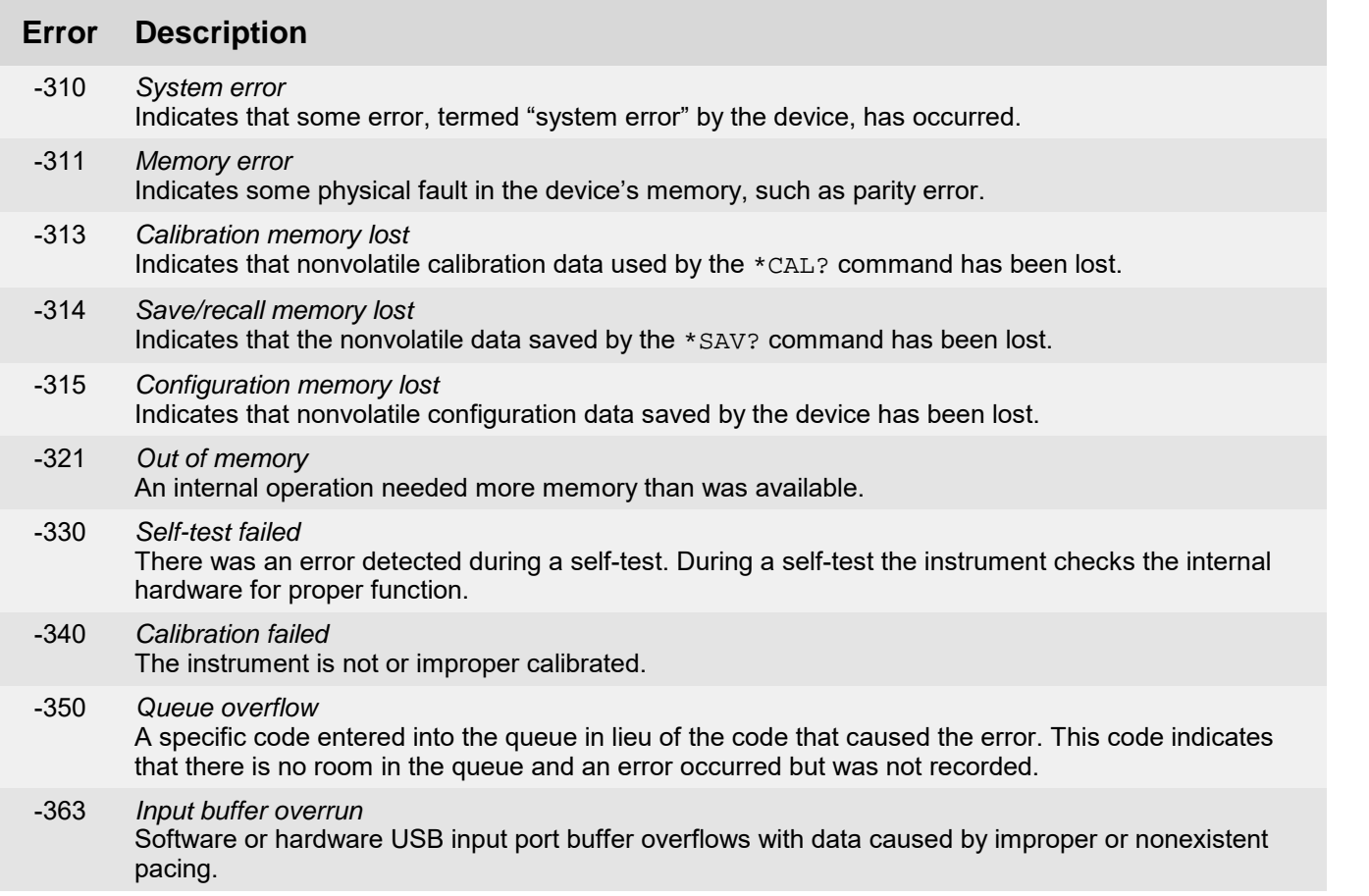

# <span id="page-85-1"></span>**4.4 Query Errors**

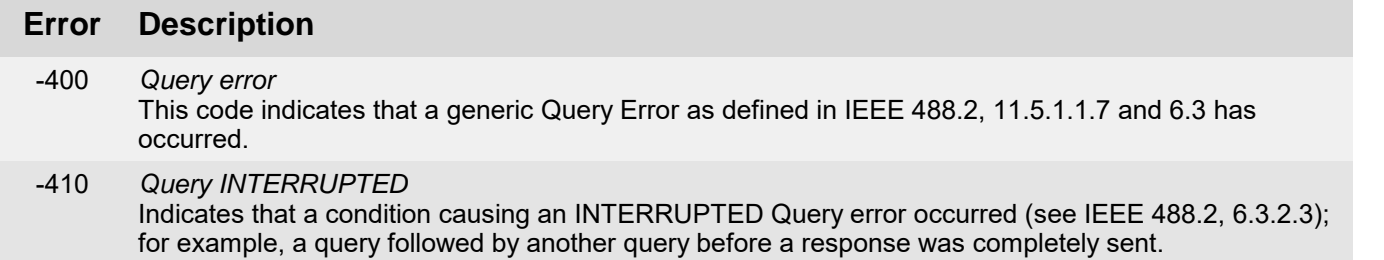

# <span id="page-86-0"></span>**4.5 Instrument Errors**

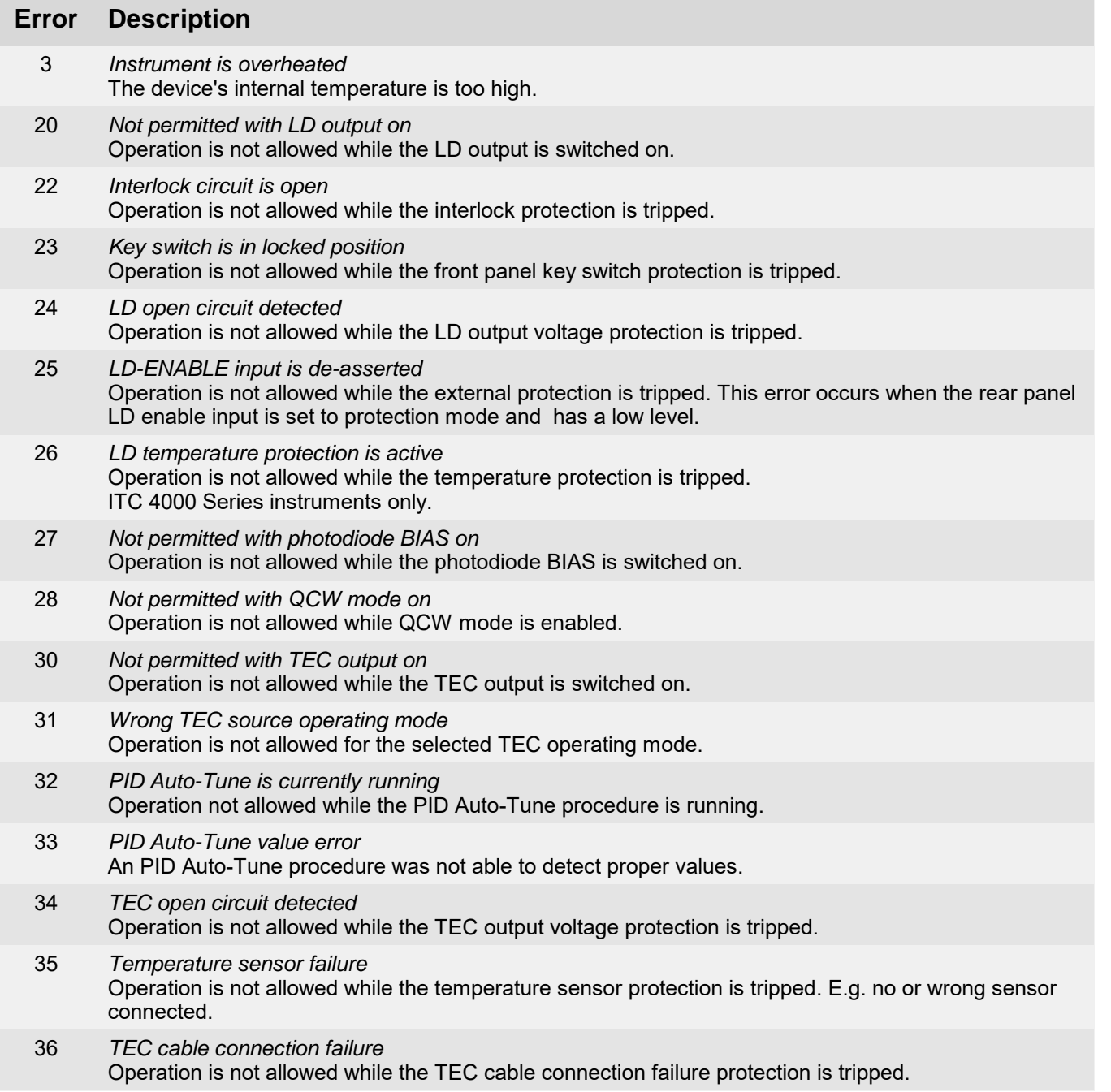

# **5 Appendix**

# **5.1 Instrument Default Settings**

**5Appendix**<br>**5.1 Instrument Default Settings**<br>The instrument's default settings can be set with the <u>\*sps</u> ommand. The following table lists the parameters affected by the command. 12

Table <%TABLENO++%>: Instrument Default Settings

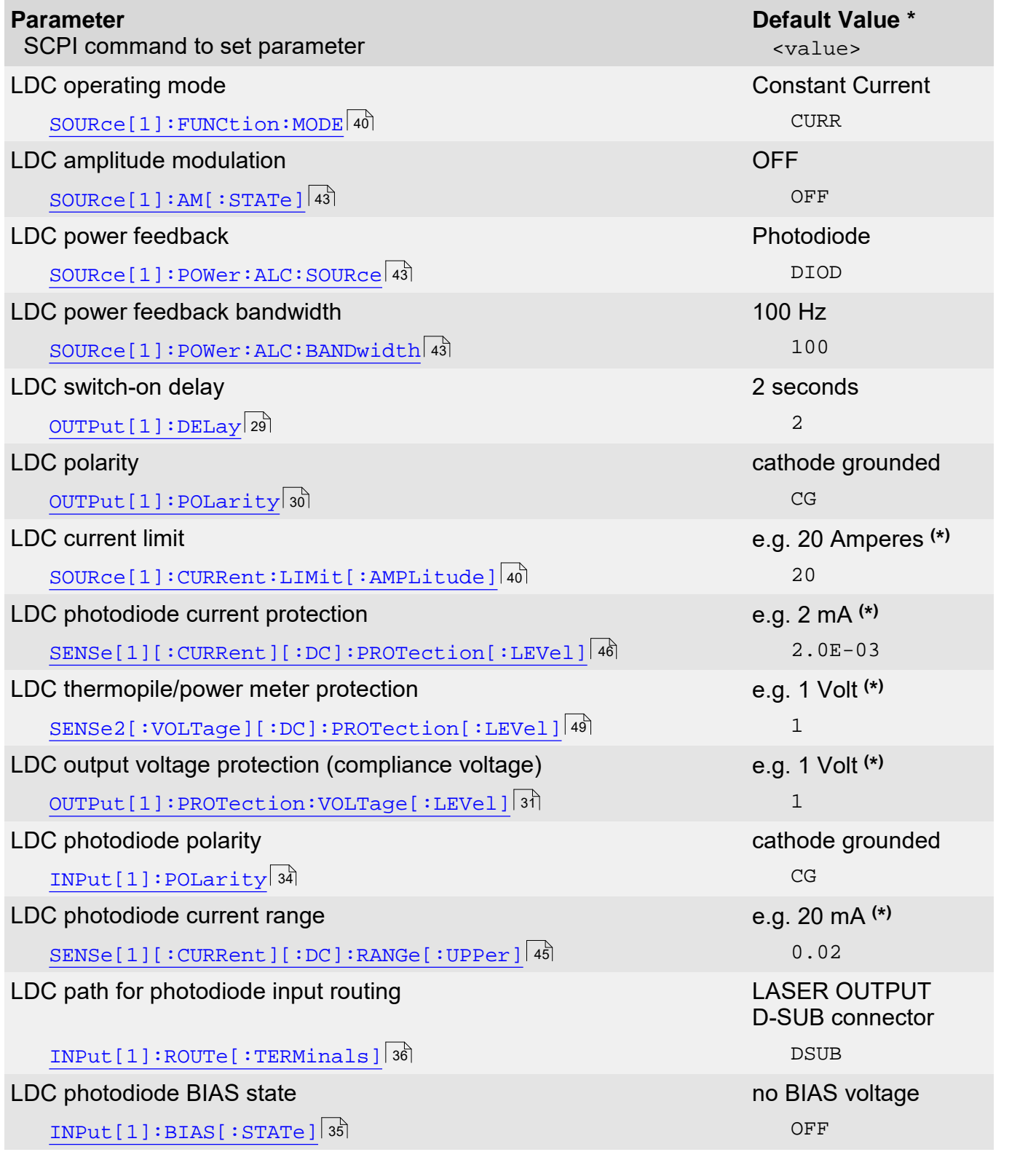

### 5 Appendix

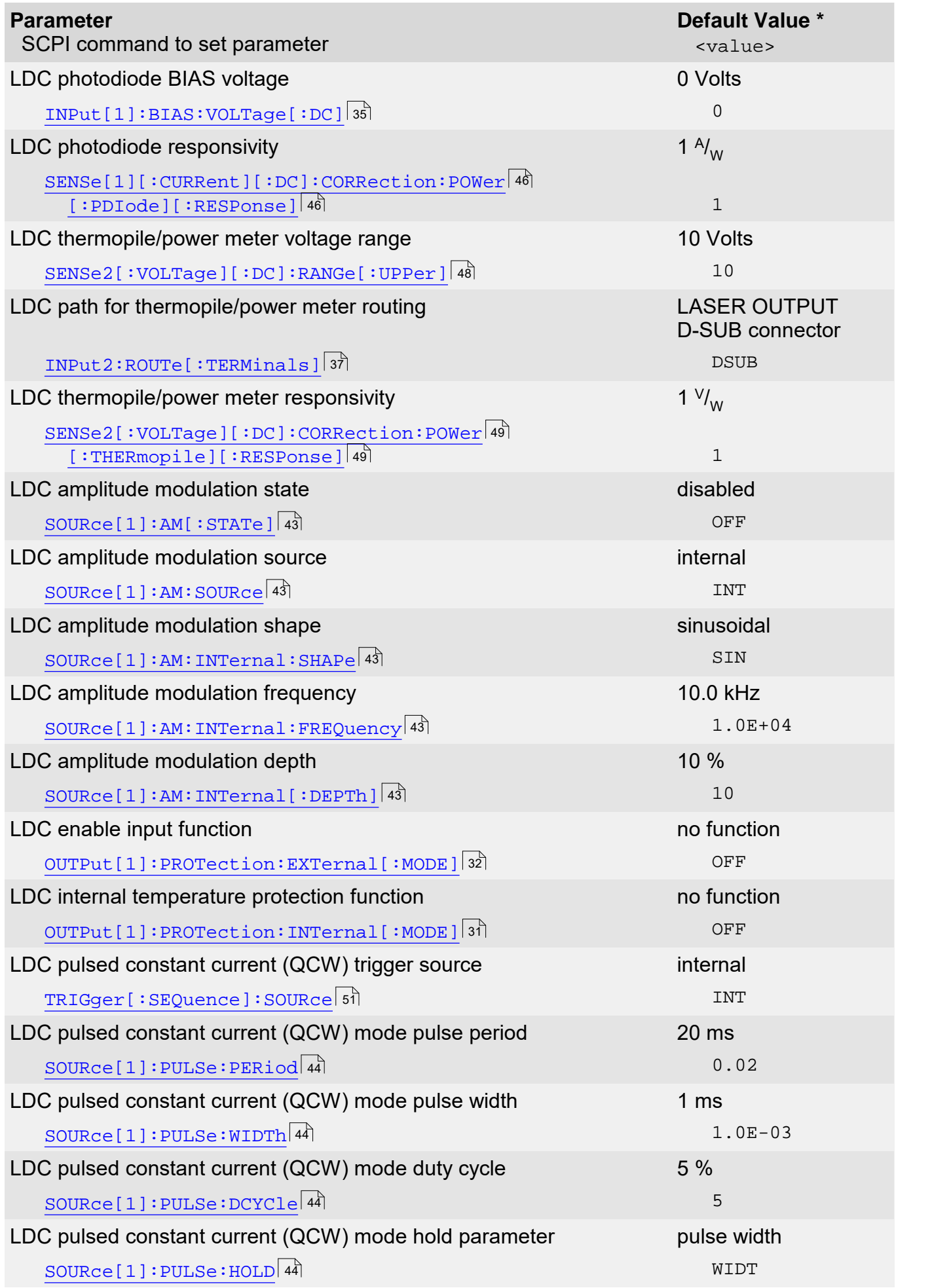

### Series 4000 SCPI Programmers Reference Manual

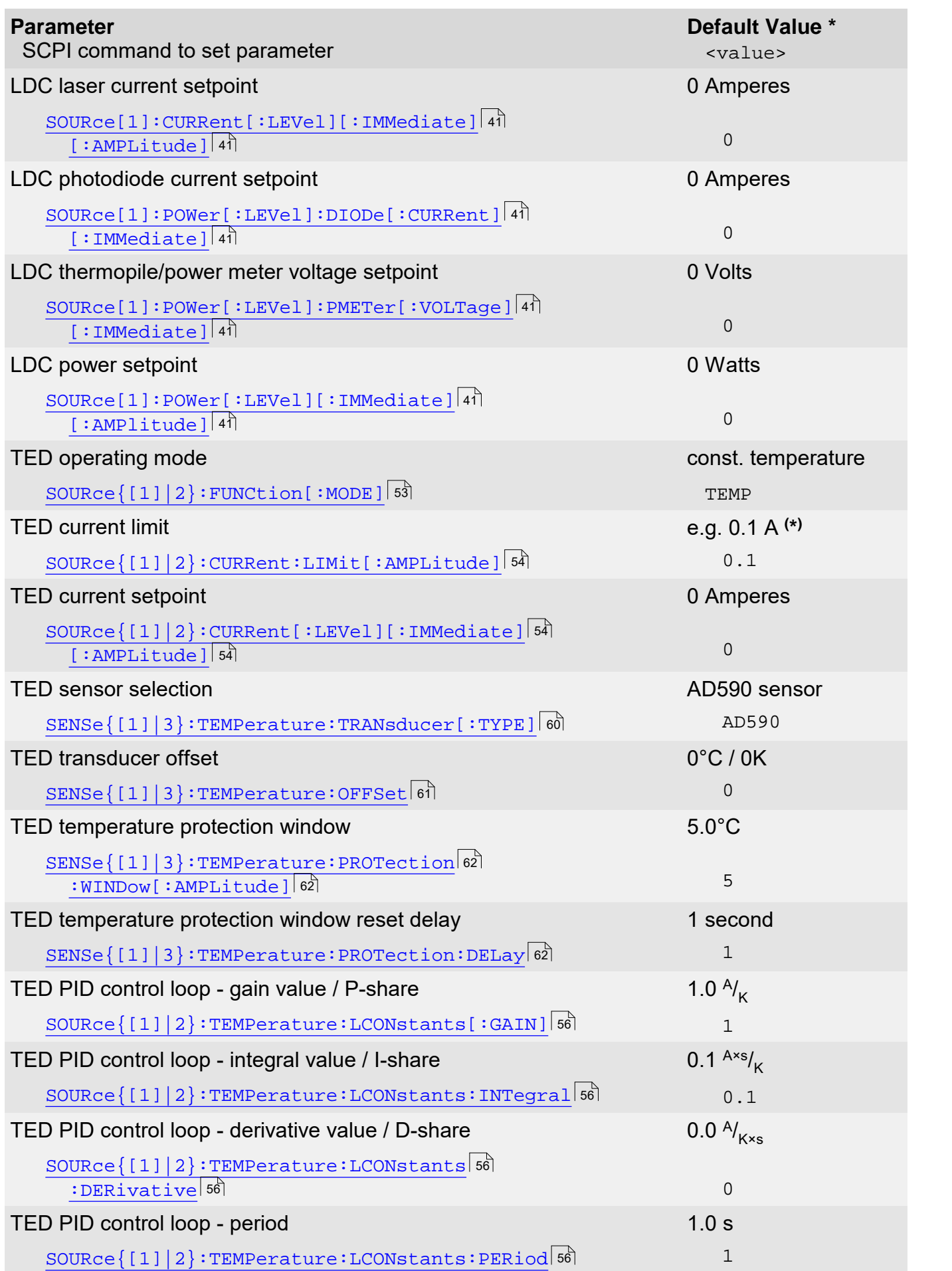

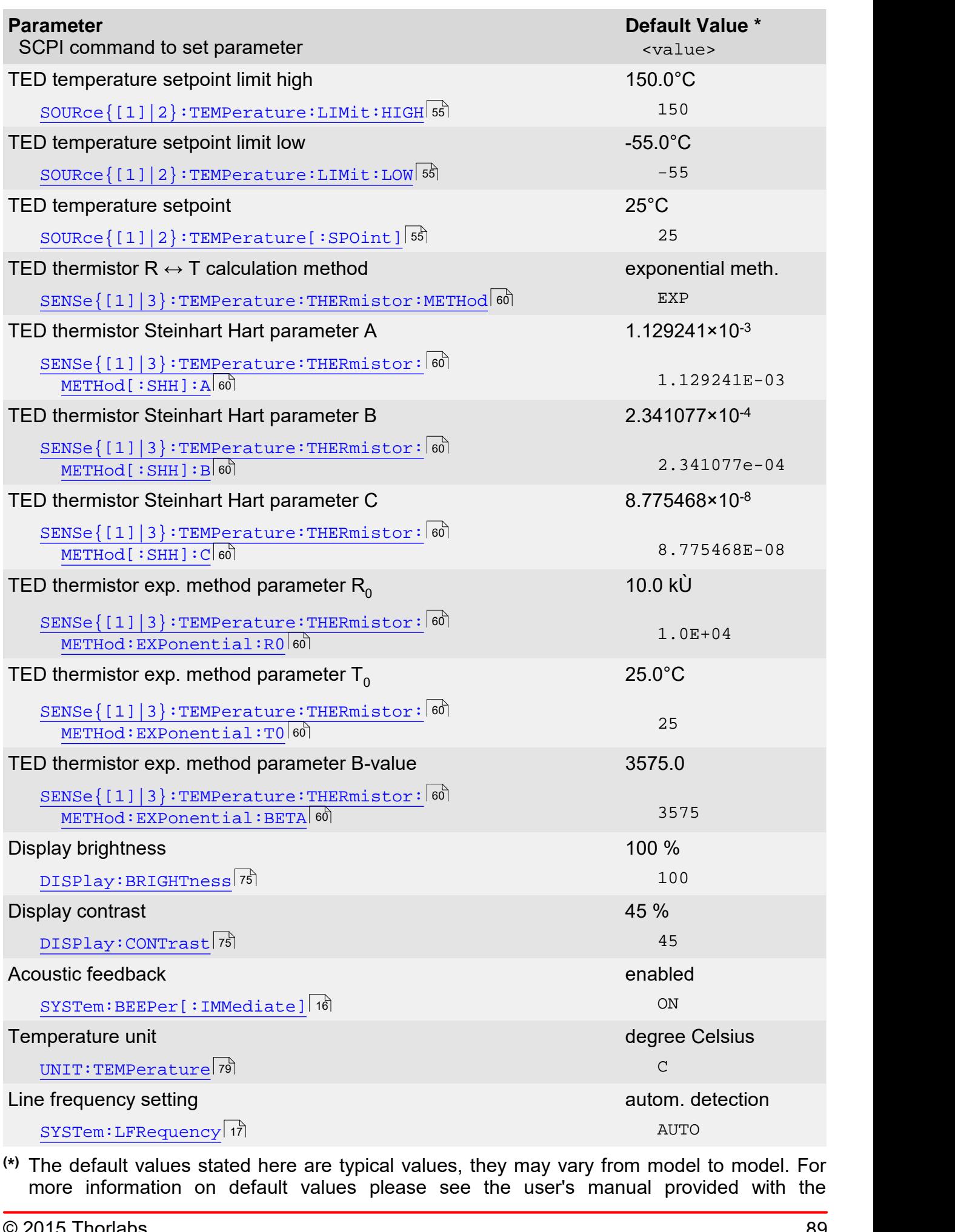

**(\* )** The default values stated here are typical values, they may vary from model to model. For

instrument.

# **5.2 Copyright and Exclusion of Reliability**

*Thorlabs GmbH* has taken every possible care in preparing this Operation Manual. We however assume no liability for the content, completeness or quality of the information contained therein. The content of this manual is regularly updated and adapted to reflect the current status of the software. We furthermore do not guarantee that this product will function without errors, even if the stated specifications are adhered to.

Under no circumstances can we guarantee that a particular objective can be achieved with the purchase of this product.

software. We furthermore do not guarantee that this product will function without errors, even if<br>the stated specifications are adhered to.<br>Under no circumstances can we guarantee that a particular objective can be achieve the stated specifications are adhered to.<br>Under no circumstances can we guarantee that a particular objective can be achieved with the<br>purchase of this product.<br>Insofar as permitted under statutory regulations, we assume n product. In no event shall any liability exceed the purchase price of the product. purchase of this product.<br>Insofar as permitted under statutory regulations, we assume no liability for direct damage,<br>indirect damage or damages suffered by third parties resulting from the purchase of this<br>product. In no

Insofar as permitted under statutory regulations, we assume no liability for direct damage,<br>indirect damage or damages suffered by third parties resulting from the purchase of this<br>product. In no event shall any liability thereof. All obligations of *Thorlabs GmbH* result from the respective contract of sale, which also indirect damage or damages suffered by third parties resulting from the purchase of this product. In no event shall any liability exceed the purchase price of the product.<br>Please note that the content of this User Manual i warranty regulations are neither extended nor limited by the information contained in this User Manual. Should you require further information on this product, or encounter specific problems that are not discussed in sufficient detail in the User Manual, please contact your local *Thorlabs GmbH* dealer or system installer.

All rights reserved. This manual may not be reproduced, transmitted or translated to another language, either as a whole or in parts, without the prior written permission of *Thorlabs GmbH.*

Copyright © Thorlabs GmbH 2015. All rights reserved.

# **5.3 Thorlabs Worldwide Contacts**

For technical support or sales inquiries, please visit us at www.thorlabs.com/contact for our most up-todate contact information.

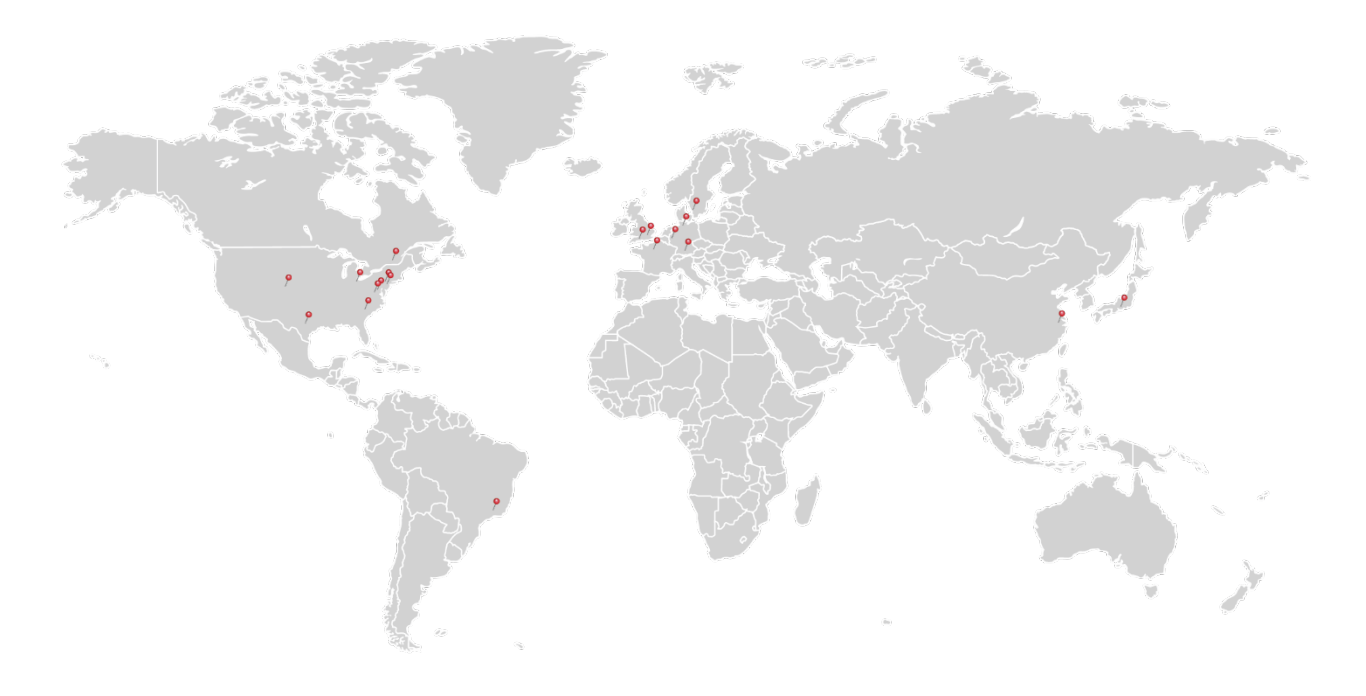

#### **USA, Canada, and South America**

Thorlabs, Inc. sales@thorlabs.com techsupport@thorlabs.com

**Europe** Thorlabs GmbH europe@thorlabs.com

**France** Thorlabs SAS sales.fr@thorlabs.com

#### **Japan**

Thorlabs Japan, Inc. sales@thorlabs.jp

#### **UK and Ireland**

Thorlabs Ltd. sales.uk@thorlabs.com techsupport.uk@thorlabs.com

#### **Scandinavia**

Thorlabs Sweden AB scandinavia@thorlabs.com

#### **Brazil**

Thorlabs Vendas de Fotônicos Ltda. brasil@thorlabs.com

#### **China**

Thorlabs China chinasales@thorlabs.com

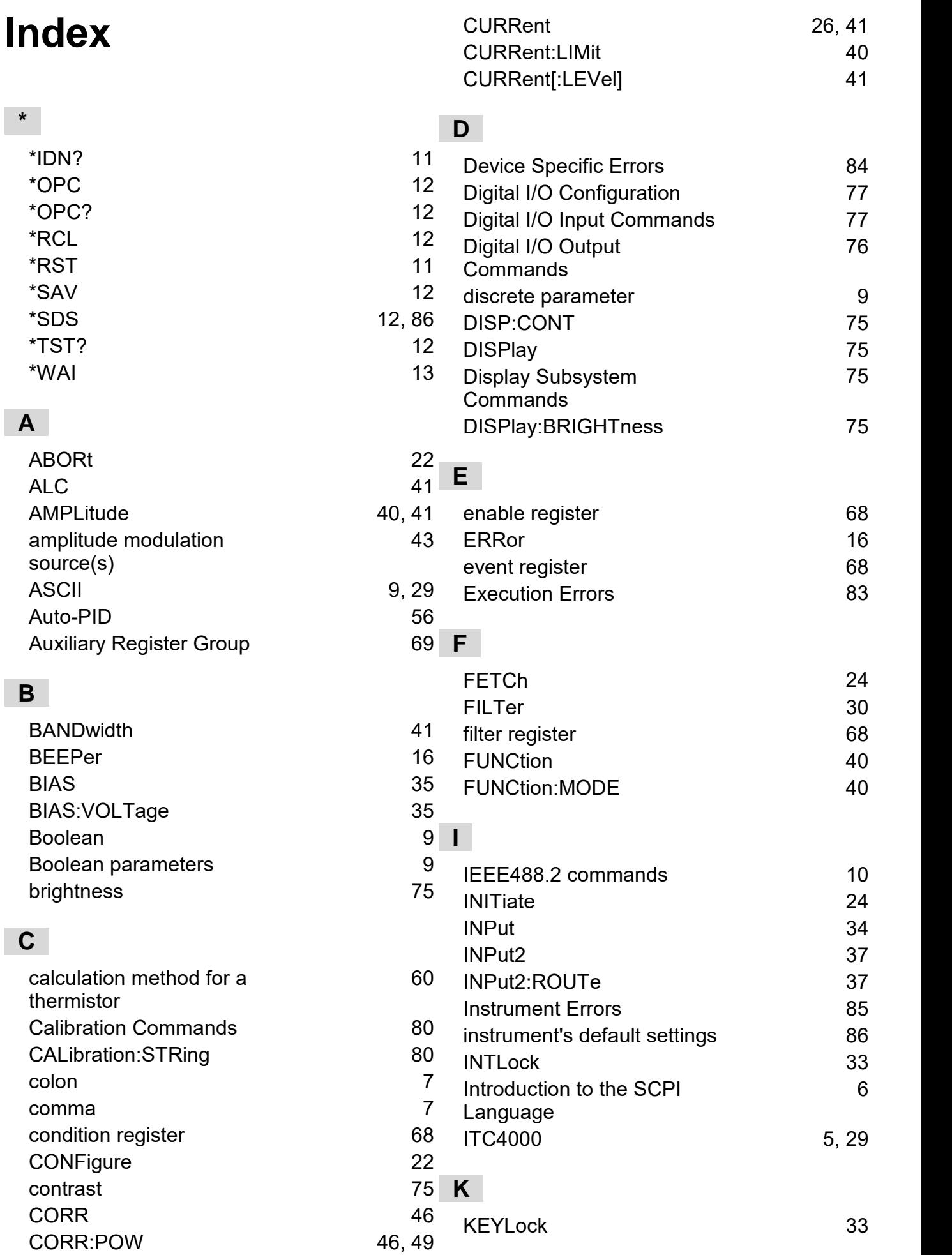

# **L**

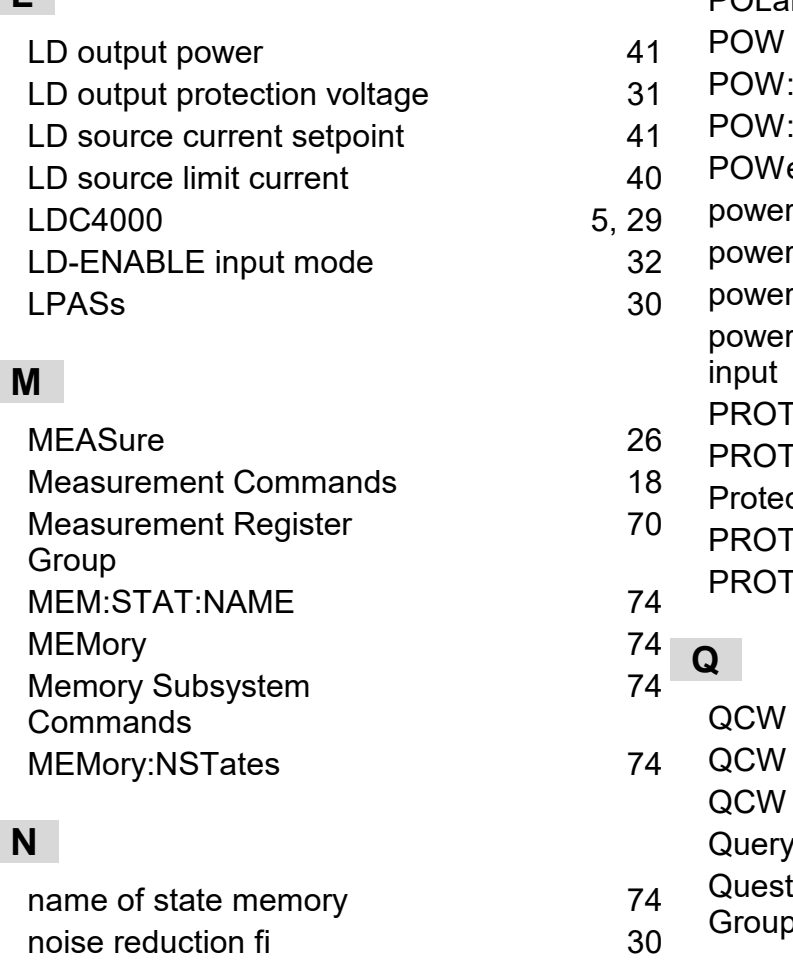

# **O**

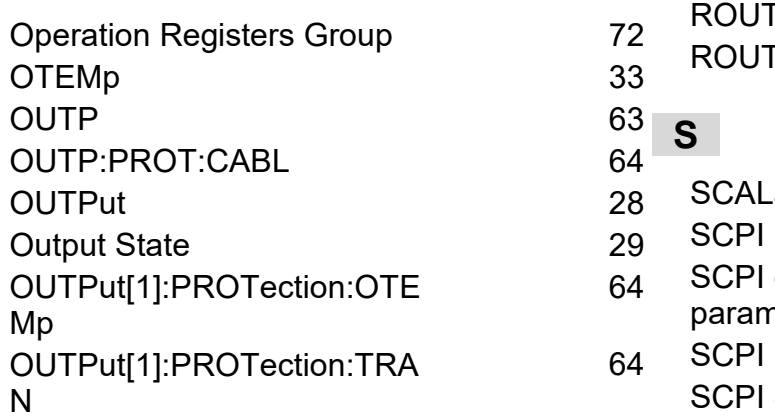

number of state memories

numeric parameters

### **P**

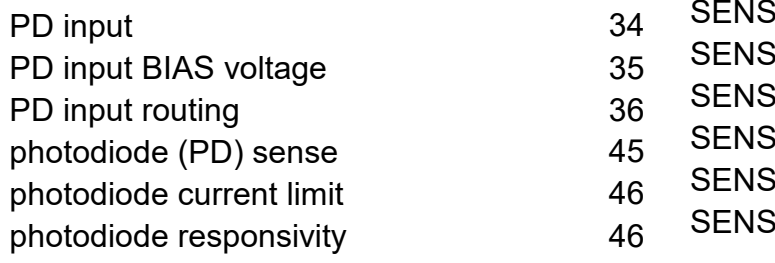

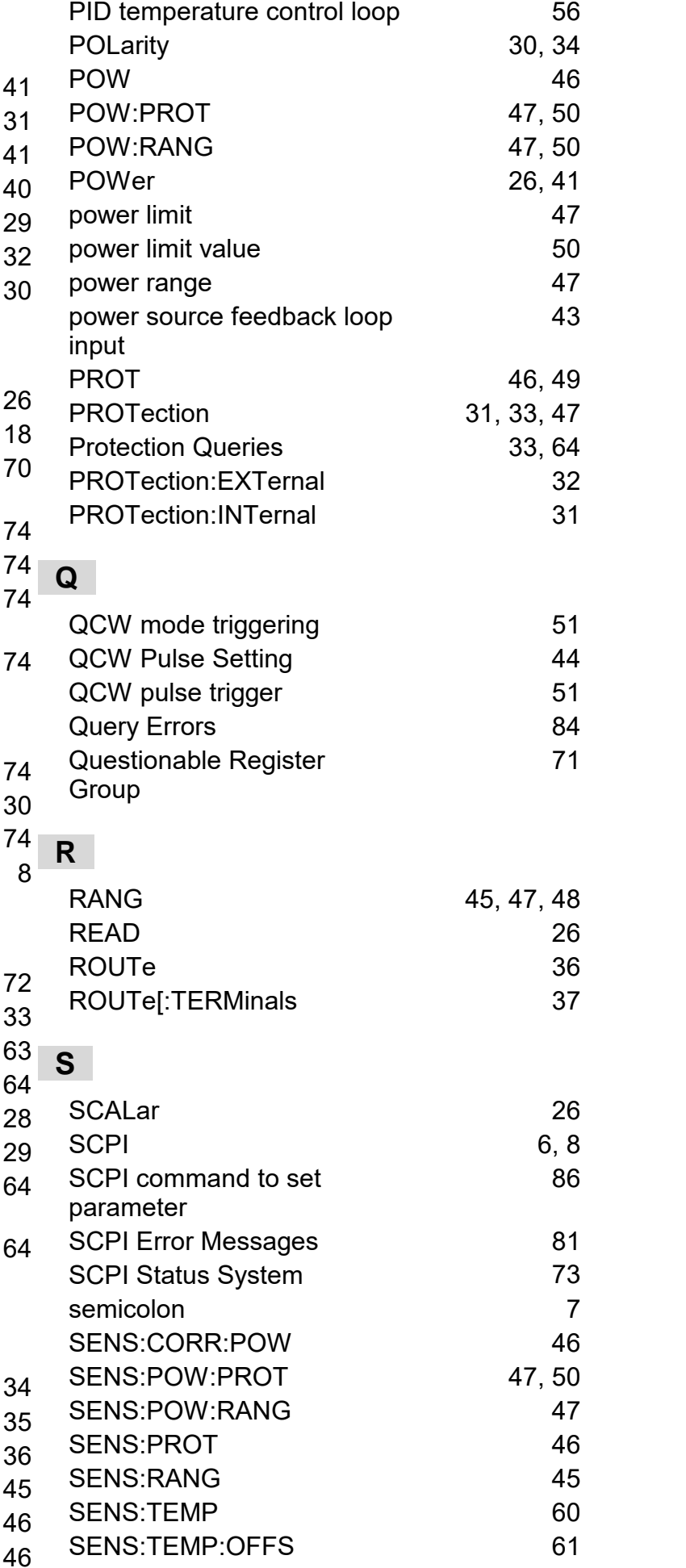

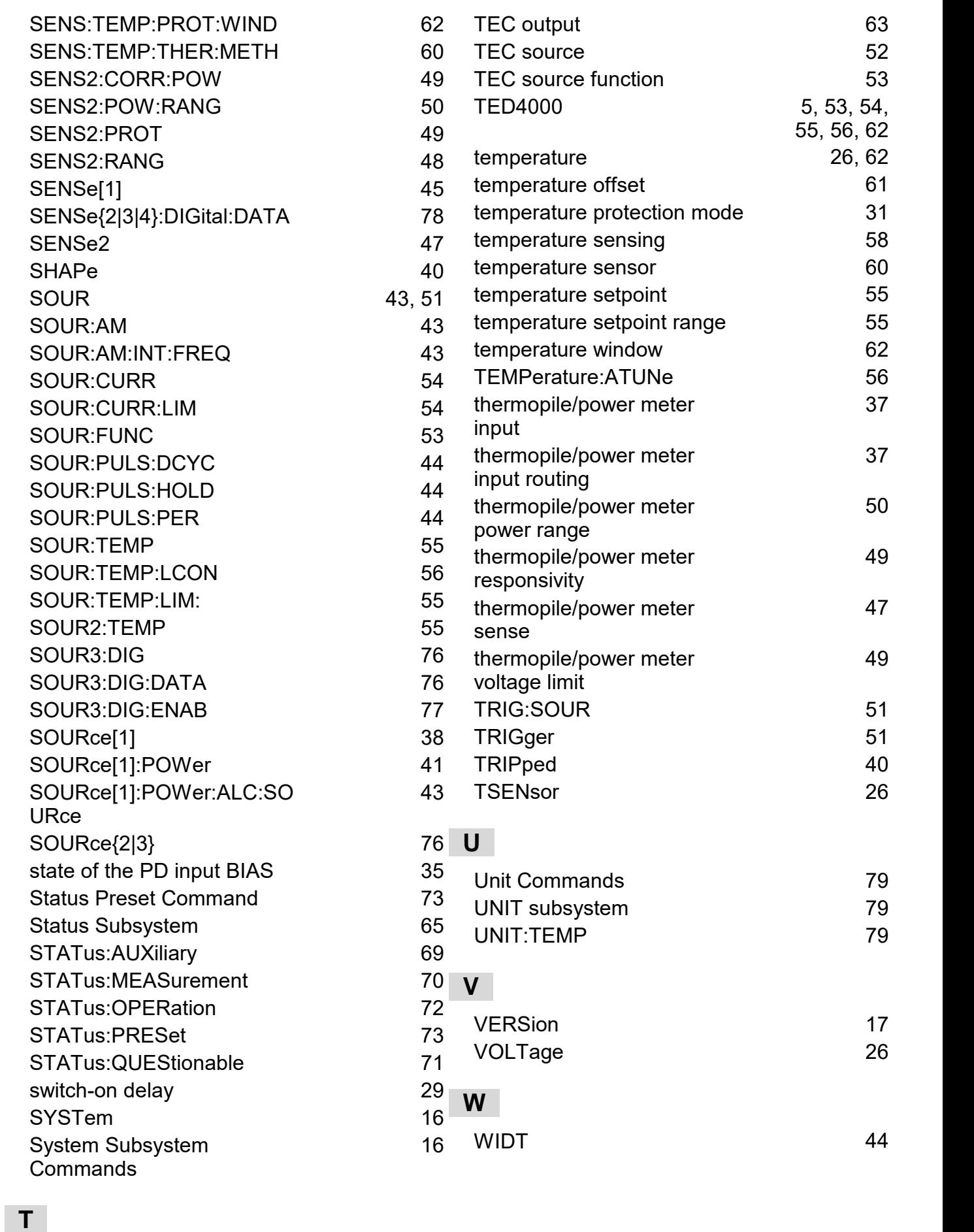

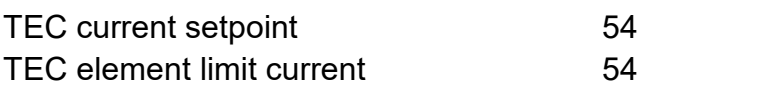